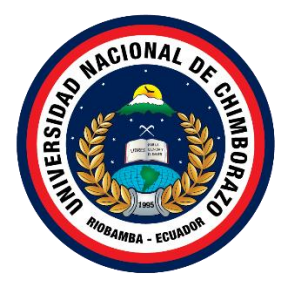

## **UNIVERSIDAD NACIONAL DE CHIMBORAZO**

## **FACULTAD DE INGENIERIA**

## **CARRERA EN IGENIERÍA ENSISTEMAS Y COMPUTACION**

**Desarrollo de una aplicación móvil con realidad aumentada usando la herramienta metaio aplicada al turismo en el Cantón Chambo**

**Trabajo de Titulación para optar al título de Ingeniero en Sistemas y Computación**

> **Autora:** Ramos Santarrosa Daniela Briggete

**Tutor:** Msc. Pamela Alexandra Buñay Guisñan

**Riobamba, Ecuador. 2022**

#### **DERECHOS DE AUTORÍA**

<span id="page-1-0"></span>Yo, Daniela Briggete Ramos Santarrosa con cédula de ciudadanía 0605103472, autor (a) (s) del trabajo de investigación titulado: Desarrollo de una aplicación móvil con realidad aumentada usando la herramienta metaio aplicada al turismo en el Cantón Chambo, certifico que la producción, ideas, opiniones, criterios, contenidos y conclusiones expuestas son de mí exclusiva responsabilidad.

Asimismo, cedo a la Universidad Nacional de Chimborazo, en forma no exclusiva, los derechos para su uso, comunicación pública, distribución, divulgación y/o reproducción total o parcial, por medio físico o digital; en esta cesión se entiende que el cesionario no podrá obtener beneficios económicos. La posible reclamación de terceros respecto de los derechos de autor (a) de la obra referida, será de mi entera responsabilidad; librando a la Universidad Nacional de Chimborazo de posibles obligaciones.

En Riobamba, 23 /11/2022.

Daniela *Ramos* \_\_\_\_\_\_\_\_\_\_\_\_\_\_\_\_\_\_\_\_\_\_\_\_\_\_

Daniela Briggete Ramos Santarrosa C.I:0605103472

#### <span id="page-2-0"></span>DICTAMEN FAVORABLE DEL TUTOR Y MIEMBROS DE TRIBUNAL

Quienes suscribimos, catedráticos designados Tutor y Miembros del Tribunal de Grado para la evaluación del trabajo de investigación "DESARROLLO DE UNA APLICACIÓN MÓVIL CON REALIDAD AUMENTADA USANDO LA HERRAMIENTA METAIO APLICADA AL TURISMO EN EL CANTÓN CHAMBO", presentado por Daniela Briggete Ramos Santarrosa, con cédula de identidad número 0605103472, certificamos que recomendamos la APROBACIÓN de este con fines de titulación. Previamente se ha asesorado durante el desarrollo, revisado y evaluado el trabajo de investigación escrito y escuchada la sustentación por parte de su autor; no teniendo más nada que observar.

De conformidad a la normativa aplicable firmamos, en Riobamba al 30 de noviembre del 2022.

Mgs. Ximena Alexandra Quintana López PRESIDENTE DEL TRIBUNAL DE GRADO

Firma

Mgs. Luis Gonzalo Allauca Peñafiel MIEMBRO DEL TRIBUNAL DE GRADO

Firma<sup>(</sup>

PhD. Miryan Estela Narváez Vilema MIEMBRO DEL TRIBUNAL DE GRADO

Firma JEstela Novois

Msc. Pamela Alexandra Buñay Guisñan **TUTOR** 

 $\mathbb{R}^n$  , where  $\mathbb{R}^n$ 

Firma

#### **CERTIFICADO DE LOS MIEMBROS DEL TRIBUNAL**

<span id="page-3-0"></span>Quienes suscribimos, catedráticos designados Miembros del Tribunal de Grado para la evaluación del trabajo de investigación "DESARROLLO DE UNA APLICACIÓN MÓVIL CON REALIDAD AUMENTADA USANDO LA HERRAMIENTA METAIO APLICADA AL TURISMO EN EL CANTÓN CHAMBO", presentado por Daniela Briggete Ramos Santarrosa, con cédula de identidad número 060510347-2, bajo la tutoría Msc. Pamela Buñay; certificamos que recomendamos la APROBACIÓN de este con fines de titulación. Previamente se ha evaluado el trabajo de investigación y escuchada la sustentación por parte de su autor; no teniendo más nada que observar.

De conformidad a la normativa aplicable firmamos, en Riobamba al 30 de noviembre del 2022

Mgs. Ximena Alexandra Quintana López PRESIDENTE DEL TRIBUNAL DE GRADO

Firma Juichan.

Mgs. Luis Gonzalo Allauca Peñafiel MIEMBRO DEL TRIBUNAL DE GRADO

Firma

PhD. Miryan Estela Narváez Vilema MIEMBRO DEL TRIBUNAL DE GRADO

Firma DEsklo Norvice

#### **CERTIFICADO ANTIPLAGIO**

<span id="page-4-0"></span>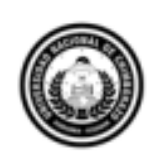

Dirección Académica VICERRECTORADO ACADÉMICO

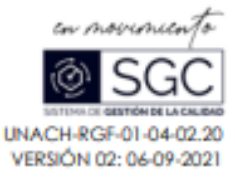

# **CERTIFICACIÓN**

Que, RAMOS SANTARROSA DANIELA BRIGGETE con CC: 060510347-2, estudiante de la Carrera INGENIERÍA EN SISTEMAS Y COMPUTACIÓN, NO VIGENTE, Facultad de INGENIERÍA; ha trabajado bajo mi tutoría el trabajo de investigación titulado "DESARROLLO DE UNA APLICACIÓN MOVIL USANDO LA HERRAMIENTA METAIO APLICADA AL TURISMO EN EL 4CANTON CHAMBO", cumple con el 7%, de acuerdo al reporte del sistema Anti plagio URKUND, porcentaje aceptado de acuerdo a la reglamentación institucional, por consiguiente autorizo continuar con el proceso.

Riobamba, 23 de noviembre de 2022

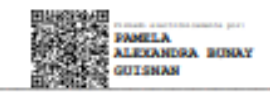

MsC. Pamela Buñay<br>TUTOR(A) TRABAJO DE INVESTIGACIÓN

Campus Norte | Av. Antonio José de Sucre, Km 1 1/2 via a Quano | Teléfonos: (593-3) 3730880 - Ext: 1255

## **DEDICATORIA**

<span id="page-5-0"></span>Dedico esta Tesis a la Virgencita de Catequilla, familia por su comprensión y apoyo incansable, a mi madre por sus innumerables sacrificios, por enseñarme a desafiar las adversidades sin perder nunca la dignidad ni desmayar, por darme todo lo que soy como persona, mis valores, mis principios, mi constancia y mi compromiso, todo con una gran porción de amor y sin pedir nunca nada a cambio A mis hermanos y amigos que me apoyaron en los más momentos difíciles con su amor y sus conocimientos de verdad gracias de todo corazón.

#### **Daniela Ramos**

## <span id="page-6-0"></span>**AGRADECIMIENTO**

En primer lugar, agradezco a Dios por darme la sabiduría necesaria para llegar a la cima de este trabajo y al término de mi carrera universitaria, a mi familia por su apoyo constante en todos los aspectos, a la institución por todo el aprendizaje alcanzado en mi formación para convertirme en un profesional, mis maestros por sus lecciones, mis tutores por su dedicación y compromiso. Su conocimiento, orientación, forma de trabajar, paciencia y motivación fueron fundamentales para mí.

#### **Daniela Ramos**

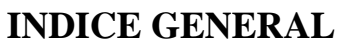

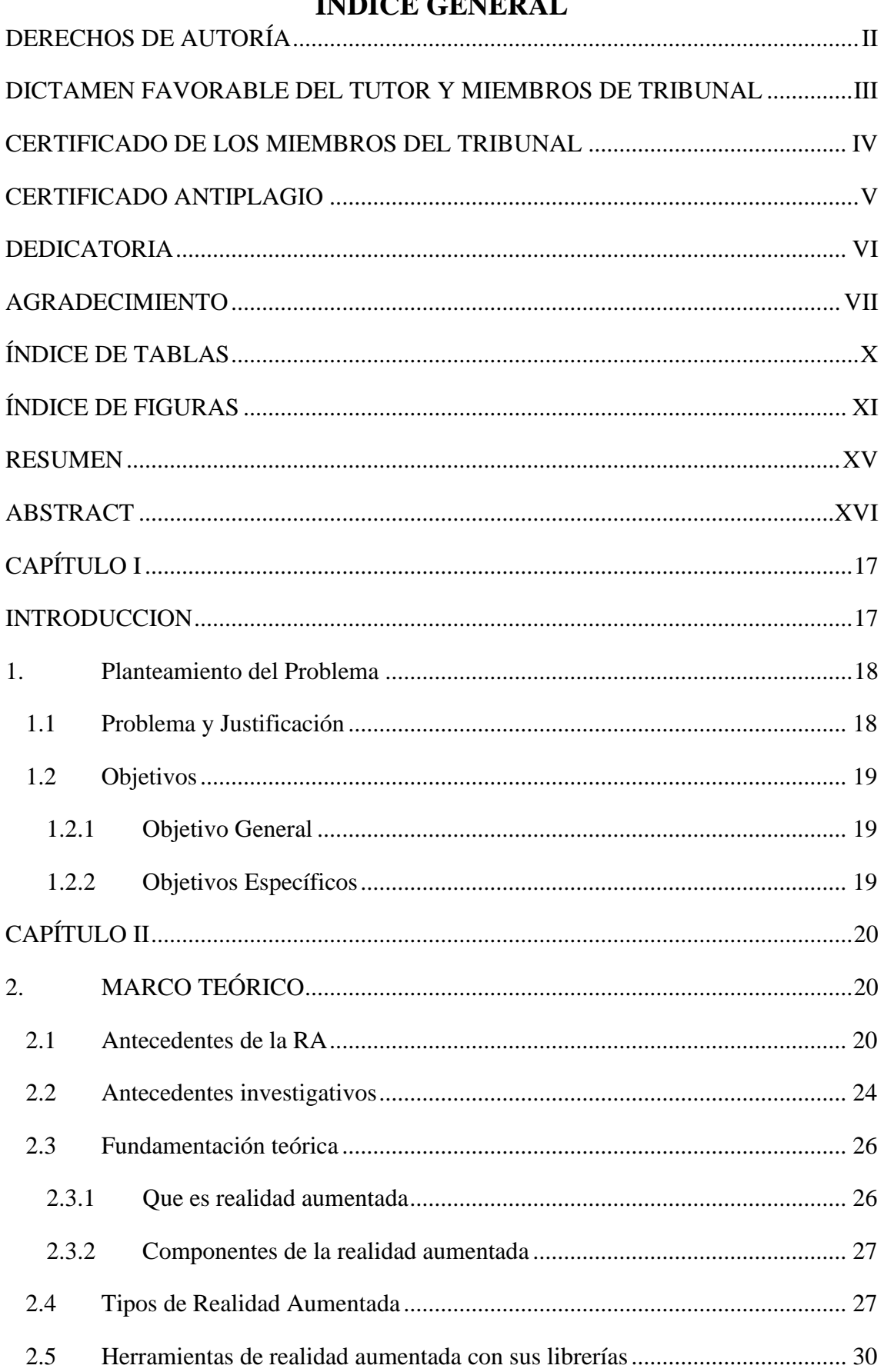

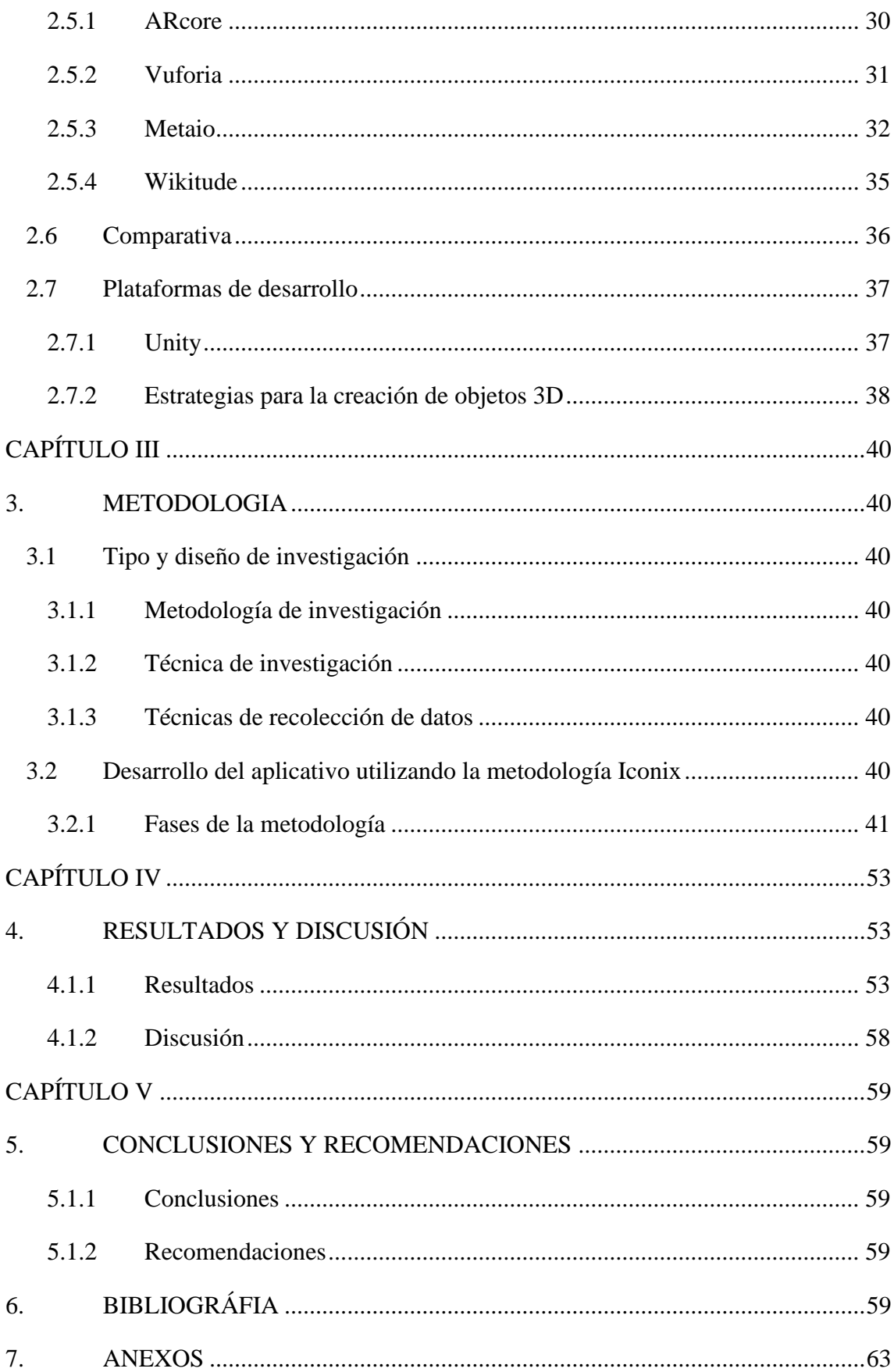

# **ÍNDICE DE TABLAS**

<span id="page-9-0"></span>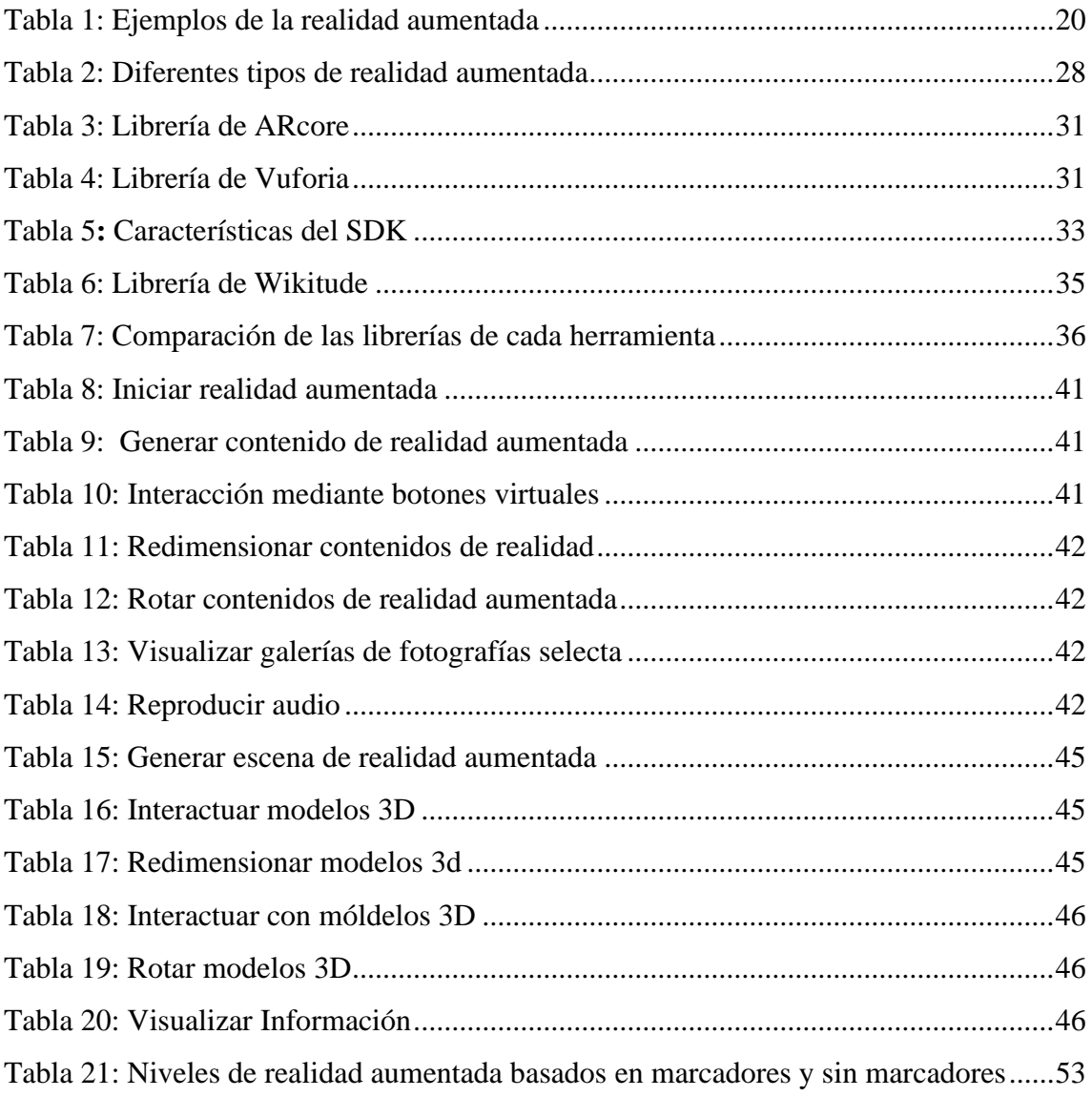

# <span id="page-10-0"></span>**ÍNDICE DE FIGURAS**

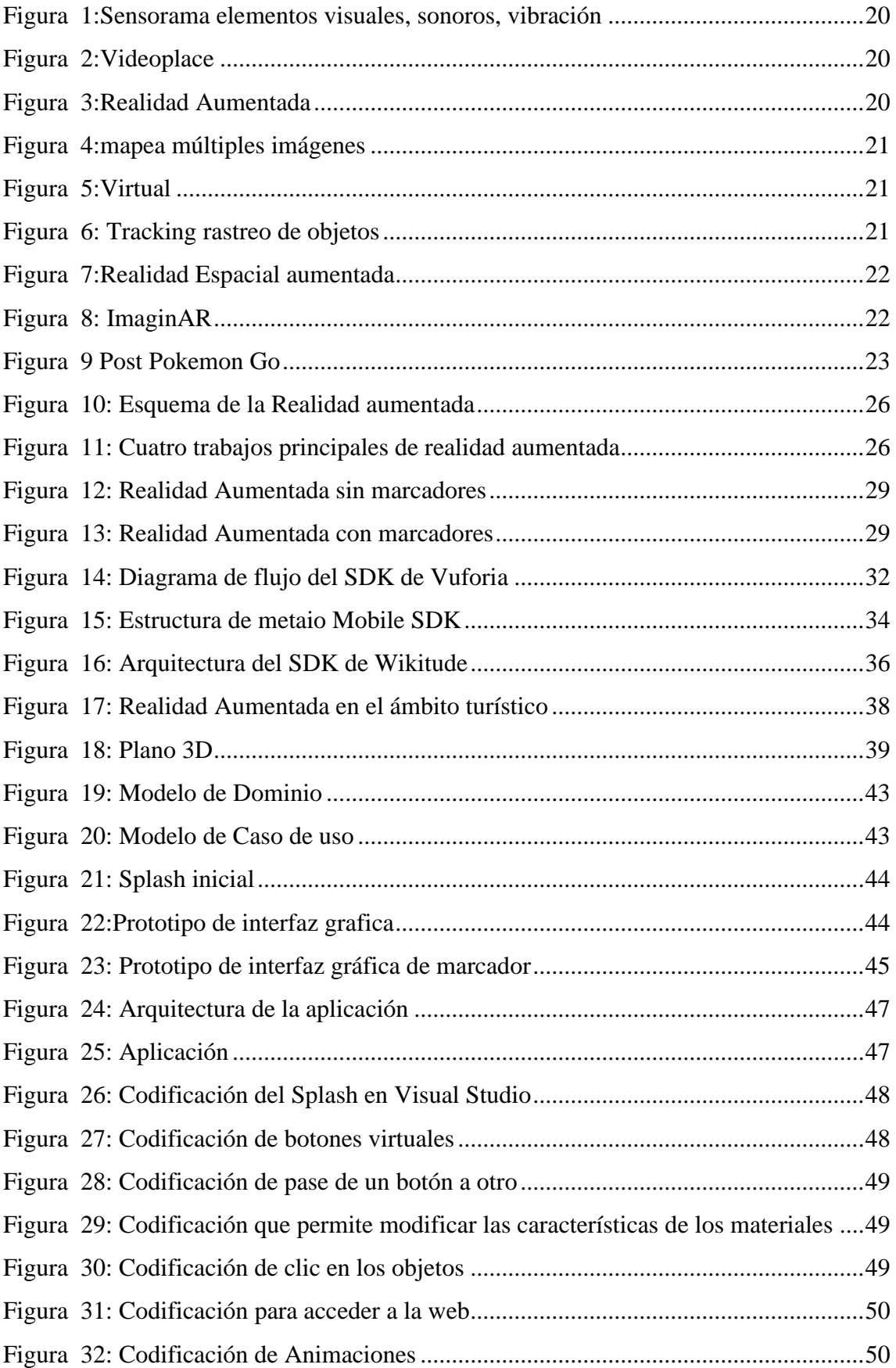

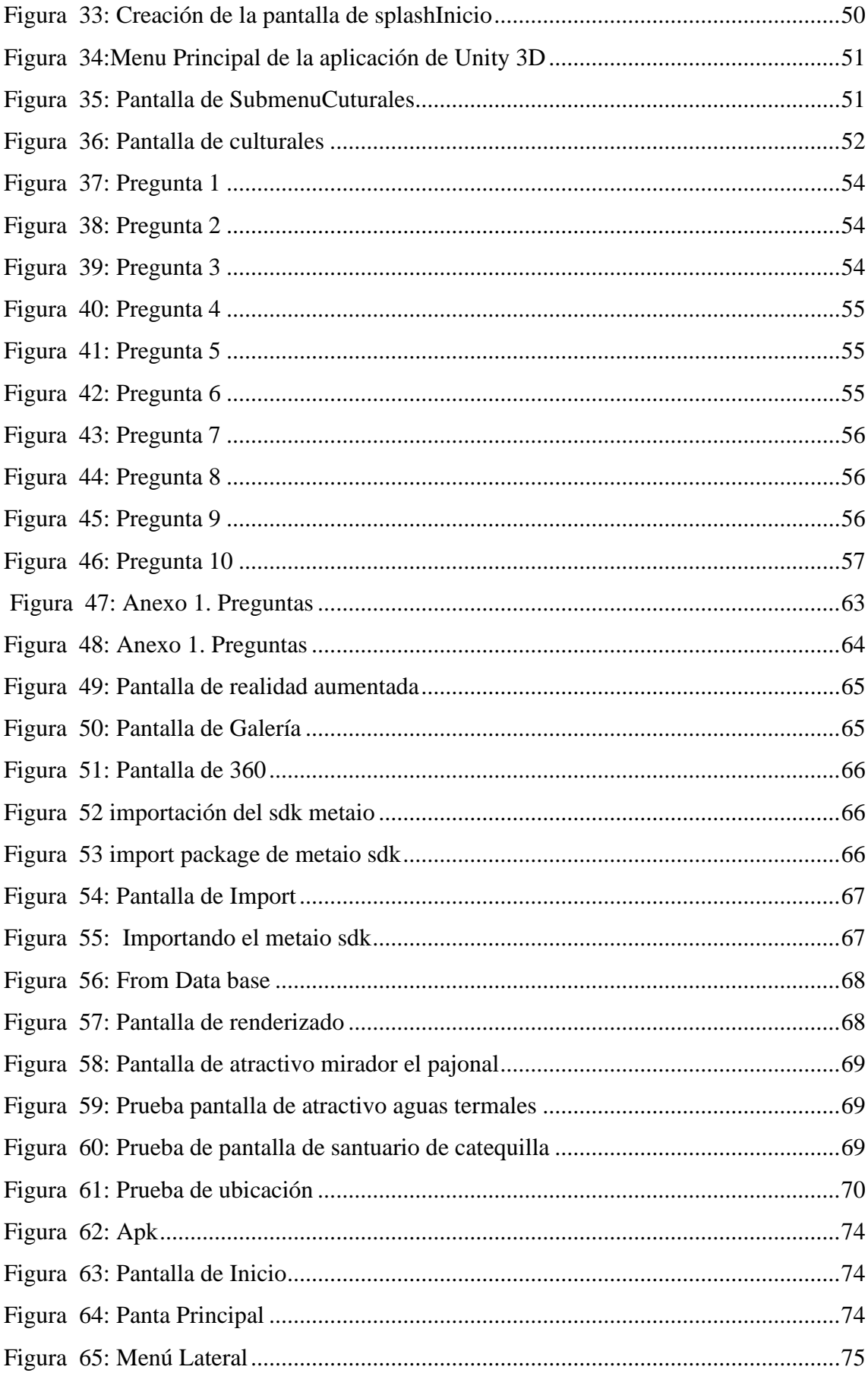

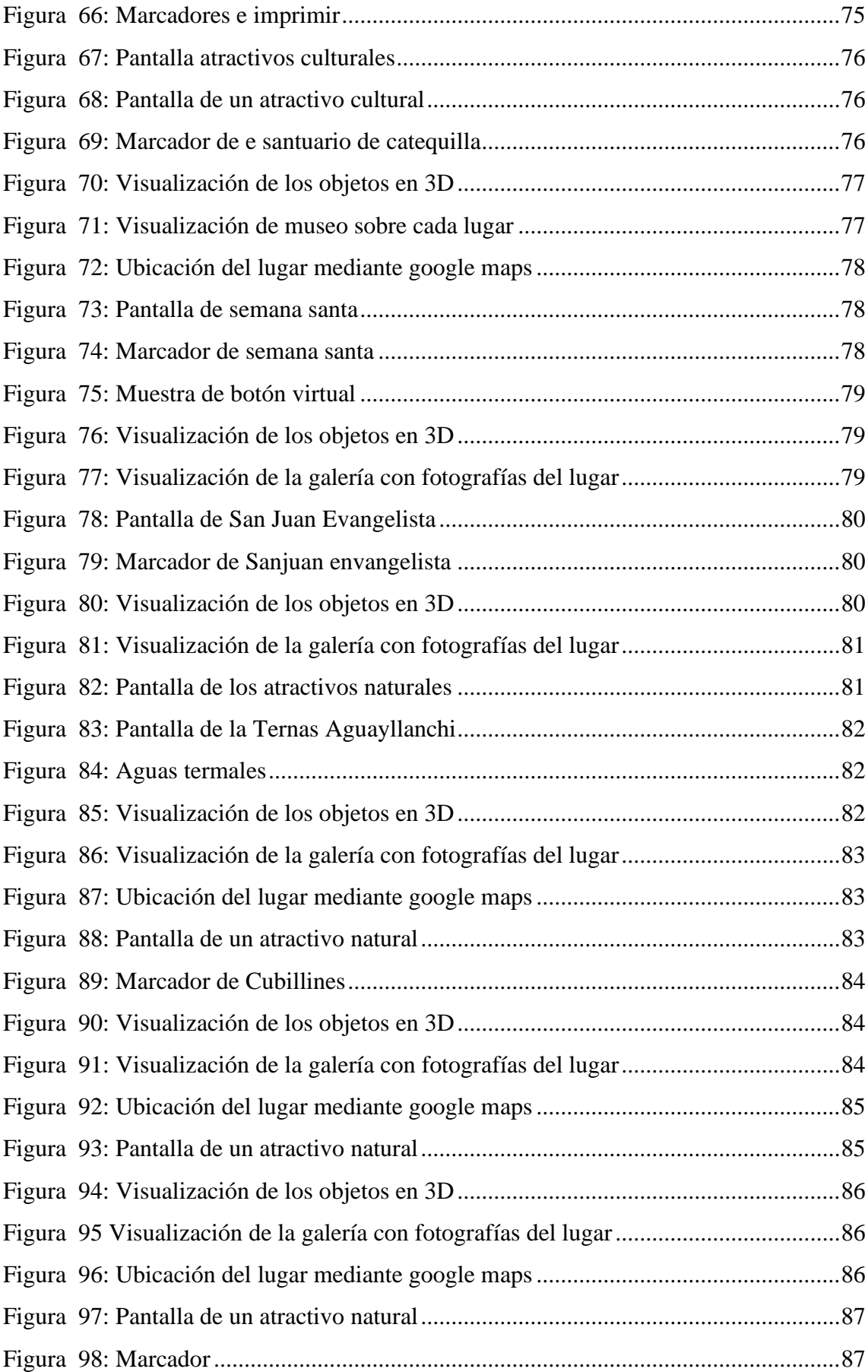

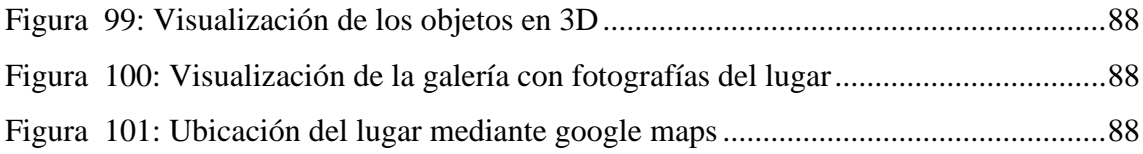

#### **RESUMEN**

<span id="page-14-0"></span>La investigación se desarrolla en el ámbito turístico de Chambo, siendo éste una actividad muy importante debido a la gran cantidad de lugares potencialmente turísticos pero que carecen significativamente de información disponible y oportuna para los turistas, sin embargo teniendo un problema pero al mismo tiempo una oportunidad para proponer soluciones innovadoras y encontrar la manera de mejorar la gestión de información turística en el cantón, haciéndola más interactiva e interesante, oportuna y relevante. Es en este escenario donde la tecnología de realidad aumentada y las aplicaciones móviles ayudan a potenciar el sector turístico.

El objetivo de este proyecto está orientado al desarrollo de una aplicación móvil con realidad aumentada, usando la herramienta metaio sdk aplicada al turismo en el cantón Chambo. El desarrollo del aplicativo se realizó mediante la aplicación de la metodología Iconix y finalmente se evalúo la usabilidad del sistema mediante el método heurístico de Nielsen, se aplicó encuestas a usuarios experimentados en usabilidad, se concluye que el 80% de los usuarios recomienda utilizar el sistema.

**Palabras claves**: Realidad Aumentada, metaio sdk, Aplicación móvil.

## **ABSTRACT**

<span id="page-15-0"></span>The present research is carried out in the tourist field of Chambo, this being a very important activity due to the large number of potentially tourist places, but which significantly lack of available and timely information for tourists, however having a problem but at the same time an opportunity to propose innovative solutions and find a way to improve the management of tourist information in the canton, making it more interactive and interesting, timely and relevant. It is in this scenario where augmented reality technology and mobile applications help boost the tourism sector.

The objective of this project is focus on to the development of a mobile application with augmented reality, using the metaio sdk tool applied to tourism in the Chambo canton. The development of the application was carried out through the application of the Iconix methodology and finally the usability of the system was evaluated through the Nielsen heuristic method, surveys were applied to experienced users in usability, it is concluded that 80% of the users recommend using the system.

Keywords: Augmented Reality, metaio sdk, Mobile Application.

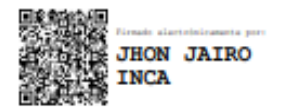

Reviewed by: Ledo. Jhon Inca Guerrero. **ENGLISH PROFESSOR** C.C. 0604136572

### **CAPÍTULO I**

#### <span id="page-16-1"></span><span id="page-16-0"></span>**INTRODUCCION**

Los avances en la tecnología están permitiendo niveles sorprendentes en la humanidad, métodos innovadores para tener una vida más fácil y cómoda, el desarrollo de aplicaciones web y móvil han sido una gran tendencia permitiendo que los usuarios puedan acceder a sitios web, donde se encuentra servicios de todo tipo sin importar el lugar donde se encuentre, gracias al internet.

La investigación se desarrolla en base al turismo en el cantón Chambo, esta actividad es muy importante debido a la gran cantidad de lugares turísticos y a la vez alarmante por la falta de información para los turistas, sin embargo, esto no es motivo para no seguir innovando y encontrar la manera como mejorar la forma de llevar la información turística al usuario, haciéndola más interactiva y llamativa. Es aquí donde se junta la tecnología de realidad aumentada y el turismo, esto a través de una aplicación móvil que ayuda a llegar a la mayor cantidad de turistas.

La realidad aumentada es una de estas tecnologías que pasó de laboratorio a su masificación en aplicaciones para dispositivos móviles, y sus ámbitos de aplicación son igualmente variados. Por ser una herramienta interactiva y que llama la atención, es muy utilizada para la publicidad, marketing y turismo que crea la sensación en el usuario de ver a través de su pantalla algo que en realidad no existe. De esta forma, se entienda un medio en el que la encuesta y los objetos virtuales se agrupan con los objetos reales, ofreciendo una experiencia diferente para el usuario. (Telefónica, 2011)

Gracias al avance tecnológico se ha creado teléfonos móviles que brindan mejor procesamiento de imágenes, ayudando al desarrollo de una nueva tecnología que se denomina realidad aumentada, dicha tecnología permite capturar imágenes del mundo real a través de una cámara y posicionar sobre ella, desde información hasta objetos 3D. Esta tecnología cada vez está siendo más utilizada en diferentes campos como: educación, medicina, entretenimiento, arquitectura y turismo. (Azuma, 1997)

La información virtual tiene que estar vinculada espacialmente al mundo real de manera coherente. El apoyo de nuevas tecnologías como el uso de las herramientas de desarrollo de metaio sdk, la cual es una librería de Realidad Aumentada de código libre y gratuito.

El presente documento de la investigación se divide en cinco apartados distribuidos de la siguiente manera, Capítulo I: Planteamiento del Problema, el objetivo general y los objetivos específicos de la investigación, Capítulo II: marco teórico, Capítulo III: establece la metodología que se llevará a cabo en la investigación, Capítulo IV: resultados y discusión y finalmente el capítulo V: conclusiones y recomendaciones.

#### <span id="page-17-0"></span>**1. Planteamiento del Problema**

#### <span id="page-17-1"></span>**1.1 Problema y Justificación**

El desarrollo turístico sostenible en la actualidad es uno de los mejores patrimonios de que se genere recursos. El cantón Chambo posee diversos atractivos turísticos y gastronomía variada, que no son bien aprovechados por los propietarios de los inmuebles y la población en general. Por otro lado, el sector turístico requiere el apoyo institucional público y privado como una fuente importante de generación de ingresos y de mejoramiento de la calidad de vida de los habitantes, en este contexto, dentro del sector turístico se ha detectado la problemática de que los turistas no tienen una correcta descripción y guía del lugar que están visitando y no cuentan con la suficiente información en cuanto a datos históricos, valor cultural, etc.

La realidad aumentada forma parte de esta revuelta es aquella que permite abrir los ojos, distinguir la que se relaciona con el mundo de una forma sediciosa en donde es viable aplicar al universo físico de información virtual engrandeciendo el mundo. (Rigueros Bello, 2017)

Entre los avances tecnológicos aparece la realidad aumentada, cuyos elementos se combinan con elementos virtuales que se crea realidad mixta en tiempo real.

Esto incluye la geolocalización que en caso del turismo brinda un apoyo significativo a los turistas al ofrecer su ubicación geográfica especifica.

Por tal motivo se planteó desarrollar una aplicación móvil basada en realidad aumentada que permita mostrar los lugares turísticos de una manera dinámica y atractiva, brindando una alternativa en la búsqueda turística del cantón Chambo usando la herramienta metaio sdk. Finalmente se evaluó la usabilidad de la aplicación móvil aplicando el método heurístico de Nielsen.

metaio sdk es un software que permite crear realidad aumentada de manera fácil y visual con una amplia variedad de contenido objetos/animaciones 3D, imágenes, audio, video, entre otros. Así permitiendo la creación de aplicaciones llamativas la capacidad de agregar diversos marcadores de diferentes colores y texturas hace que no tenga problemas para trabajar.

## <span id="page-18-0"></span>**1.2 Objetivos**

## <span id="page-18-1"></span>**1.2.1 Objetivo General**

Desarrollar una aplicación móvil con realidad aumentada usando la herramienta metaio aplicada al turismo en el cantón Chambo.

## <span id="page-18-2"></span>**1.2.2 Objetivos Específicos**

- Investigar la herramienta metaio sdk para la realidad Aumentada.
- Diseñar e implementar la aplicación móvil que permita la visualización de los lugares turísticos de cantón chambo utilizando la herramienta metaio.
- Evaluar la usabilidad del aplicativo móvil aplicando el método heurístico de Nielsen.

## **CAPÍTULO II**

#### <span id="page-19-1"></span><span id="page-19-0"></span>**2. MARCO TEÓRICO**

#### <span id="page-19-2"></span>**2.1 Antecedentes de la RA**

En los últimos años la realidad aumentada ha dado mucho de qué hablar, ofrece buena experiencia en móviles, y combina el entorno físico real, con elementos digitales, como textos, imágenes y videos.

Es muy interesante considerar cómo y cuando nació la tecnología de realidad aumentada, se obtuvo la percepción en 1901. Existió el prosista Frank Baum, crea gafas electrónicas para representar investigación sobre las personas que se tenía al frente. (innovae, 2014)

En el año 1973, el diestro informático Myron W. Krueger, fundó la procedente red de realidad aumentada que ajustaba cámara fotográfica de video con una habilidad de atribución, hacia organizar un ambiente participativo que reconocía a los movimientos de los usuarios por medio de sombras y movimiento. Tabla 1, se observa varios ejemplos de realidad aumentada y el año.

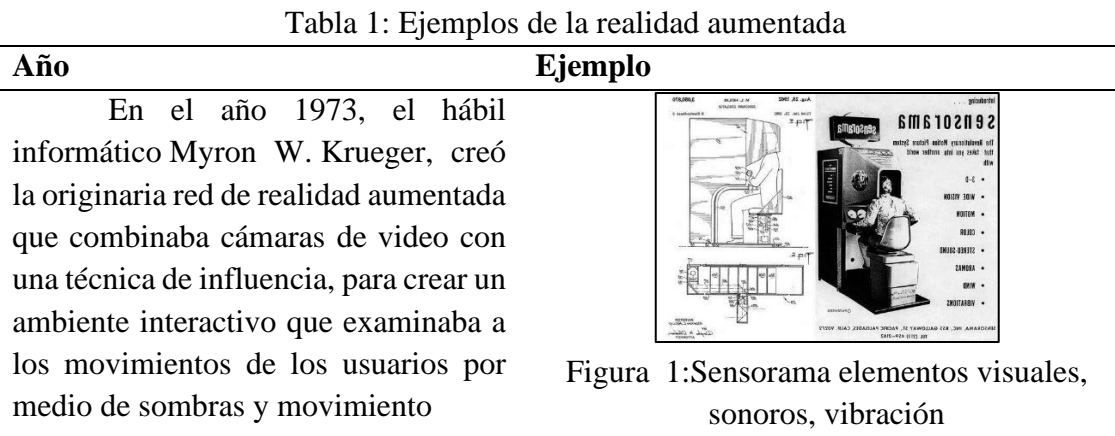

En 1975 Myron Krueger 'Videoplace' que accede a los usuarios interactuar con modelos virtuales por vez primera.

En 1980 Steve Mann crea el primer ordenador wearable, un sistema de visión computerizado con texto y gráficos incorporados en una realidad fotográfica mediada, Figura 3:Realidad Aumentada

<span id="page-19-3"></span>**Fuente:** (Scothy "Fotografia", 2009)

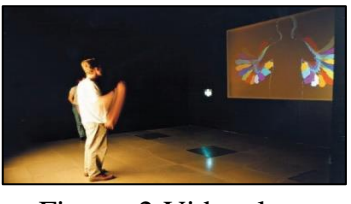

Figura 2:Videoplace

<span id="page-19-5"></span><span id="page-19-4"></span>**Fuente:** (Scothy "Fotografia", 2009)

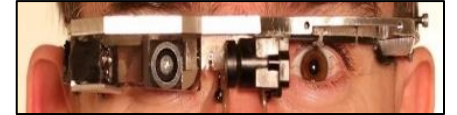

En 1981, Dan Reitan Geo proyectó espacialmente varias im ágenes de radares meteorológicos, así como imágenes espaciales y cámaras de memoria para mapas de realidad virtual terrestres y símbolos abstractos, que finalmente utilizó en el pronóstico del tiempo por televisión.

para aumentar la realidad para la televisión. En 1987 Douglas George y Robert Morris crean un prototipo funcional del sistema Realidad aumentada basada en telescopio astronómico colocado en un telescopio imágenes del cielo, estrellas y cuerpos celestes proporcionar información adicional. En 1990, el término "Realidad" Mejorado" atribuido a Thomas P. Caudell. 1992 Louis Rosenberg está desarrollando uno de los primeros sistemas de realidad aumentada

## función llamada "Ajuste virtual" en el laboratorio

La Fuerza Aérea de los Estados Unidos investiga a Armstrong y señalar las ventajas de esta tecnología En 1993 Loral WDL, en asistencia con el Término de Defensa de los EE. UU. enseña la primera demostración de Tecnología RA combinada con vehículos pilotados en vivo y simuladores tripulados.

<span id="page-20-2"></span>En 1994 fabricación teatral con acróbatas bailando junto de objetos

#### **Fuente:** (Scothy "Fotografia", 2009)

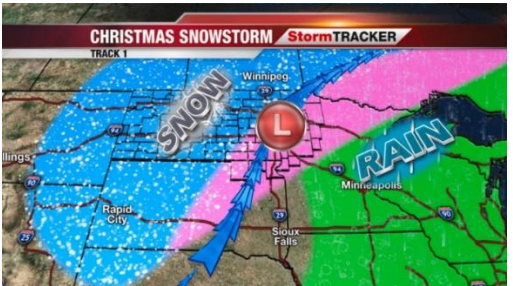

<span id="page-20-0"></span>Figura 4:mapea múltiples imágenes **Fuente:** (Scothy "Fotografia", 2009)

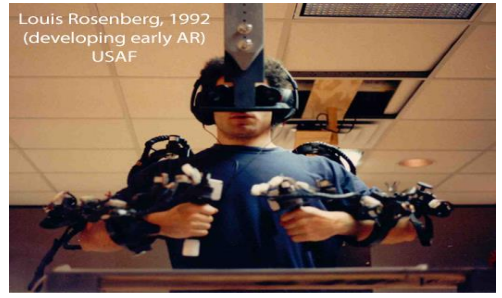

Figura 5:Virtual

<span id="page-20-1"></span>**Fuente:** (Scothy "Fotografia", 2009)

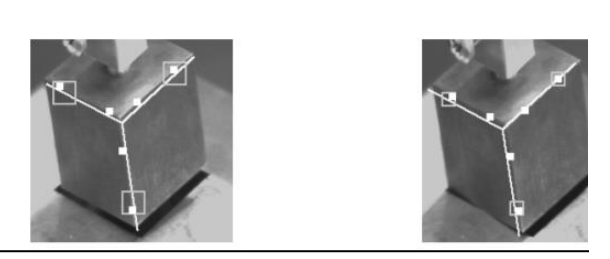

virtuales en un escenario.<br>Figura 6: Tracking rastreo de objetos

En 1995 S. Ravela Massachusetts encajan un sistema visual usando cámaras monoculares para rastrear objetos, a través de vistas para la realidad aumentada.

En 2014 Mahei la generación de juguetes renovados con realidad aumentada, iba encaminado a fomentar la lectura entre los más pequeños y su objetivo era lograr que los libros cobran vida si los enfocas usando una de las tabletas que vende la compañía de juguetes**.** A al través de animaciones en 3D el intérprete del texto y su universo surgían en la tablet como si salieran del texto.

En 1998 'Realidad Espacial Aumentada' es introducida en la Universidad de Carolina del Norte por Ramesh Raskar, Welch y Henry Fuchs.

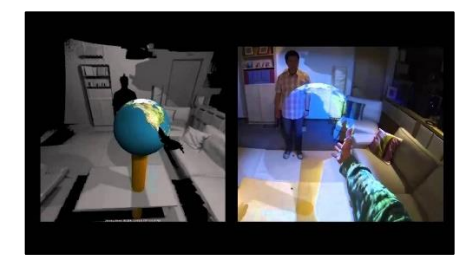

<span id="page-21-0"></span>Figura 7:Realidad Espacial aumentada

**Fuente:** (Scothy "Fotografia", 2009)

En 2014 Mahei crea la primera generación de juguetes mejorados con Realidad Aumentada iba orientado a fomentar la lectura entre los más pequeños y su objetivo era lograr que los libros cobrarán vida al enfocarlos con una de las tablet que comercializa la firma juguetera. A través de animaciones en 3D el protagonista del libro y su mundo emergían en la tablet como si salieran del libro

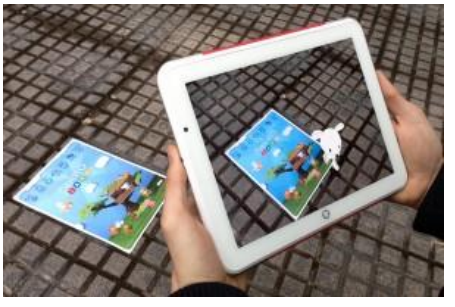

Figura 8: ImaginAR

<span id="page-21-1"></span>**Fuente:** (Mahei Innovation "Fotografia", 2013)

• En 2016 La realidad aumentada alcanzo oficial una gran cantidad de personas con Pokemon GO un juego para dispositivos móviles basado en la Realidad Aumentada.

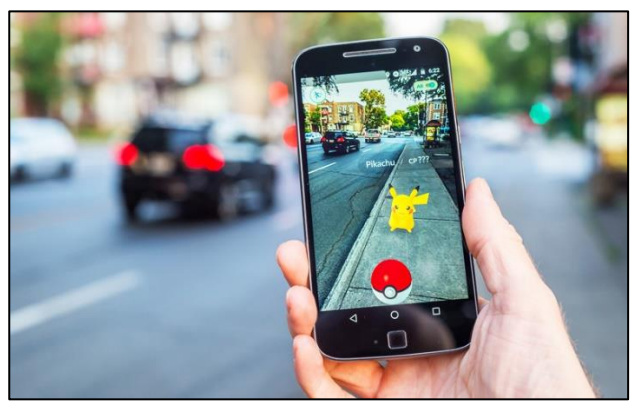

Figura 9 Post Pokemon Go

### **Fuente:** (Tuhin Bhatt "Fotografia", 2018)

<span id="page-22-0"></span>El estado actual de la realidad aumentada se consigue mediante diversos desarrollos tecnológicos que logran efectuar específicamente o en conjunto, para crear realidad aumentada incluyen:

- Componentes generales de hardware: el ordenador, el monitor, los sensores y los conectores de entrada. "Regularmente, un dispositivo sujeta un ordenador, una pantalla, acelerómetros, GPS, cámara fotográfica, portavoz, etc. y sujeta todo el hardware que necesita para ser un dispositivo realidad aumentada." ("Realidad aumentada: el pasado, el presente y el futuro")
- Monitores: aunque un monitor es perfectamente capaz de mostrar datos de realidad aumentada, hay otras opciones, como los sistemas de proyección óptica, los cascos de realidad virtual, las gafas y lentillas, los sistemas de visualización head-up (HUD (Head Up Display)), las pantallas de retina (VRD), EyeTap (un dispositivo que cambia los rayos de luz capturados del exterior y los sustituye por otros generados por ordenador), la Realidad Aumentada Espacial (SAR, la cual usa las técnicas de proyección ordinarias para sustituir otras) y los visores de mano.
- Software: que se utiliza para normalizar la gramática XML para la realidad virtual. Hay distintos kits de progreso de software (SDK) que todavía ofrecen medios simples para el desarrollo de realidad aumentada. (Alfa, 2020)

Hay aplicaciones en desarrollo de bibliotecas de código abierto que soportan varios sistemas. Existía un sistema operativo móvil, una aplicación basada en realidad aumentada mejor soporte, por lo que su despliegue de desarrollo ha crecido y aplicado varios sectores.

- Arquitectura
- Comercio
- Diseño industrial
- Formación
- diversiones, pasatiempo y turismo
- La guardia
- Navegación

#### <span id="page-23-0"></span>**2.2 Antecedentes investigativos**

Gracias a los visitantes, sus necesidades y deseos, en el turismo se ha creado una competencia entre los proveedores de servicios, que busca satisfacer una amplia gama de necesidades y tendencias que facilitan el proceso de viaje. El proceso de elección de un producto o servicio para que el turista comienza a disfrutarlo. Su estadía es más placentera y confortable, generando satisfacción.

Hoy en día, la realidad aumentada está floreciendo por muchos grupos y estudiosos de todo el universo en tecnologías afines, como el rastreo de la ubicación, el proceso de señales, la visualización de información, el sentido de la máquina de mercado, la generación de imágenes virtuales, información e incluso computación distribuida.

Según Hernández (2017), en su tesis "Aplicación móvil basada en realidad aumentada como aporte educativo, cultural e informativo de los objetos arqueológicos expuestos en el Museo Municipal de Guayaquil", año 2017, realizado en la Universidad Católica de Santiago de Guayaquil, ubicado en el país de Ecuador, la investigación tiene como objetivo desarrollar una aplicación móvil, utilizando realidad aumentada como herramienta alternativa en la obtención interactiva de información de los objetos arqueológicos expuestos en el Museo Municipal de Guayaquil en el año 2017, siguiendo con una metodología cualitativa, llegando a la conclusión de que el desarrollo de aplicaciones con realidad aumentada es importante para los usuarios ya que permite la obtención de información a tiempo real de objetos virtuales con la cámara del Android, siendo desarrollado con Unity3D y Vuforia.

Según Rodríguez y Cisneros (2017), en su tesis "Desarrollo de una aplicación móvil híbrida mediante realidad aumentada para potenciar el turismo en la ciudad de Quito", año 2017, realizado en la Escuela Politécnica Nacional, ubicado en el país de Ecuador, la investigación tiene como objetivo desarrollar una aplicación móvil híbrida mediante realidad aumentada para potenciar el turismo en Quito, siguiendo una metodología cuantitativa, llegando a la conclusión de que la mayoría de los turistas que llegaban al centro arqueológico Sondor, usaban más dispositivos móviles, donde a través de herramientas de modelado 3D usando el programa Blender, las herramientas de Unity y el SDK de realidad aumentada Vuforia se desarrolló la aplicación de Realidad Aumentada para Android e iOS.

Dentro de la educación una de las más populares aplicaciones fue el "Magic Book", un proyecto del HIT (Human Interface Technology) de Nueva Zelanda, este consiste en un libro real en el cual se ven objetos virtuales sobre las páginas. (Basogain, 2007)

En una investigación hecha por (Layona, 2018) relacionada al uso de la realidad aumentada en la enseñanza de Anatomía Humana se llevó a cabo la relación de una aplicación llamada "Digital Anatoly" destinada a ayudar a los estudiantes a tener una herramienta de aprendizaje más interactiva a diferencia de los tradicionales textos que si bien contienen mucha información siguen siendo ineficientes a la hora de ayudar a los estudiantes al entendimiento de la anatomía humana. La investigación concluye explicando que su uso facilitó el entendimiento de los diferentes conceptos de la anatomía humana, incrementando referentes a la realidad aumentada puede ser usado como ayuda a los diferentes libros de texto.

 Vilma Guamán y Nelson Cuvi de la Escuela Superior Politécnica de Chimborazo en el año 2015 han implementado la aplicación móvil de realidad aumentada para el sistema operativo Android denominada ARForestal para el proceso Enseñanza Aprendizaje de la flora del Campus, mediante un catálogo de imágenes de los ejemplares de flores a ser utilizado en la Escuela de Ingeniería Forestal. Para cumplir con el proyecto se tendieron un de trío aplicaciones modelo con las herramientas Vuforia, metaio sdk y Wikitude, consecutivamente se realizó una comparativo entre ellas, se logró como resultado que el SDK Vuforia es la herramienta con las mejores características. La aplicación móvil trabaja juntamente con un catálogo de imágenes de algunas plantas. En este proyecto se concluye que el manejo de la realidad aumentada en la enseñanza puede favorecer a que los estudiantes alcancen de forma más rápida y efectiva a las teorías mostrados en las diferentes materias (Vilma Guaman y Nelson Cubi, 2015)

Otro proyecto de realidad aumentada, esta vez orientado al aprendizaje de idiomas, específicamente francés, fue "Explorez", esta vez bajo el concepto de gamificación, Explorez es una herramienta de aprendizaje basado en preguntas y en realidad aumentada. Haciendo uso del GPS convierte el campus de la Universidad de Victoria, bajo la narrativa de una búsqueda del tesoro en donde el personaje es contratado como asistente de una celebridad francesa, interactúan con diferentes objetos que les dan pistas y preguntas en forma de texto, audio o imágenes basadas en una historia, todo esto con el fin de mejorar sus habilidades del idioma francés. (Perry, 2015)

 Otra investigación por parte de Víctor esta va orientado al Turi móvil semántico que consiste en proporcionar una herramienta tecnológica capaz de asistir a los turistas durante sus visitas al centro histórico de la ciudad de México en mostrar al usuario sitios con base en sus preferencias, además de la identificación y localización de sitios a su alrededor sobreponiendo información relevante de éstos. A estas funcionalidades se suman la visualización de rutas, que pueden ser aumentadas sobre un escenario real o sobre un mapa. (Eliseo, 2016)

Otra investigación por parte de Murniawan en el que se realizó una aplicación con realidad aumentada llamada "Anatomía" con el fin de poder solventar las dificultades que posean los estudiantes al momento de aprender anatomía humana, desarrollando un sistema basado en realidad aumentada ayudando así el entendimiento gracias a imágenes en 3D. Su funcionamiento es el siguiente, se obtiene una vista del mundo mediante la cámara del dispositivo móvil Android, la cámara al detectar marcadores en el mundo real es capaz de superponer objetos en 3D virtuales. Mientras los objetos están siendo visualizados en pantalla, el usuario puede tener interacción con dicho objeto presionando en ciertas partes del órgano, mostrando información personalizada. La investigación concluye con una positiva respuesta por parte de los estudiantes, también se informa que el uso de la realidad aumentada genera un mayor interés por parte de los estudiantes al mismo tiempo que los motiva a usar la aplicación como una herramienta de apoyo en el estudio de anatomía humana. (Kurniawan, 2018)

Finalmente, un estudio hecho por ( Cabero et al, 2017) se realizó con el fin de producir contenido de realidad aumentada en un ambiente de formación universitaria observando el grado de aceptación de la tecnología, los alumnos que participaron del estudio llevaban la asignatura de Anatomía y embriología humana. Para la realización del aplicativo se utilizaron las herramientas metaio sdk que aportan múltiples características de animaciones a los objetos 3D creados que se mostraran en pantalla.

#### <span id="page-25-0"></span>**2.3 Fundamentación teórica**

#### <span id="page-25-1"></span>**2.3.1 Que es realidad aumentada**

Es la visualización de entornos físicos del mundo real de dispositivos tecnológicos. Se combinan elementos físicos reales con elementos virtuales, consiguiendo crear realidad aumentada en tiempo real. De esta manera, se logrará una nueva forma de interacción con los dos elementos principales de nuestra sociedad, la tecnología y el medio físico. (Espinosa, 2007)

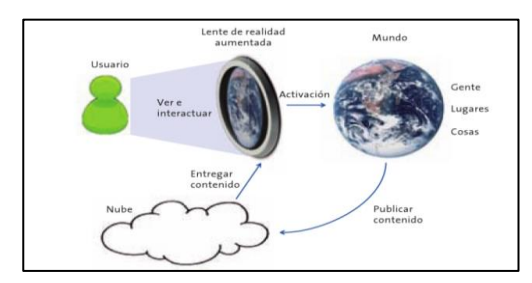

Figura 10: Esquema de la Realidad aumentada

<span id="page-25-2"></span>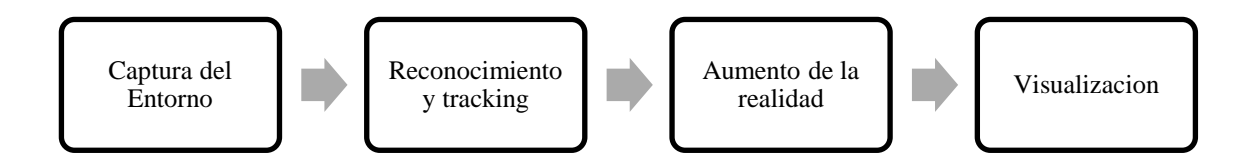

Figura 11: Cuatro trabajos principales de realidad aumentada

Fuente: Elaboración propia

<span id="page-25-3"></span>En definitiva, son sus principales características las que hacen de la realidad aumentada una tecnología con un enorme potencial y una de las armas de innovación más importantes de los próximos años de ese modo, se puede afirmar que la Realidad Aumentada se caracteriza por:

- Adoptar el universo real y el virtual
- Brindar una interacción en tiempo real
- Acomodar al entorno en que se insiere
- Interactuar con todas las capacidades físicas del entorno 3D. (Grapsas, 2019)

## <span id="page-26-0"></span>**2.3.2 Componentes de la realidad aumentada**

Está compuesto por varios elementos que al combinarse permiten que el usuario disfrute de una experiencia que combina el mundo real con el virtual. Algunos autores como se establece en los métodos o maneras de presentar la información, en este caso para dispositivos móviles, ya que hoy en día, dicha tecnología se puede implementar para diferentes equipos informáticos dan una aproximación a los componentes necesarios para que la Realidad Aumentada se genere. (Pombo, 2010)

- **ARCamera:** este componente representa la escena de realidad aumentada, que muestra la imagen capturada directamente por la cámara del dispositivo. El usuario puede configurar los aspectos como la orientación de la pantalla, la cámara (frontal o superior), entre otros. Además, usando el componente ARCameraOverlay asociado con el ARCamera, puede aparecer una barra de navegación en la pantalla.
- **ARTrackers:** este componente se corresponde con los elementos físicos utilizados para probar la realidad aumentada. Este elemento físico puede ser un marcador, un objeto externo (como una imagen) o un texto. Este componente maneja eventos, es decir, como cuando el elemento es reconocido por la cámara, cuando cambia su posición o cuando desaparece. (Pombo, 2010)
- **ARAssets:** por último, este componente permite a los usuarios definir los objetos virtuales que se representarán en una posición determinada de la pantalla, cuando un objeto físico es detectado por la misma. Estos elementos pueden ser texto, imágenes 2D o modelos 3D. Los objetos virtuales también pueden rotar, mover de posición los modelos 3D, o alejar o acercarlos usando los dedos.

## <span id="page-26-1"></span>**2.4 Tipos de Realidad Aumentada**

La realidad aumentada se puede clasificar según (Valencia, 2018) de cómo se integra el contenido en la experiencia. Tabla 2, se observa los tipos de realidad aumentada o como se clasificación.

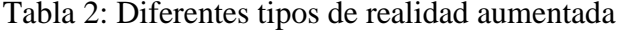

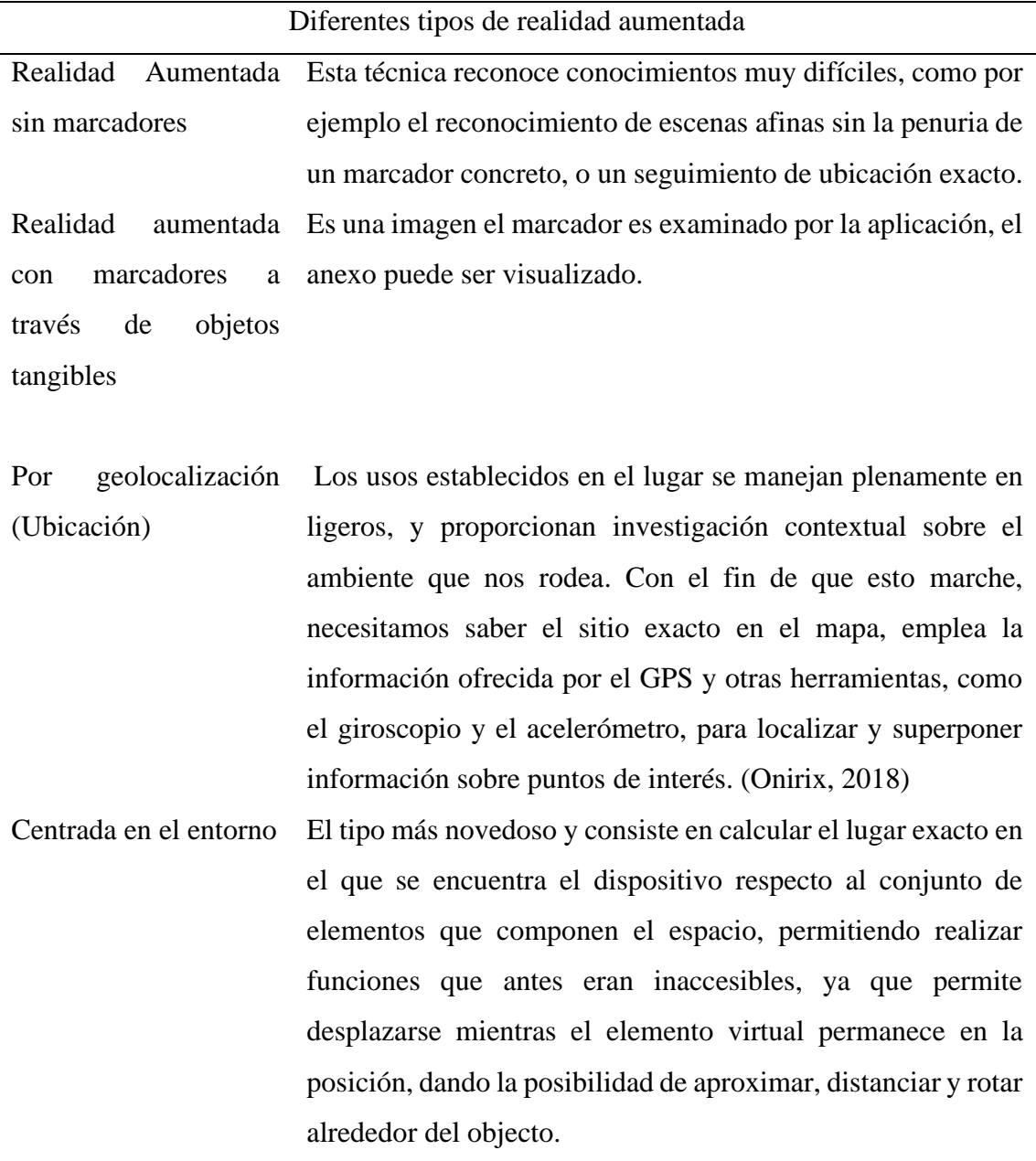

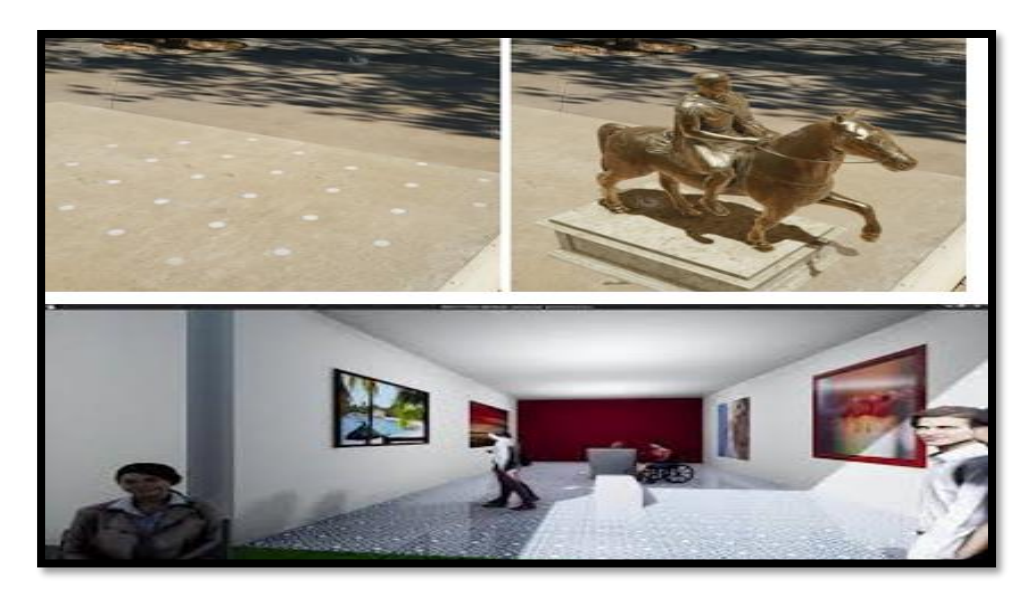

Figura 12: Realidad Aumentada sin marcadores

**Fuente:** Mario A. Martínez Latorre

<span id="page-28-0"></span>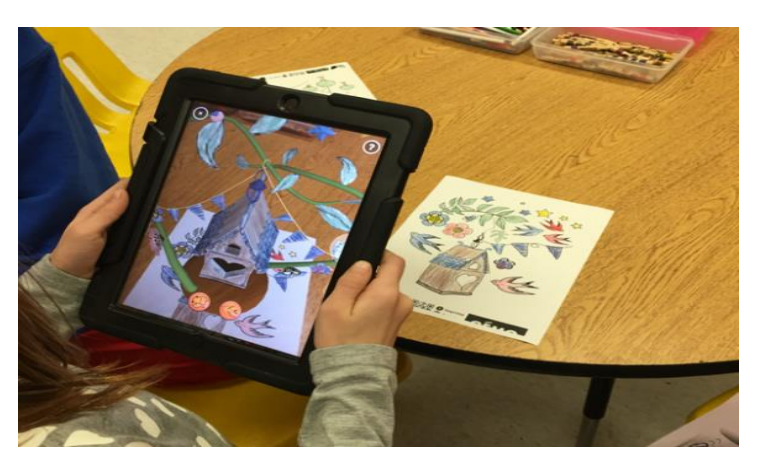

Figura 13: Realidad Aumentada con marcadores

**Fuente:** (Quiver, 2015)

<span id="page-28-1"></span>Existen muchas plataformas para el desarrollo de la realidad aumentada, algunas gratuitas y otras privadas. Como la mayoría de los privados son de uso gratuito, pero tienen algunas limitaciones y muestran una marca de agua en la pantalla, se especifican algunos modelos de herramientas de desarrollo y software Develoment Kit (SDK)" que apoyarán a dar una idea completa del alcance actual de la realidad aumentada. (Salazar, 2013)

El desarrollo de una aplicación con realidad aumenta además del IDE, es necesario un SDK, que no es más que una interfaz de programación de aplicaciones la cual permite el uso de algún lenguaje de programación, dependiendo del sistema operativo móvil al cual está destinada a la aplicación.

## <span id="page-29-0"></span>**2.5 Herramientas de realidad aumentada con sus librerías**

En este apartado se describirán las principales librerías de realidad aumentada. Por cada librería se recogerán los siguientes datos:

- Breve descripción
- Última versión funciones
- Plataformas disponibles
- Tipos de licencia

Luego se compararán todas entre sí para resumir las funcionalidades que tienen, las plataformas con las que son compatibles y los lenguajes que soportan.

#### <span id="page-29-1"></span>**2.5.1 ARcore**

Es la plataforma de Google para crear experiencias de realidad aumentada utilizando diferentes API ARcore permite que un teléfono sea capaz de ser consciente de su medio, opinar el mundo e interactuar con la información que este ofrece. Tabla 3, se observa la librería de Arcore con sus funcionalidades, plataformas, licencias.

ARCore usa tres capacidades claves para integrar el contenido virtual con el mundo real que ve la cámara del teléfono:

- Seguimiento de movimiento: permite que el teléfono entienda y rastree su posición en relación con el mundo.
- Comprensión ambiental: accede al teléfono revele el tamaño y la ubicación de indivisible tipo de superficies.
- Estimación de luz: permite al teléfono estimar las condiciones de iluminación actuales del entorno.

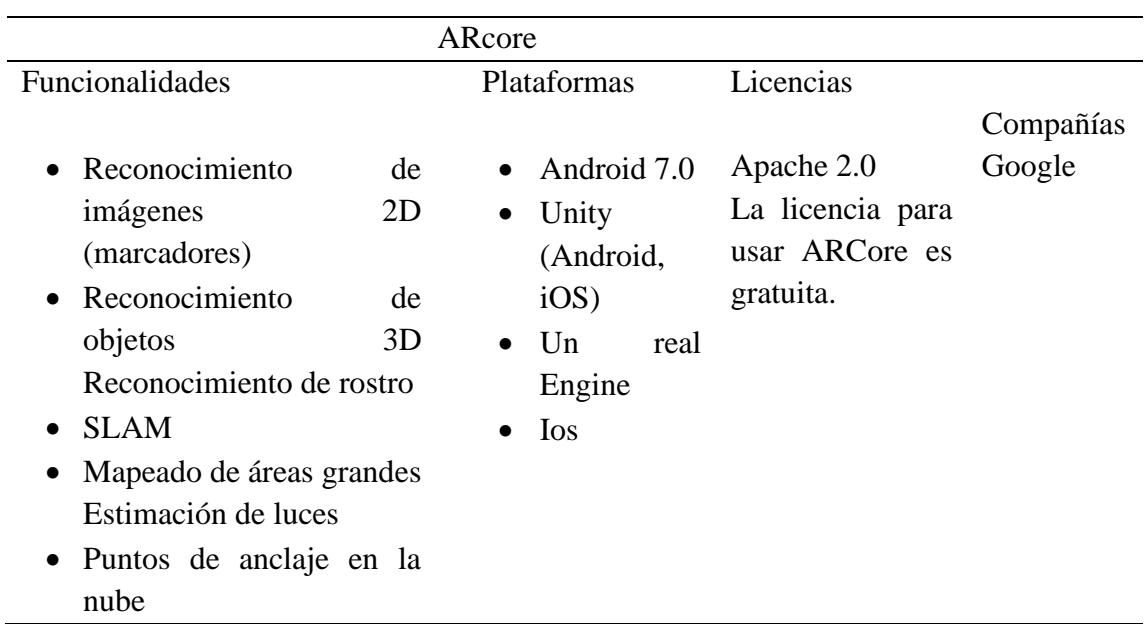

#### Tabla 3: Librería de ARcore

### <span id="page-30-0"></span>**2.5.2 Vuforia**

Utiliza la tecnología de visión artificial para reconocer y rastrear imágenes en tiempo real. Este porte permite a los desarrolladores posicionar y orientar modelos virtuales 3D combinándolos con imágenes del mundo real. (Tokio, 2022) Tabla 4, se observa la librería de Vuforia con sus funcionalidades, plataformas, licencias.

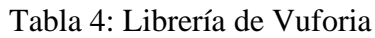

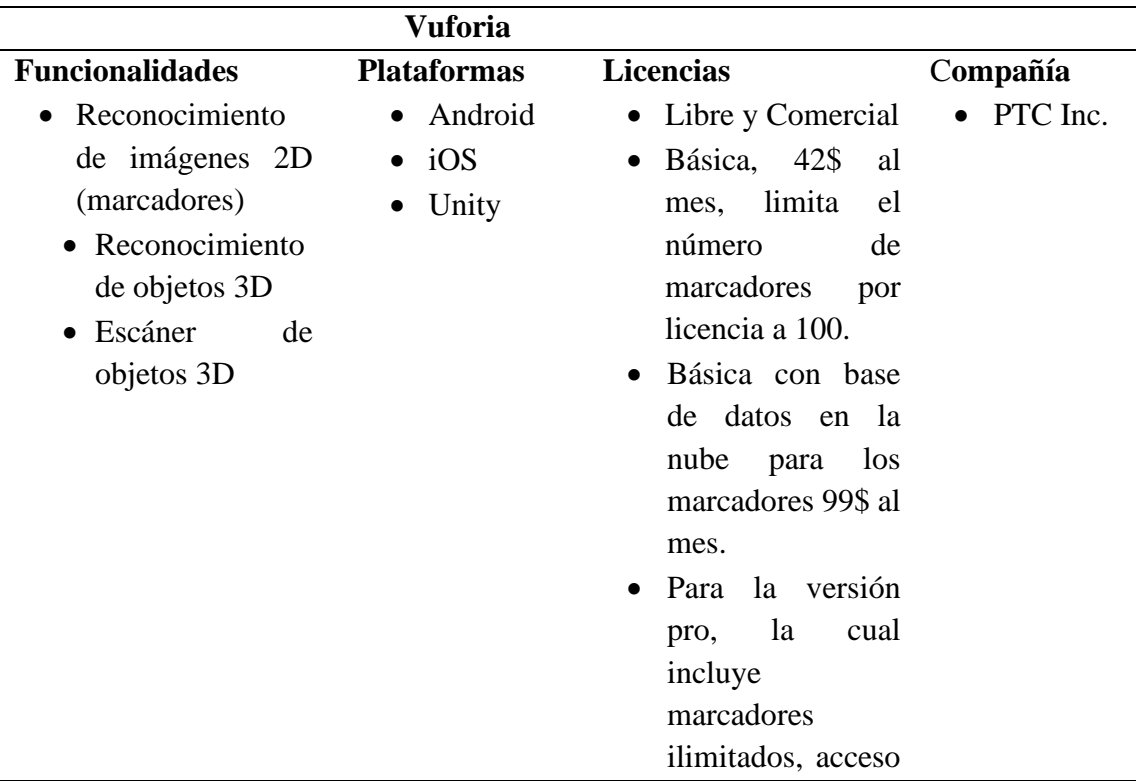

a API avanzada, y soporte en producción. Hay que contactar y hacen presupuesto a medida para la empresa.

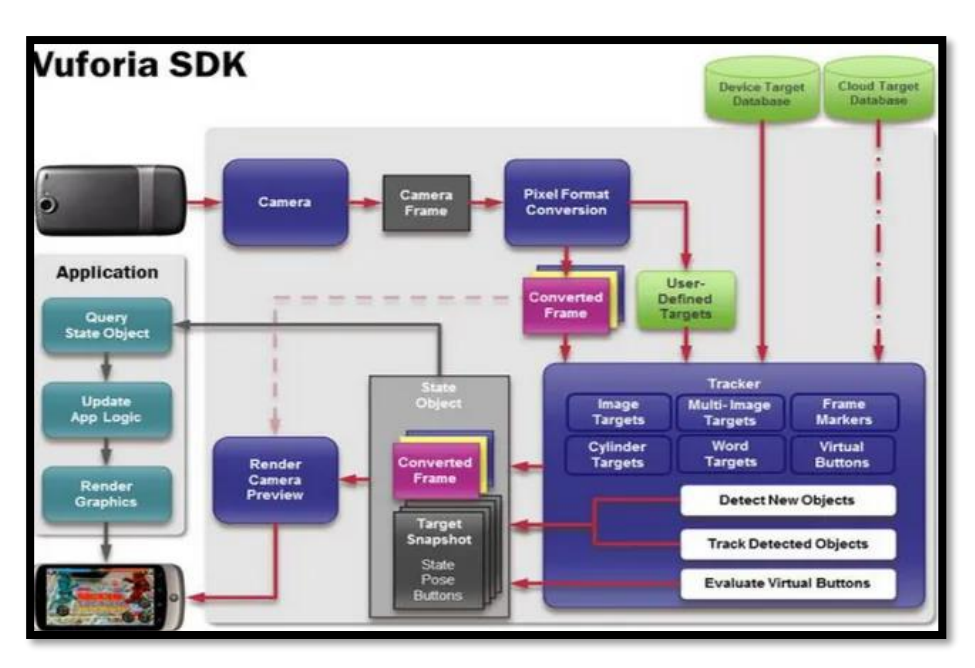

Figura 14: Diagrama de flujo del SDK de Vuforia

**Fuente:** (Cruz, 2014)

#### <span id="page-31-1"></span><span id="page-31-0"></span>**2.5.3 Metaio**

Es la herramienta de realidad aumentada altamente manipulada en el progreso de aplicaciones móviles a nivel. Recuento de conjunto de herramientas para el desarrollo de realidad aumentada. (Metaio, 2014)

En su sitio web, se definen como galardonado SDK gratuito de metaio sdk brinda a las aplicaciones de realidad aumentada un nuevo dispositivo compatible con una mejor visualización, velocidad y estabilidad. metaio sdk permite implementación flexible y licenciamiento de su proyecto independiente o basado en la nube. Conjunto de SDK orientados a distintos sectores. Ofrece un SDK para desarrollar aplicaciones orientadas a iOS y Android. Así como productos orientados al desarrollo de aplicaciones para Marketing, Ingeniería, Diseño Web, entre otros. El SDK para aplicaciones móviles da soporte para Realidad Aumentada basada en marcadores, geolocalización y reconocimiento de formas. (Metaio, 2014)

#### **Características**

La plataforma metaio sdk, presenta un potente motor de renderizado 3D que mejora la visualización y velocidad de los modelos utilizados en las aplicaciones. También presenta reconocimiento de figuras, ya sea imágenes (2D) u objetos (3D), que puede dar soluciones de seguimiento en las aplicaciones de realidad aumentada. (Metio, 2013) Tabla 5, se observa las características del sdk.

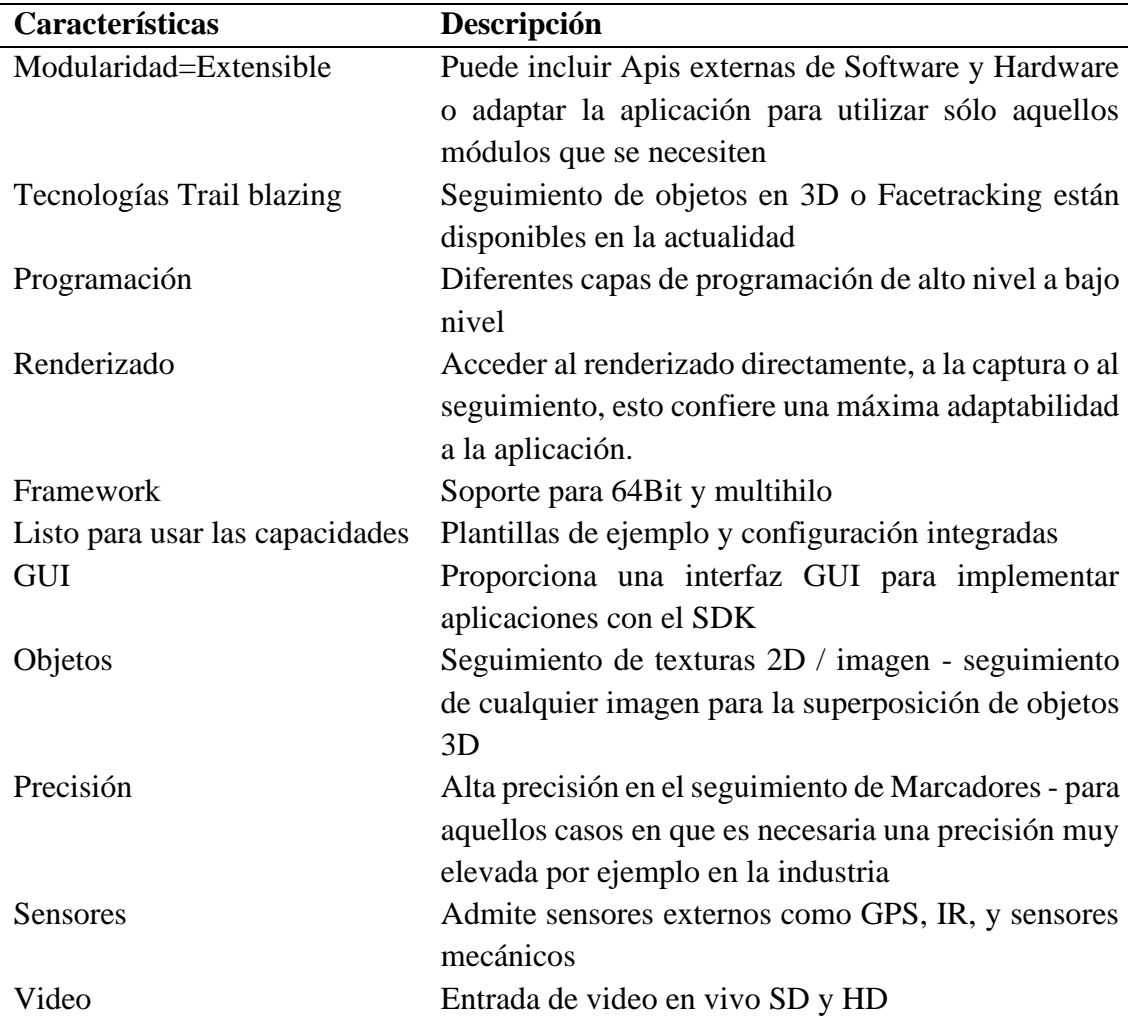

Tabla 5**:** Características del SDK

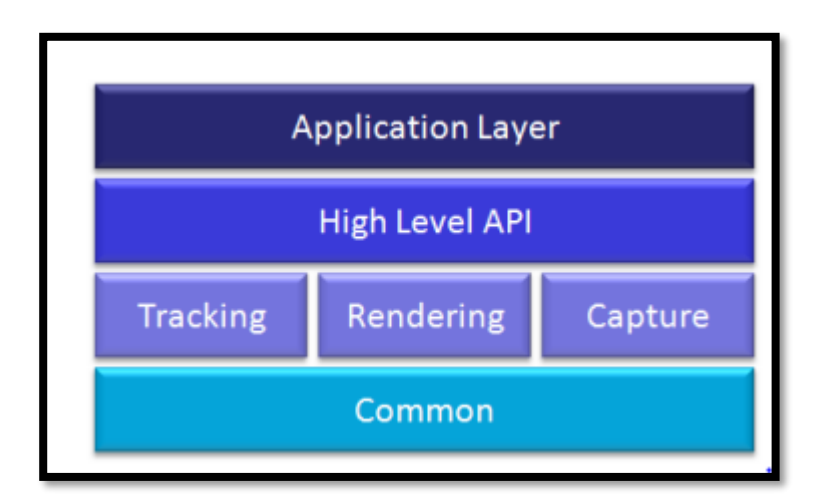

Figura 15: Estructura de metaio Mobile SDK

### <span id="page-33-0"></span>**Arquitectura**

SDK metaio está efectuando de forma modular, en tres módulos: Tracking, Captura y Renderizado. En la versión gratuita la etapa de tracking está oculta bajo una aplicación estándar adaptable mediante un archivo de configuración XML. (Mamolar, 2012)

### **Avisos de software**

Los requerimientos mínimos de hardware y software para el funcionamiento correcto de metaio en la plataforma Android son:

- CPU que soporte ARMv64
- Acelerómetro
- Sensor magnético
- Aparato (opcional)
- Android 8 o superior
- Framework SDK metaio

El SDK metaio es framework modular que incluye el componente de captura, el componente sensor de interfaz, el componente de renderizado, el componente de seguimiento y la interfaz. La interfaz proporciona una interacción entre la aplicación y los otros 4 componentes modulares. Bajo esta configuración, los detalles de las implementaciones están encapsuladas y el usuario no tiene que preocuparse por los detalles de la captura, procesamiento, sensores o seguimiento.

Las principales funcionalidades se realizan a través de la API SDK que se comunican con las otras partes de la SDK, lo que resulta en la fácil implementación de aplicaciones de RA. El SDK metaio es compatible con las principales plataformas de desarrollo de software:

• Android

- iOS
- Unity3D
- Windows.

Las interfaces específicas de la plataforma del SDK metaio pueden interactuar fácilmente con el entorno de desarrollo. La combinación del SDK metaio y SDK de la plataforma lleva al desarrollo de las aplicaciones de realidad aumentada. (Martin, 2021)

### <span id="page-34-0"></span>**2.5.4 Wikitude**

Se trata de un proveedor de tecnología de realidad aumentada móvil con sede en Salzburgo, Austria. Fundada en 2008, Wikitude primeramente se inventó con el objetivo de facilitar experiencias de realidad aumentada asentadas en la ubicación a través de la aplicación Wikitude World Browser. En 2012, esta compañía lanzó el SDK de Wikitude, un marco de desarrollo que utiliza reconocimiento de imágenes y seguimiento, y tecnologías de geolocalización. Tabla 6, se observa la librería de wikitude con sus funcionalidades, plataformas, licencias.

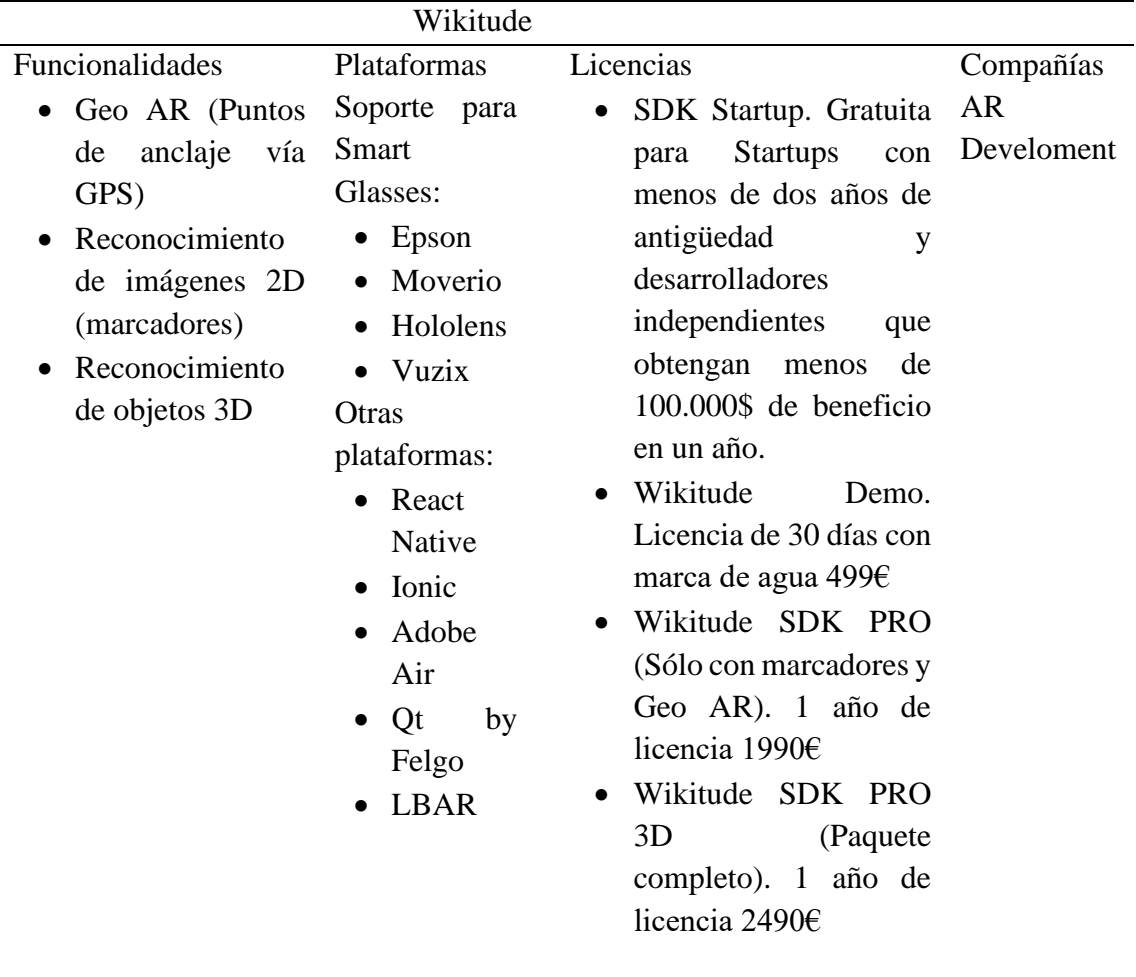

Tabla 6: Librería de Wikitude

|                                        | <b>HoloLens</b>    |                                                |                                                                                    | Cordova Plugin                            |                                                           | <b>Xamarin Component</b>                    | <b>Flutter Component</b>                 |  |
|----------------------------------------|--------------------|------------------------------------------------|------------------------------------------------------------------------------------|-------------------------------------------|-----------------------------------------------------------|---------------------------------------------|------------------------------------------|--|
|                                        | C# API<br>(Unity)  | <b>Unity Plugin</b>                            | <b>IS API</b>                                                                      |                                           | 2D/3D Augmentations                                       | WebView                                     | <b>3D Rendering</b>                      |  |
| <b>Native SDK</b><br><b>Components</b> | <b>Native APIs</b> | H<br>Windows 10                                | $\overline{\phantom{a}}$ ios $\overline{\phantom{a}}$ ios $\overline{\phantom{a}}$ | Camera                                    | <b>Sensor Management</b><br>Depth<br><b>IMU</b><br>Sensor | OpenGL                                      | <b>Render Manager</b><br>Vulkan<br>Metal |  |
| Core<br><b>Components</b>              | C++ API            | <b>Calibration</b><br>Manager<br><b>Geo AR</b> | Plugin<br>Manager<br>Cloud<br><b>Recognition</b>                                   | <b>Plugins</b><br>$\overline{\mathbf{a}}$ | Image<br>Recognition<br><b>ARCore</b>                     | Object/Scene<br>Recognition<br><b>ARKit</b> | <b>SLAM Engine</b>                       |  |
| <b>Compute Engine</b>                  |                    | Intel x86 SSE<br>optimizations                 | ARM <sub>v7</sub><br>optimizations                                                 |                                           | ARM <sub>v8</sub><br>optimizations                        | <b>GPGPU</b><br>optimizations               | arm<br>(mel)<br>$\mathbb{Z}$             |  |

Figura 16: Arquitectura del SDK de Wikitude

Fuente: (Paula, 2020)

## <span id="page-35-1"></span><span id="page-35-0"></span>**2.6 Comparativa**

Esta sección contiene una tabla comparativa de las principales características de herramientas de desarrollo de realidad aumentada analizadas estas funciones incluyen:

- Tipo de software (gratis o de pago),
- Memoria imagen (local o remota)
- Plataforma de desarrollo
- Plataforma de destino
- Desarrollo compatibilidad con unity

Algunas cualidades de detección (tipos de imágenes compatibles, detección de múltiples imágenes, detección de rostros, superficies y objetos). Tabla 7, se observa la comparación de librerías de wikitude, vuforia, ARCore, metaio con sus funcionalidades, almacenamiento, Plataforma de destino, detección de múltiples imágenes, etc.

|                | Wikitude | Vuforia                     | ARcore    | Metaio        |
|----------------|----------|-----------------------------|-----------|---------------|
| Precio         | Versión  | Versión                     | Gratis    | Versión<br>de |
|                |          | gratuita y de gratuita y de |           | pago          |
|                | pago     | pago                        |           |               |
| Almacenamiento | Local    | Local                       | o Local y | de Local      |
| de imágenes    |          | remoto                      | remoto    |               |

Tabla 7: Comparación de las librerías de cada herramienta
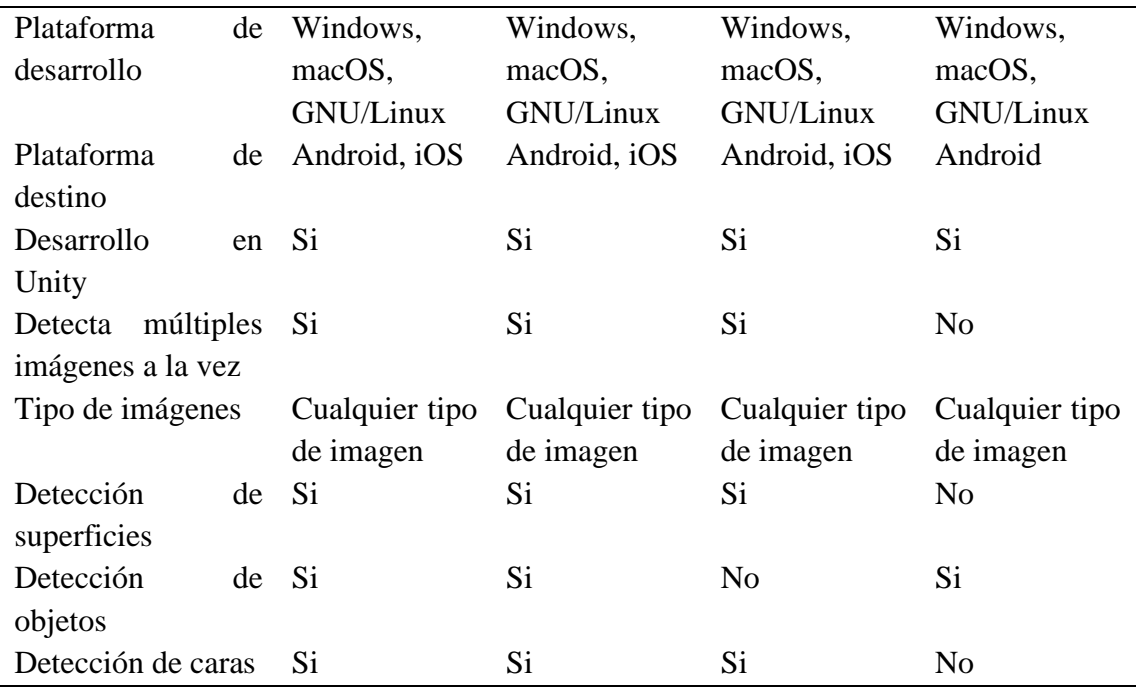

#### **2.7 Plataformas de desarrollo**

metaio sdk proporciona soporte para el desarrollo nativo de cuidados de realidad aumentada para las importantes plataformas del proveedor, ofrece puntal para el desarrollo de aplicaciones de RA independientes de la plataforma.

## **2.7.1 Unity**

Es un software de desarrollo mediante programación con editores visuales y scripts, una herramienta que crea videojuegos o entornos virtuales, multiplataforma para lograr resultados absolutamente profesionales, creado por Unity Technologies, Microsoft Unity 3D es una de las plataformas de creación de juegos más completas disponibles en la actualidad. Para una variedad de consolas públicas (PlayStation, Xbox, Nintendo) y ordenadores de escritorio (computadoras, Linux, Mac), navegadores, móviles (incluidas plataformas como iOS, Windows y Android).

Unity tiene una gran variedad de características que llaman la atención a la hora de desarrollar una aplicación y por consiguiente su elección. Estas características son:

- Sencilla interfaz y fácil manejo.
- Store de assets (son os elementos que componen el videojuego, es decir las animaciones, sonidos, modelos, etc.)
- Potencia en todos los entornos.
- Optimización de tiempo.
- Característica multiplataforma.

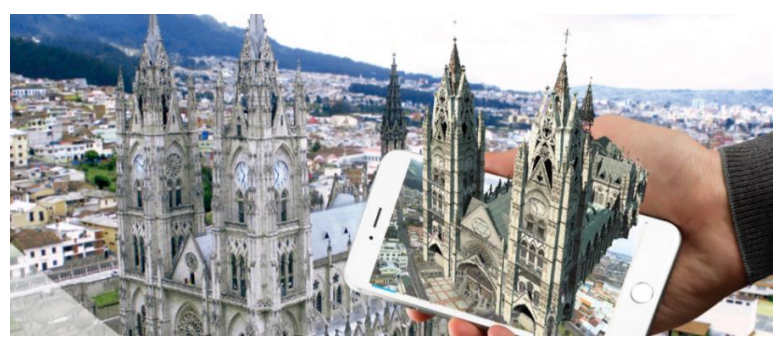

Figura 17: Realidad Aumentada en el ámbito turístico

Tiene con un motor de renderizado completamente integrado con una gama completa de herramientas de visualización y flujo de trabajo rápido para crear contenido 3D interactivo. El entorno de Unity brinda acceso al desarrollo multiplataforma lo que simplifica enormemente el desarrollo de videojuegos, entre las principales plataformas de desarrollo de Unity se destacan Android, IOS, PC. (Sánchez, 2014)

Las principales características se presentan en:

- ✓ **Flujo de trabajo:** te permite agrupar escenas rápidamente en tu espacio de trabajo con editor intuitivo y escalable. (Escudero, 2016)
- ✓ **Calidad:** le permite crear juegos con las imágenes los sonidos y las acciones de nivel mas realistas que se ejecutan sin problema y con claridad en cualquier pantalla
- ✓ **2D y 3D:** Proporciona herramientas especializadas para crear contenido 2D y3D con flujo de trabajo eficiente utilizando convenciones comunes.
- $\checkmark$  **Meca nim:** El potente y flexible sistema de animación de Unity con características únicas te permite dar vida a cualquier personaje u objeto con movimientos
- ✓ **Rendimiento:** rendimiento fiable, velocidades de fotogramas estables y una gran experiencia de juego en todas las plataformas de destino.
- ✓ **Multiplataforma:** ningún otro motor de juego le permite elegir entre tantas plataformas de publicación con poco o ningún esfuerzo de implementación.
- ✓ **Colaboración:** el control total de la versión de todo el contenido del juego le permite recibir cambios de otros miembros del equipo al instante.

#### **2.7.2 Estrategias para la creación de objetos 3D**

Para la creación de objetos 3D es preciso considerar:

- ✓ Utilizar la misma escala en la creación de todos los objetos 3D que se van a utilizar en la aplicación.
- $\checkmark$  Tratar de minimizar el número de vértices (polígonos) de los objetos 3D, con el objetivo de minimizarsu tamaño y maximizar el rendimiento en dispositivos de poca capacidad computacional.
- ✓ Tomar en cuenta la interacción con los objetos que se utilizará en la aplicación. Por ejemplo, si se tiene un vehículo en 3D, y si se desea interactuar con cada una de sus partes (ruedas, puertas, chasis, etc.), es necesario que cada parte sea un objeto independiente para facilitar su tratamiento dentro de la aplicación.
- ✓ Las texturas de los objetos 3D deben ser trabajadas como imagen, ya que, si se utilizaotro método, dificulta su reconocimiento y adecuada visualización.
- $\checkmark$  La ubicación del objeto 3D en escena (plano (x, y, z)) debe ser tomada en cuenta desde la creación del objeto, para evitar la superposición de objetos entre sí. Esto es de vital importancia cuando se trabaja con múltiples objetos en un mismo marcador. (Adobe, 2021)

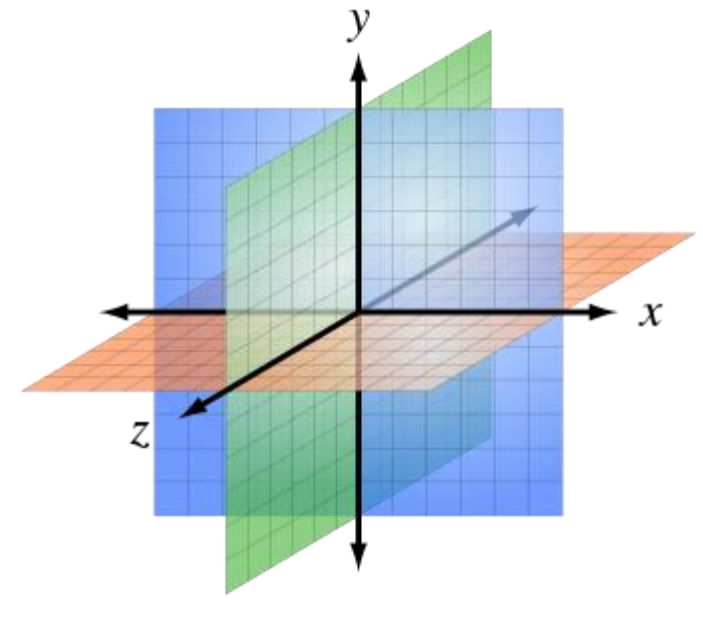

Figura18: Plano 3D **Fuente:** (Unity, 2018)

## **CAPÍTULO III**

## **3. METODOLOGIA**

Para el desarrollo de la aplicación móvil con realidad aumentada se utilizó la herramienta metaio sdk, aplicada al turismo en el cantón Chambo se aplicó la metodología de desarrollo Ágil ICONIX, la cual es una metodología que puede controlar actividades y procesos.

#### **3.1 Tipo y diseño de investigación**

La presente investigación estuvo regida bajo el enfoque mixto porque se evaluó la usabilidad de la aplicación de realidad aumentada en un Smartphone que tenga Android como sistema operativo, utilizando el método heurístico de Nielsen mediante la aplicación de encuestas a usuarios expertos.

#### **3.1.1 Metodología de investigación**

La investigación se basó en el enfoque deductivo iniciando con la ingeniería de software, los modelos de procesos, metodologías ágiles y finalmente en el estudio y análisis de la metodología ICONIX.

#### **3.1.2 Técnica de investigación**

- **De campo:** La investigación se ejecutó en la misma zona de los hechos y directamente con los miembros del departamento de turismo en el cantón Chambo.
- **Bibliográfica:** Se buscó en diferentes fuentes, medios y teorías que ayudó a encontrar respuestas prácticas a lo que estaba investigando.

#### **3.1.3 Técnicas de recolección de datos**

Para la recolección de datos se utilizó las siguientes técnicas:

- **Entrevista:** se utilizó esta técnica para mantener contacto directo con los beneficiarios, estableciendo varias entrevistas con el departamento de turismo del cantón Chambo, con el fin de levantar los requerimientos.
- **Encuesta:** se utilizó esta técnica con la finalidad de conocer el grado de usabilidad del aplicativo móvil con realidad aumentada aplicada a usuarios expertos. (**Anexo 1)**

#### **3.2 Desarrollo del aplicativo utilizando la metodología Iconix**

Es una metodología ágil con un claro proceso simplificado, iterativo e incremental que unifica un conjunto de métodos de orientación a objetos con el propósito de abarcar todo el ciclo de vida de un proyecto, está adaptada a los patrones de UML, su proceso dirigido por casos de uso. Posee cuatro fases y cuatro hitos de fácil comprensión y aplicación. Cada paso que se realiza está definido por un requisito, se define la trazabilidad como la capacidad de seguir una relación entre los diferentes artefactos de software producido. (Navarro, 2016)

#### **3.2.1 Fases de la metodología**

#### **3.2.1.1 Análisis de Requisitos**

Dentro del análisis de requisitos se encuentra los requerimientos funcionales y no funcionales corresponde al desarrollo de la aplicación móvil con realidad aumentada usando la herramienta metaio sdk aplicada al turismo en el cantón Chambo.

#### **3.2.1.2 Especificación de Requisitos.**

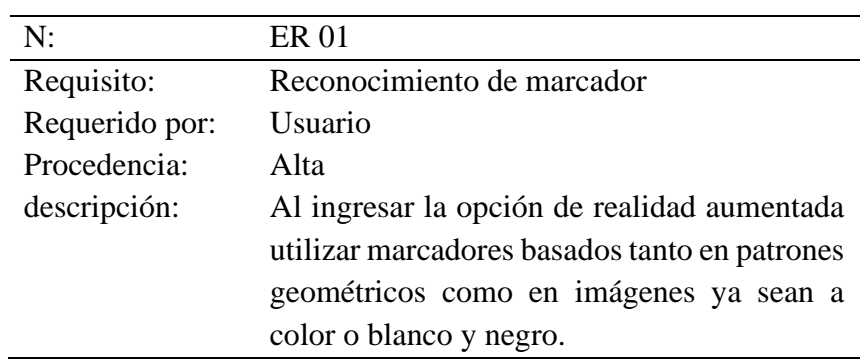

Tabla 8: Iniciar realidad aumentada

Tabla 9: Generar contenido de realidad aumentada

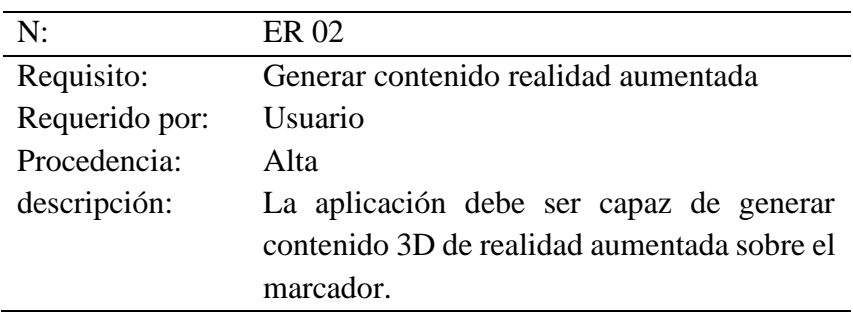

Tabla 10: Interacción mediante botones virtuales

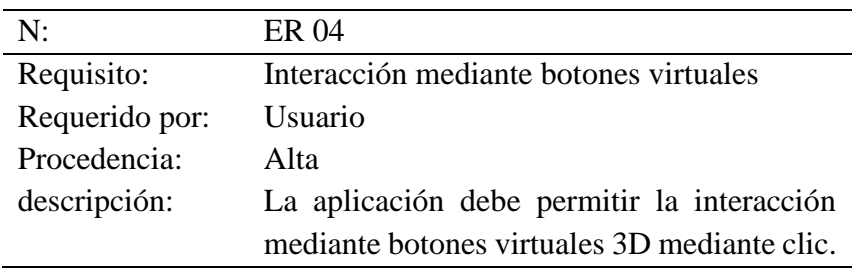

Tabla 11: Redimensionar contenidos de realidad

| Código:        | ER 05                                     |  |  |  |  |
|----------------|-------------------------------------------|--|--|--|--|
| Requisito:     | Redimensionar                             |  |  |  |  |
| Requerido por: | Usuario                                   |  |  |  |  |
| Procedencia:   | Media                                     |  |  |  |  |
| descripción:   | La aplicación debe permitir redimensionar |  |  |  |  |
|                | los contenidos 3D visualizados.           |  |  |  |  |

Tabla 12: Rotar contenidos de realidad aumentada

| $N^{\cdot}$    | ER 06                                         |  |  |  |  |
|----------------|-----------------------------------------------|--|--|--|--|
| Requisito:     | Rotar de objetos de realidad aumentada        |  |  |  |  |
| Requerido por: | Usuario                                       |  |  |  |  |
| Procedencia:   | Alta                                          |  |  |  |  |
| descripción:   | La aplicación debe permitir rotar los objetos |  |  |  |  |
|                | visualizado mediante botones en la<br>3D.     |  |  |  |  |
|                | pantalla del dispositivo.                     |  |  |  |  |

Tabla 13: Visualizar galerías de fotografías selecta

| N:             | ER 07                                      |
|----------------|--------------------------------------------|
| Requisito:     | Visualizar galerías de fotografías         |
| Requerido por: | Usuario                                    |
| Procedencia:   | Alta                                       |
| descripción:   | La app debe permitir mostrar la galería de |
|                | fotografías relevante.                     |

Tabla 14: Reproducir audio

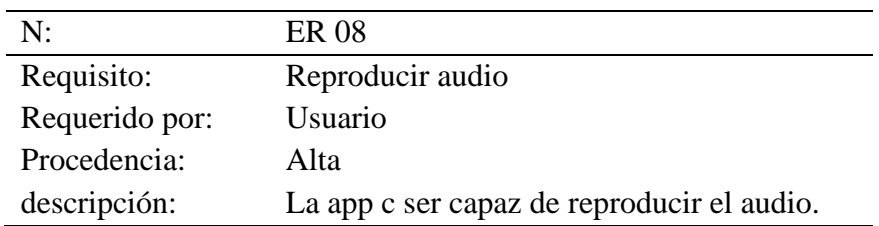

#### **3.2.1.3 Modelo de Dominio**

Describe de forma rápida los diferentes objetos y las relaciones que tienen entre sí, de una forma muy general acorde a los requisitos recolectados.

Como usuario se ve los tipos de atractivos que existe, en la app elige el atractivo, abre la camera para entrar a la realidad aumentada, buscar el marcador, al reconocer las marcas se muestra el objeto 3D y la información en tiempo real.

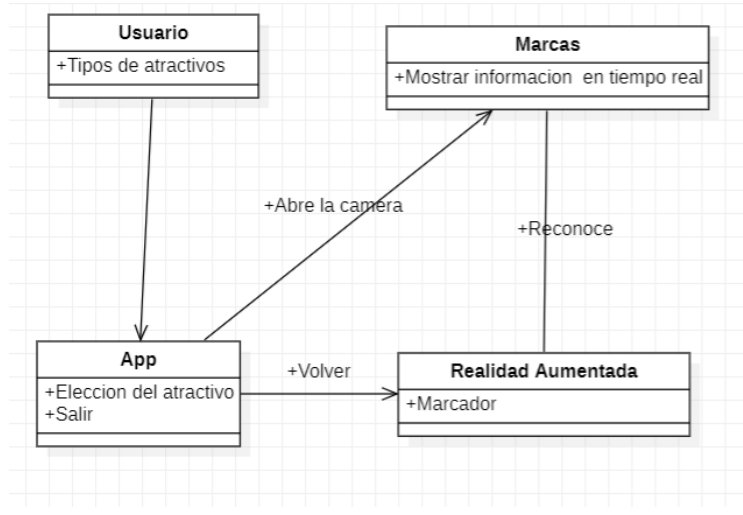

Figura 19: Modelo de Dominio

#### **Fuente:** Elaboración Propia

#### **3.2.1.4 Modelo de Casos de Uso**

Permite al usuario ingresar a la interfaz del aplicativo de realidad aumentada y los atractivos del cantón Chambo.

Flujo:

- 1. Iniciar la aplicación, visualización de Intro
- 2. Selección de los tipos de atractivos
- 3. Descargar los marcadores para la visualización de realidad aumentada
- 4. Llamar la cámara hacia los puntos de interés de los tipos de atractivos
- 5. Detectar marca permite identificar los lugares

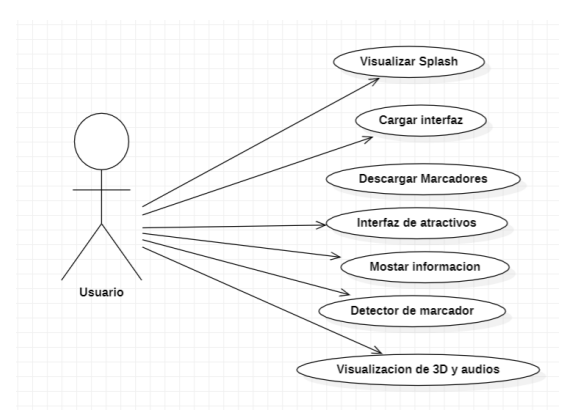

Figura 20: Modelo de Caso de uso

**Fuente:** Elaboración Propia

## **3.2.1.5 Prototipo Rápida**

Es muy importante que la interfaz sea lo más clara e intuitiva posible, la mínima cantidad de botones y especificando bien la función de cada uno. Al abrir la app se encuentra un video splash de 10 segundos.

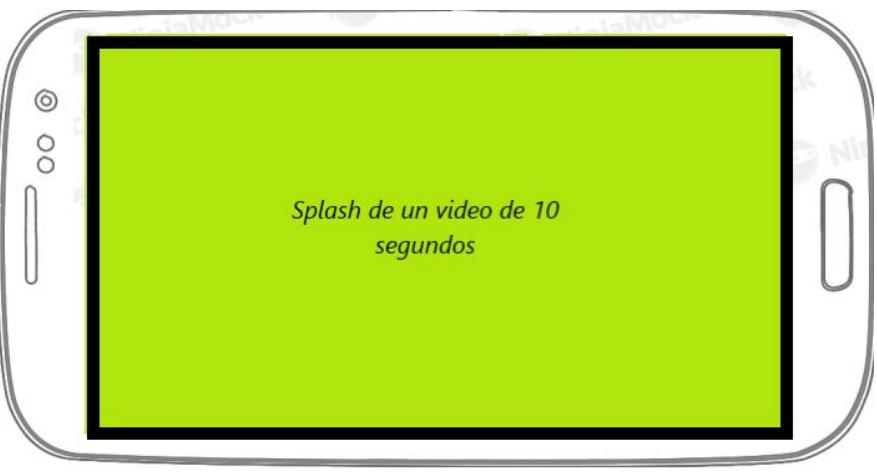

Figura 21: Splash inicial

Cuando se acaba el splash inicial directamente va el menu inicial en la cual ingresa a los difrentes atractivos culturales y naturales.

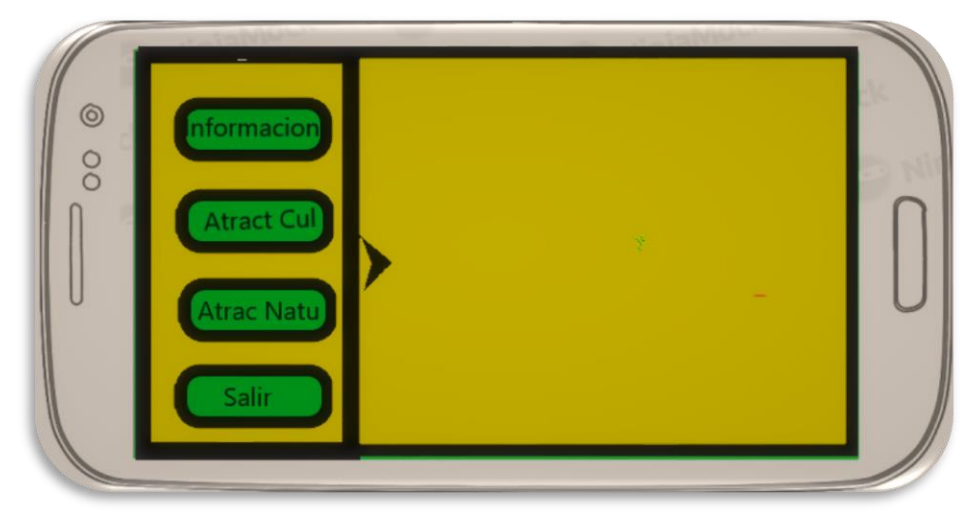

Figura 22:Prototipo de interfaz grafica

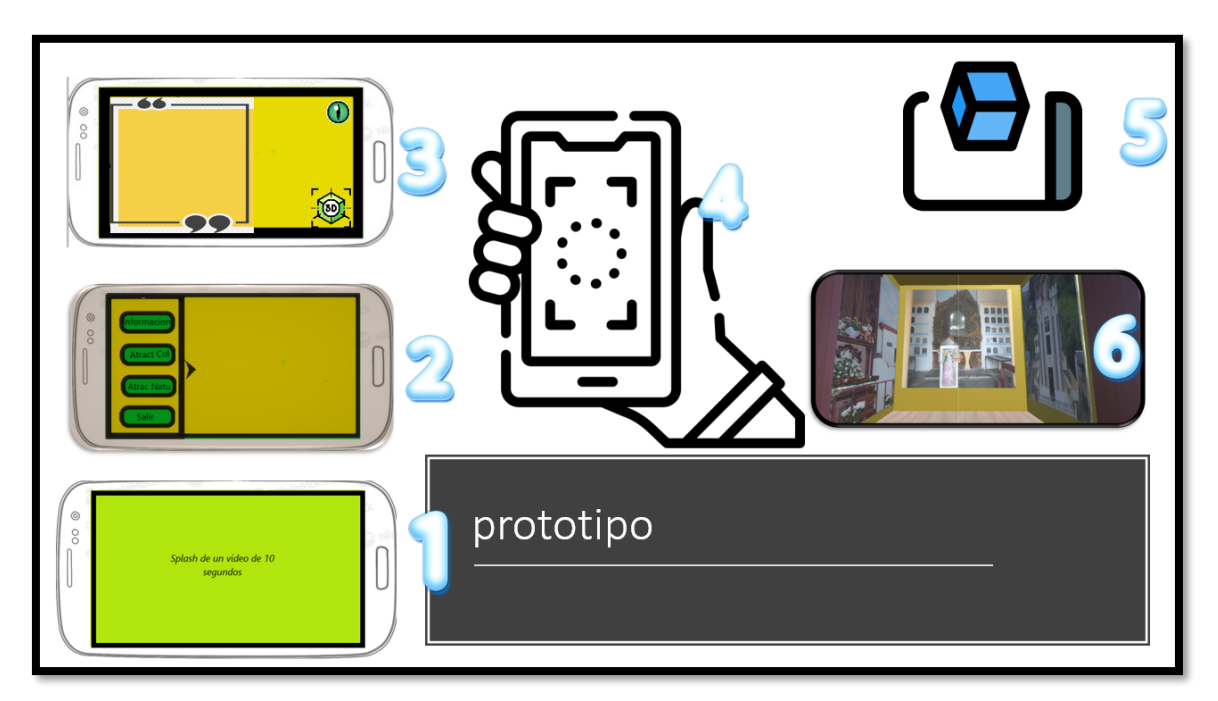

Figura 23: Prototipo de interfaz gráfica de marcador

## **3.2.1.6 Análisis y diseño preliminar**

En esta fase se realizó la descripción de casos de uso acorde al análisis de requerimientos realizados en la fase de anterior de requisitos.

#### **Descripción de casos de uso**

La especificación de casos de uso describe en forma de acciones y reacciones el comportamiento de la aplicación desde el punto de vista del usuario.

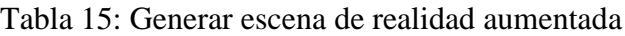

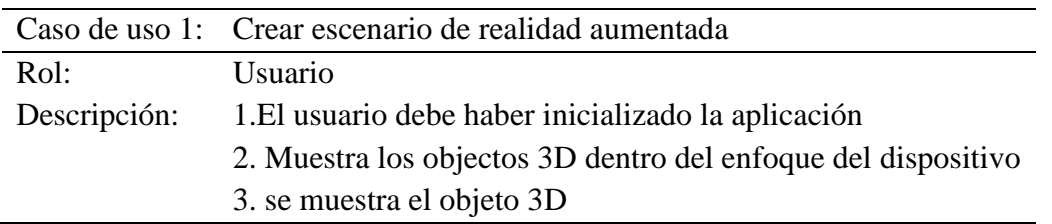

Tabla 16: Interactuar modelos 3D

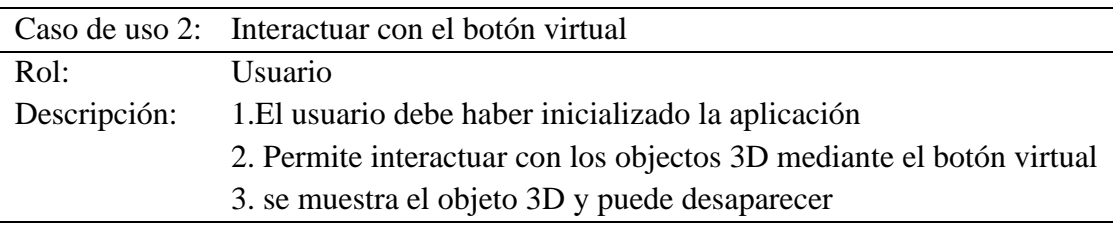

Tabla 17: Redimensionar modelos 3d

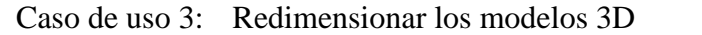

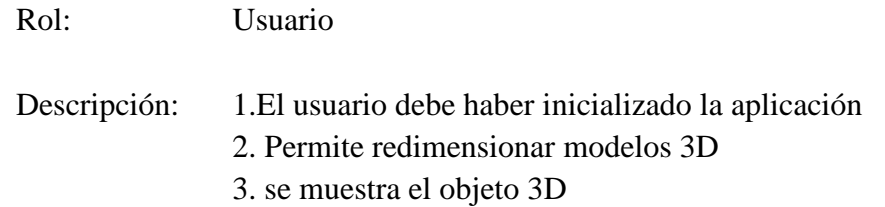

#### Tabla 18: Interactuar con móldelos 3D

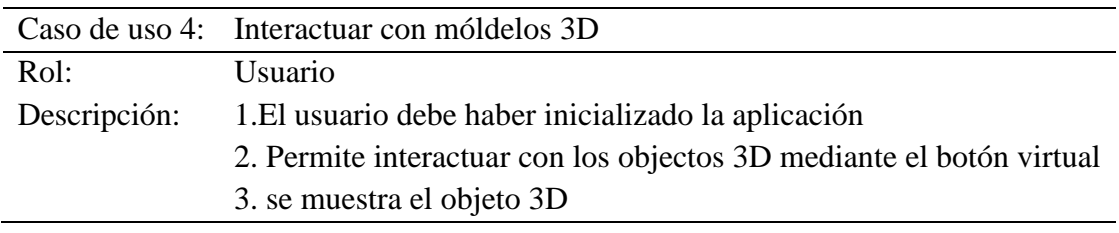

## Tabla 19: Rotar modelos 3D

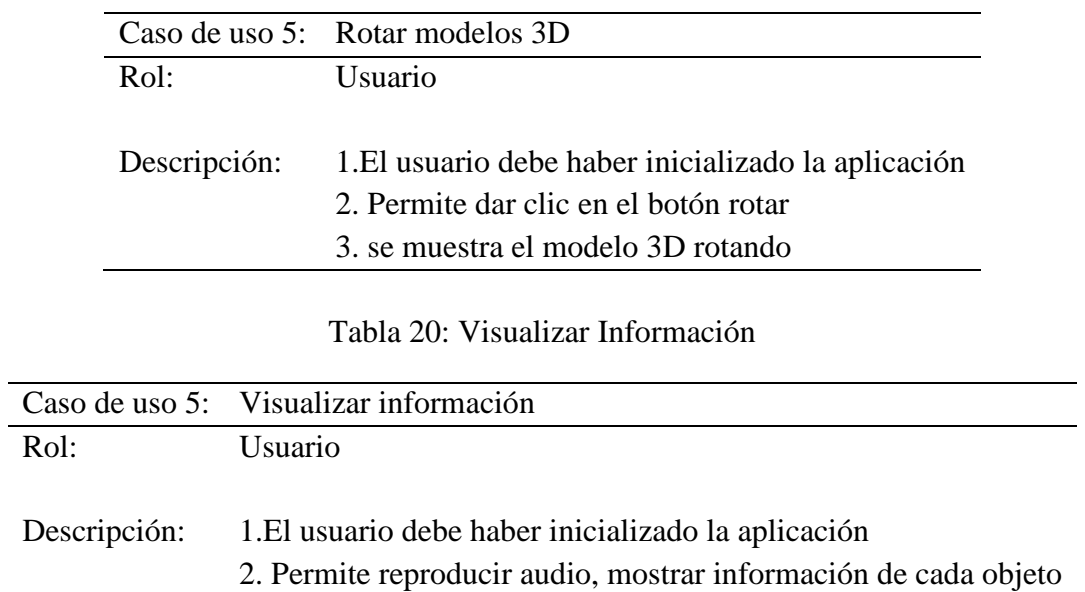

#### **3.2.1.7 Diseño**

Arquitectura

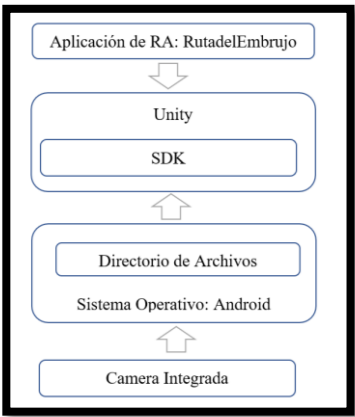

Figura 24: Arquitectura de la aplicación

#### Fuente: Propia

Cada capa presenta las siguientes especificaciones:

- La capa de presentación contiene las interfaces de usuario
- La capa de lógica de negocio está delegada al integrar el motor de Unity y las características del SDK para ejecutar los procesos necesarios como el llamado a funciones de los scripts C#.
- La capa de datos provee el almacenamiento local de datos derivados de Unity, tales como, escenas, objetos y componentes (caracteres de 2D y 3D)
- La capa de cámara compuesta del dispositivo móvil se encarga de la entrada y salida de la escena de realidad aumenta.

El funcionamiento de la aplicación comienza, cuando la cámara integrada busca un marcador (de formato impreso) ubicado en el entorno real.

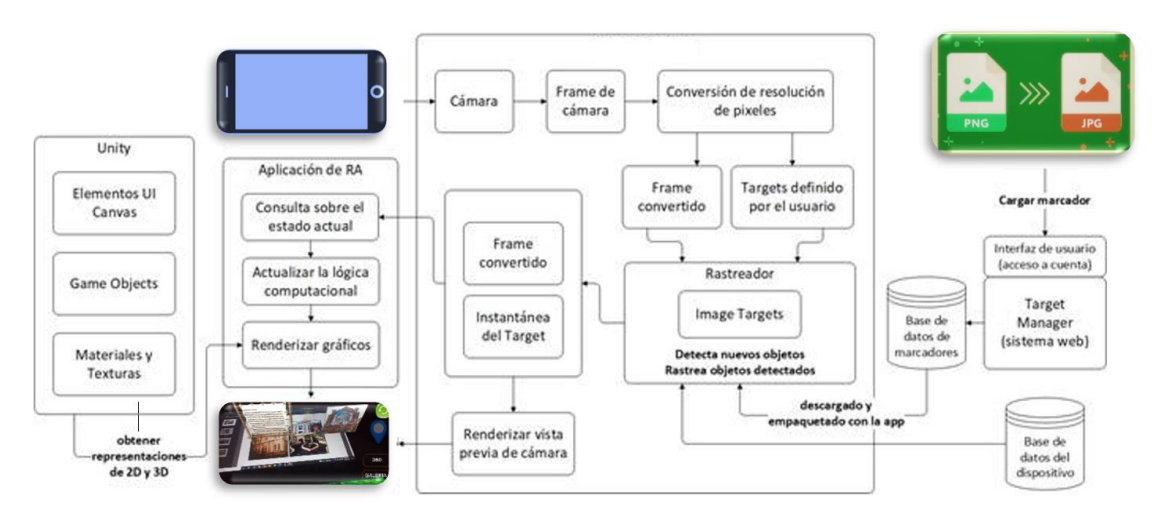

Figura 25: Aplicación

## **3.2.1.8 Implementación**

Escribir y generar código

Codificación del tiempo de la primera pantalla de la aplicación para que pase la siguiente escena.

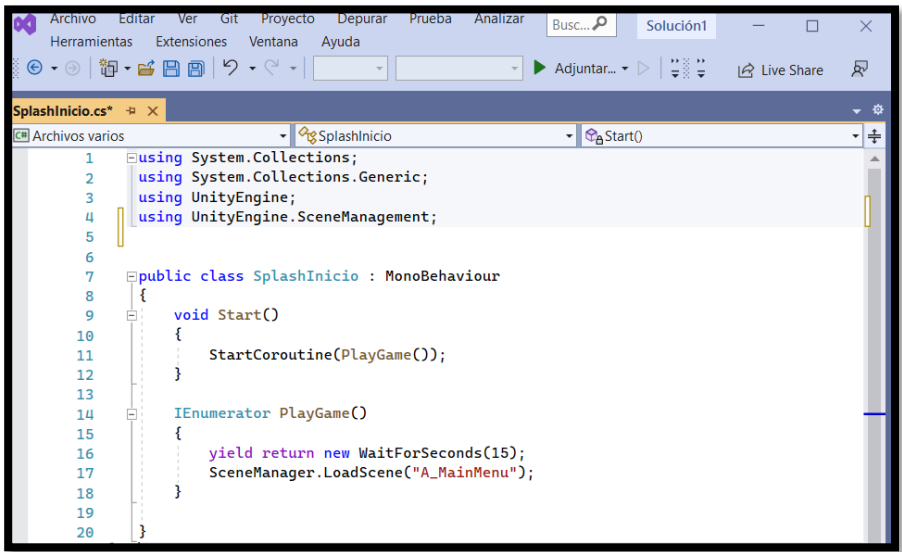

Figura 26: Codificación del Splash en Visual Studio

Botones y animaciones de la aplicación y botones de la aplicación para poder ser utilizados.

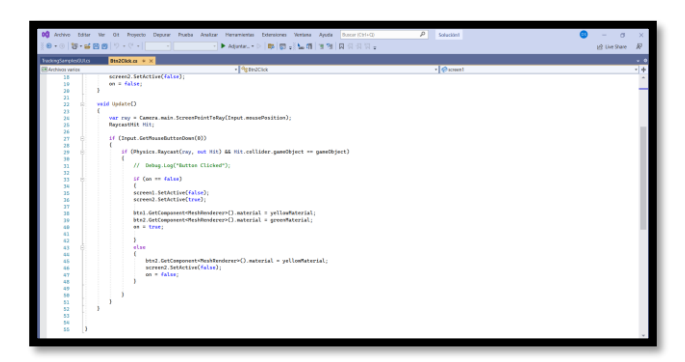

Figura 27: Codificación de botones virtuales

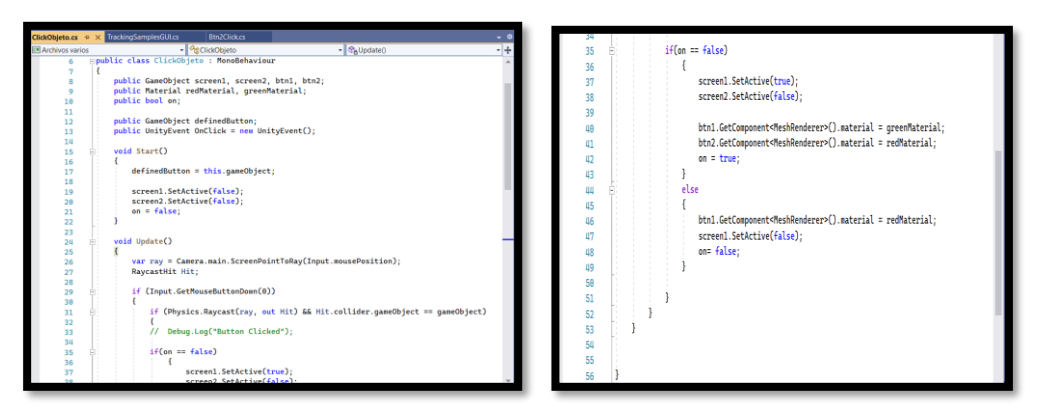

Figura 28: Codificación de pase de un botón a otro

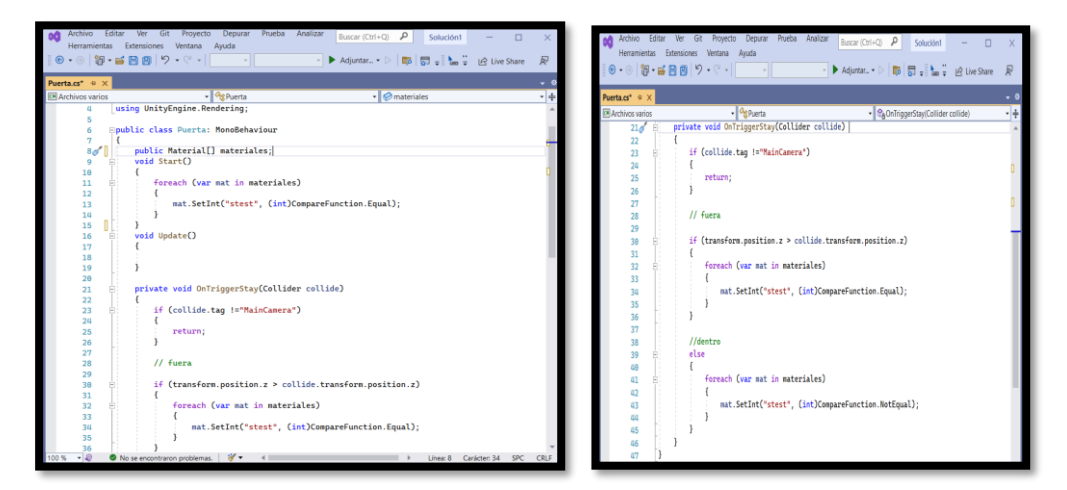

Figura 29: Codificación que permite modificar las características de los materiales

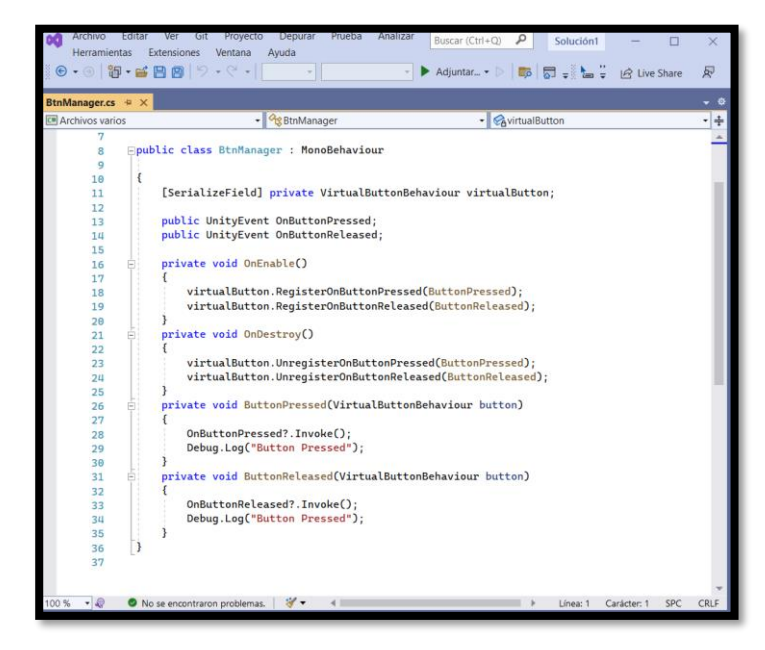

Figura 30: Codificación de clic en los objetos

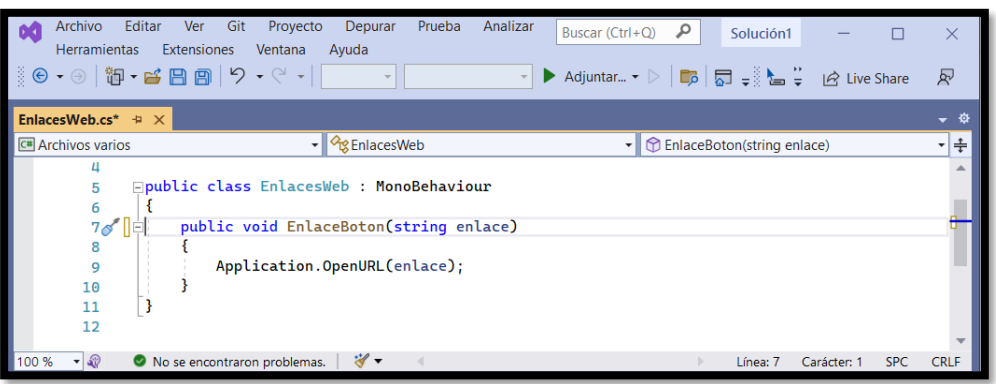

Figura 31: Codificación para acceder a la web

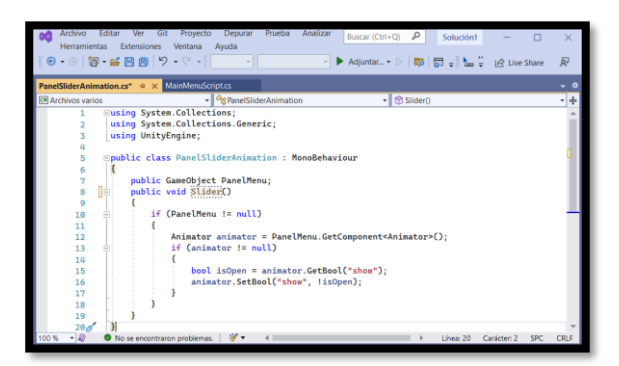

Figura 32: Codificación de Animaciones

#### **Prototipos**

#### **Desarrollo de la aplicación**

La primera escena de la aplicación, llamada Splash inicio que muestra un video de 5 segundos de inicio de la aplicación y su componente.

| E Hierarchy                                                                                                    | a:<br># Scene                                                                                                    | co Game | > Animator     |   |           |
|----------------------------------------------------------------------------------------------------|----------------------------------------------------------------------------------------------------|---------|----------------|---|-----------|
| Q: All<br>$\ddot{}$<br><b>全</b> SplashInicio<br>Main Camera<br><b>Directional Light</b><br>$\nabla$ Canvas<br>Rawlmage<br><b><i><u>O EventSystem</u></i></b> | $\boxtimes$<br>Ŧ<br>$\qquad \qquad =\qquad$<br>₩<br>$\epsilon^{\uparrow}_{\downarrow}$<br>$\overline{5}$<br>Ø<br>$\Box$<br>$\circledS$ |         | 2 ● 2 ● 基本进入重人 |   | $  0 -  $ |
|                                                                                                    |                                                                                                    |         |                | Q |           |

Figura 33: Creación de la pantalla de splashInicio

La segunda escena de la aplicación llamada A\_Main\_menu muestra botones principales, botón de descargar marcadores, botón atractivo cultural, botón atractivo natural.

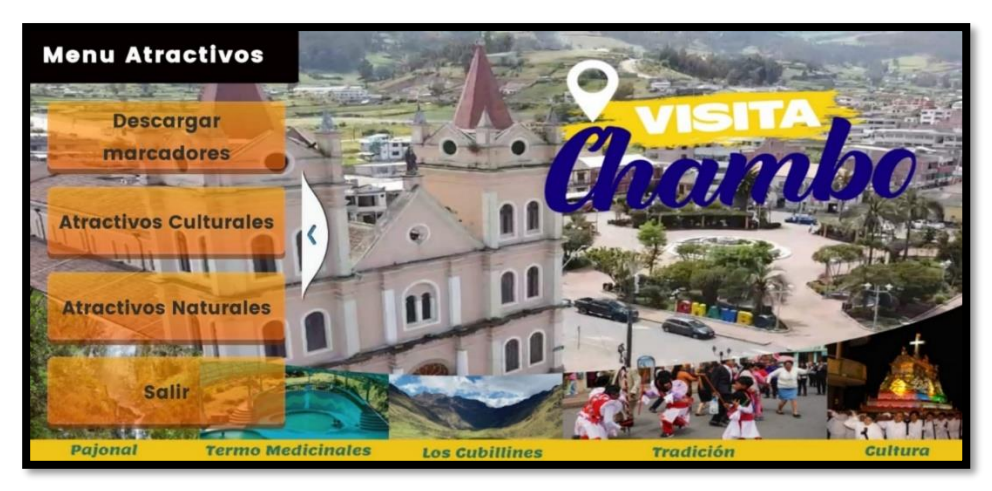

Figura 34:Menu Principal de la aplicación de Unity 3D

La tercera escena de la aplicación llamada SubmenuCulturales, muestra los cuatro lugares turísticos culturales, esta escena contiene cuatro botones y también un botón de salir al menú principal.

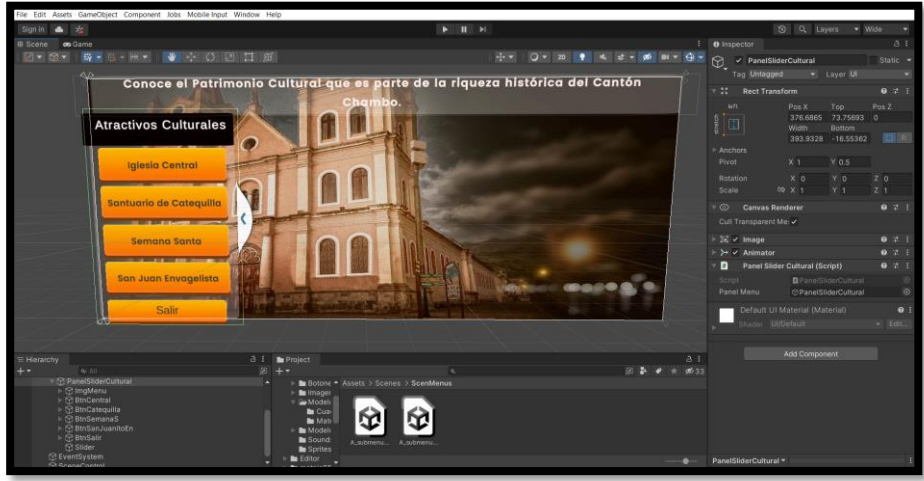

Figura 35: Pantalla de SubmenuCuturales

La cuarta escena de la aplicación llamada CSantuario, muestra una descripción del lugar, contiene dos botones uno volver al submenú cultural y el otro botón es para escanear el marcador.

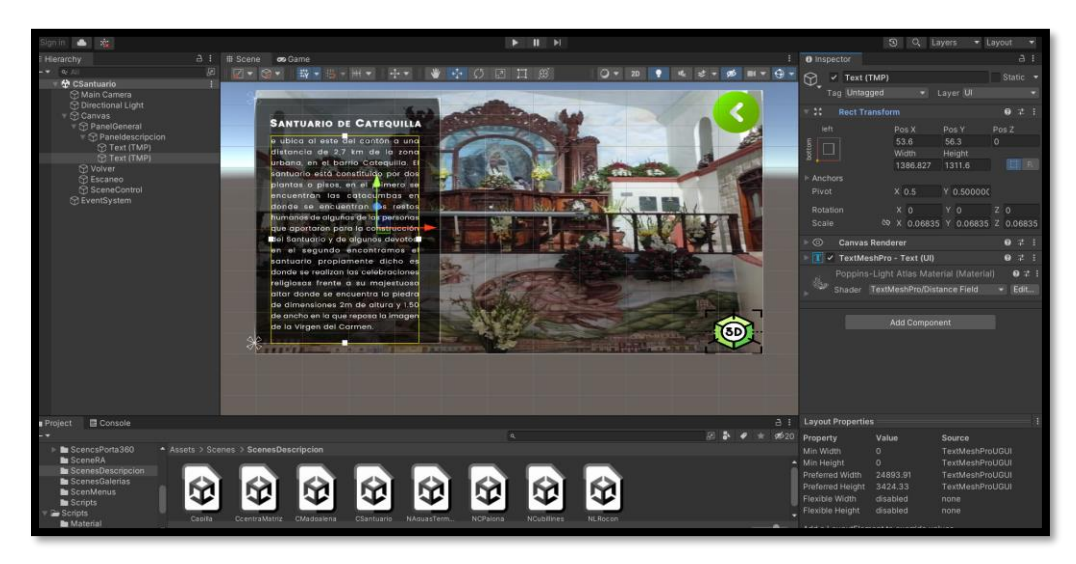

Figura 36: Pantalla de culturales

La quinta escena de la aplicación llamada c\_SantuarioC de realidad aumentada almacena la imagen del lugar turístico con realidad aumentada para ser escaneado, cuenta con tres botones volver atrás, botón de ubicación donde da clic y va a lugar donde se encuentra el lugar turístico, botón de 360 accede a las imágenes 360 en tiempo real y el botón galería muestra en un fragmento varias fotografías.

## **CAPÍTULO IV**

#### **4. RESULTADOS Y DISCUSIÓN**

#### **4.1.1 Resultados**

En el proyecto de investigación se plantea como primer objetivo investigar la herramienta metaio sdk para la realidad aumentada, se realizó una comparación de los niveles de realidad aumentada de la herramienta para el desarrollo del prototipo la investigación según su grado de complejidad de fusión con la realidad, para la comunicación de hardware y software (Unity3D, metaio sdk) apropiados en la relación de precio y beneficio, mejorando su facilidad ante el usuario. En la tabla 21, se observa los niveles de realidad aumentada basados en marcadores y sin marcadores

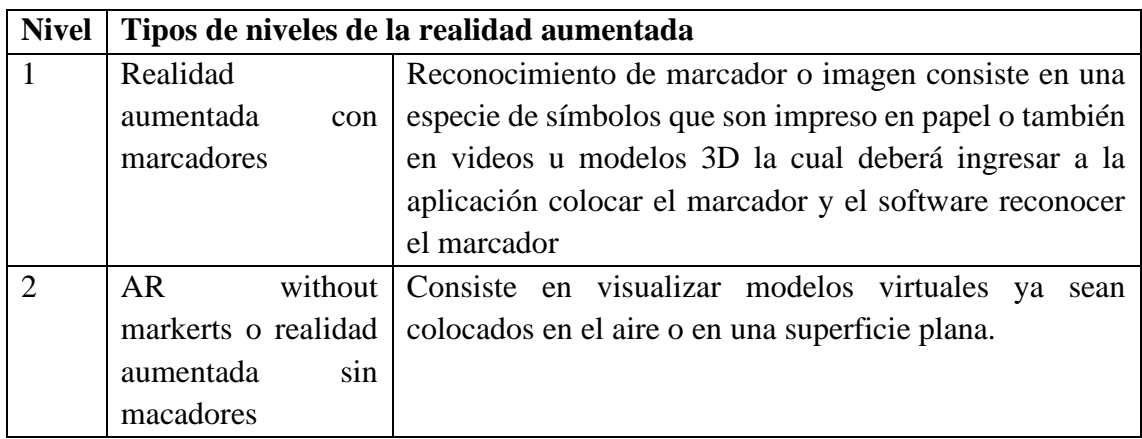

Tabla 21: Niveles de realidad aumentada basados en marcadores y sin marcadores

Como segundo objetivo es diseñar e implementar la aplicación móvil que permita la visualización de los lugares turísticos de cantón chambo utilizando la herramienta metaio sdk, por la cual se elegio para el desarrollo de la aplicación Unity 3D en su versión 2017.1.0 fl (LTS), esto quiere decir con una terminal de desarrollo con soporte a largo tiempo, en el proceso de desarrollo en versiones actuales como 2021.2.19 fl presentaron problemas de importación de paquetes o scripts, por esta razón se optó por desarrollar el proyecto en una versión LTS de Unity 3D.

Se ha desarrollado una aplicación móvil con realidad aumentada usando la herramienta metaio sdk, aplicada al turismo en el cantón Chambo con la metodología de desarrollo ICONIX como parte de la investigación. Para el tercer objetivo evaluar la usabilidad del sistema, se aplicó una encuesta basada en el método heurístico de Nielsen, las encuestas fueron aplicadas a 5 usuarios expertos. La aplicación móvil fue descargada desde el link

[https://drive.google.com/drive/folders/1fAWaXPWnG4HWbrRi6xPoVP8vqfKOyX4b?](https://drive.google.com/drive/folders/1fAWaXPWnG4HWbrRi6xPoVP8vqfKOyX4b?usp=sharing,) [usp=sharing,](https://drive.google.com/drive/folders/1fAWaXPWnG4HWbrRi6xPoVP8vqfKOyX4b?usp=sharing,) enviado a los usuarios expertos, obteniendo los siguientes resultados: **Pregunta 1:** ¿La estructura del sistema es visualmente atractiva?

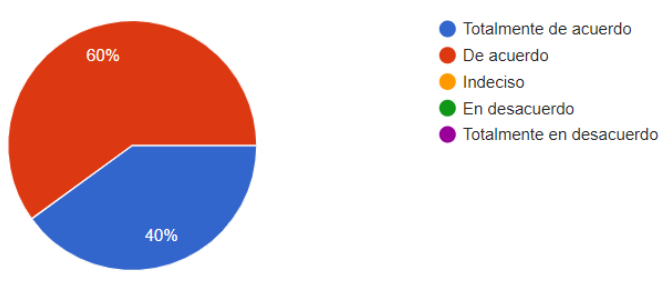

Figura 37: Pregunta 1

En la figura 36 se refleja que el 60% está de acuerdo en que la estructura del sistema es visualmente atractiva, y el 40% está totalmente de acuerdo.

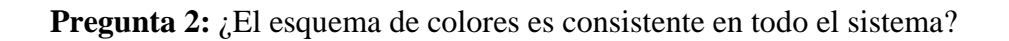

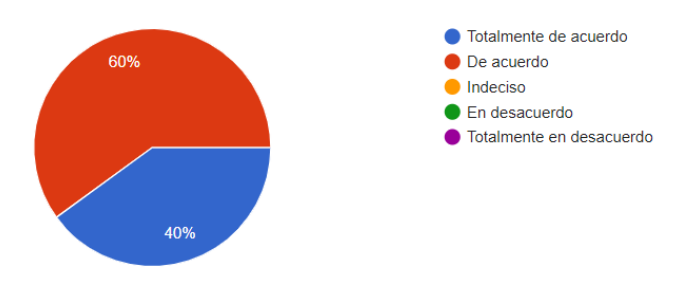

Figura 38: Pregunta 2

En la figura 37 se refleja que el 60% está de acuerdo en que el esquema de colores es consistente en todo el sistema, y el 40% está totalmente de acuerdo con esto. **Pregunta 3:** ¿La apariencia general del sistema es agradable?

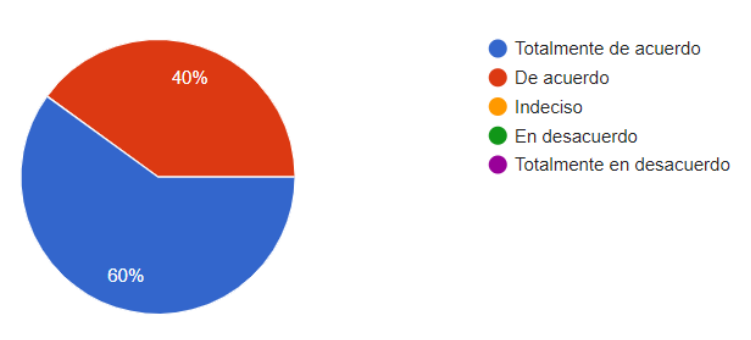

Figura 39: Pregunta 3

En la figura 38 se refleja que el 60% está de acuerdo en que la estructura del sistema es visualmente atractiva, y el 40% está totalmente de acuerdo.

**Pregunta 4:** ¿El diseño de los íconos y su estética es consistente en todo el sistema?

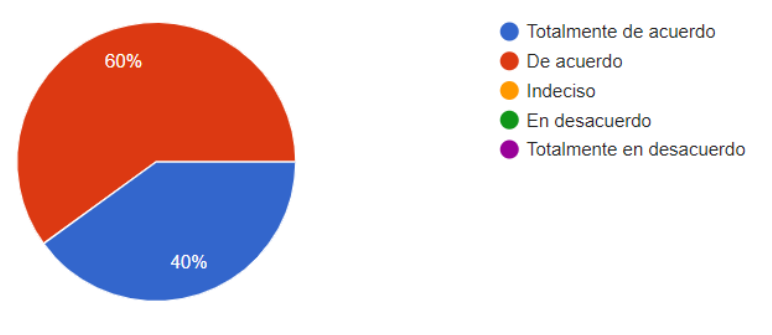

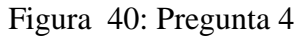

En la figura 39 se refleja que el 60% está de acuerdo con que el diseño de los íconos y su estética es consistente en todo el sistema, y el 40% está totalmente de acuerdo.

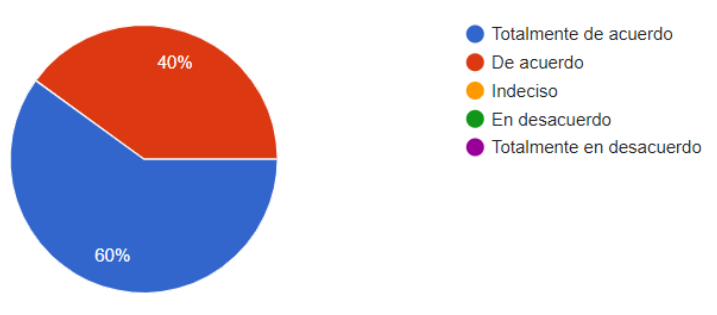

**Pregunta 5:** ¿Los botones cumplen con la funcionalidad descrita?

Figura 41: Pregunta 5

En la figura 40 se refleja que el 40% está de acuerdo en que los botones cumplen con la funcionalidad descrita, y el 60% está totalmente de acuerdo.

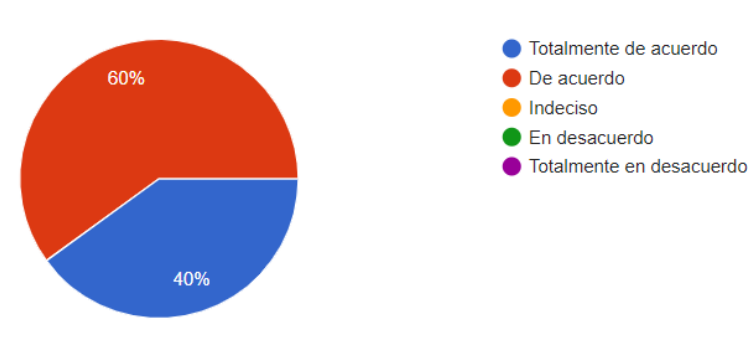

**Pregunta 6:** ¿Encuentra con facilidad salidas o rutas alternas?

Figura 42: Pregunta 6

La figura 41 refleja que el 60% está de acuerdo en que encuentra con facilidad salidas, y el 40% está totalmente de acuerdo.

**Pregunta 7:** ¿El sistema es rápido e intuitivo?

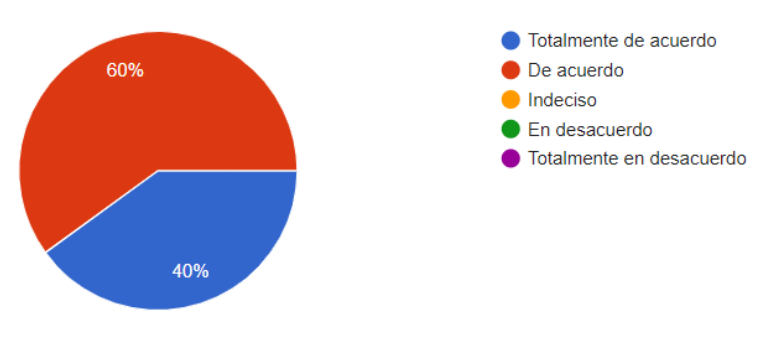

Figura 43: Pregunta 7

En la figura 42 se refleja que el 60% está de acuerdo en que el sistema es rápido e intuitivo, y el 40% está totalmente de acuerdo.

**Pregunta 8:** ¿Los elementos de la interfaz del sistema informático están distribuidos de manera correcta?

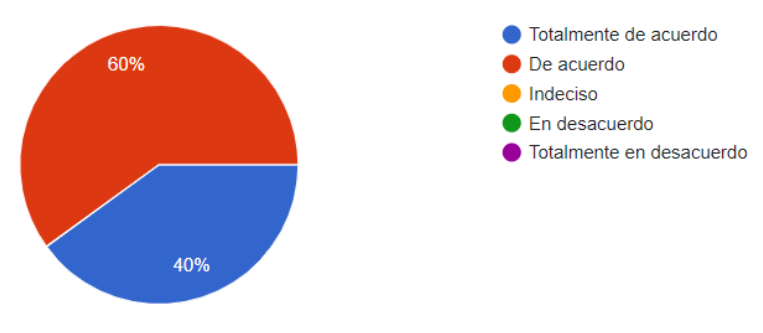

Figura 44: Pregunta 8

La figura 42 refleja que el 60% está de acuerdo en que la estructura del sistema es visualmente atractiva, y el 40% está totalmente de acuerdo.

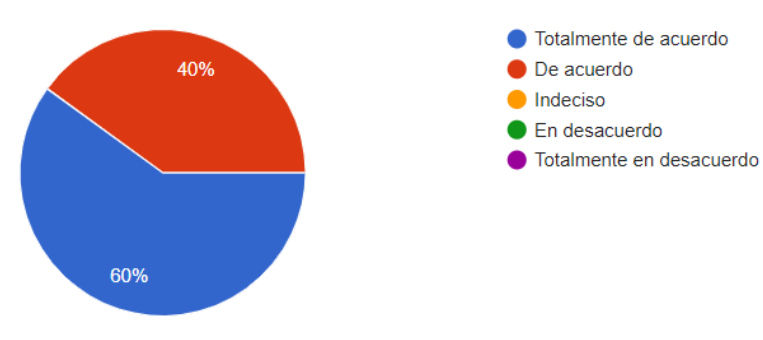

**Pregunta 9:** ¿El menú de navegación es fijo y de fácil acceso?

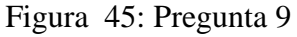

La figura 44 refleja que el 40% está de acuerdo en que el menú de navegación es de fácil acceso, y el 40% está totalmente de acuerdo.

**Pregunta 10:** ¿El sistema muestra la información requerida?

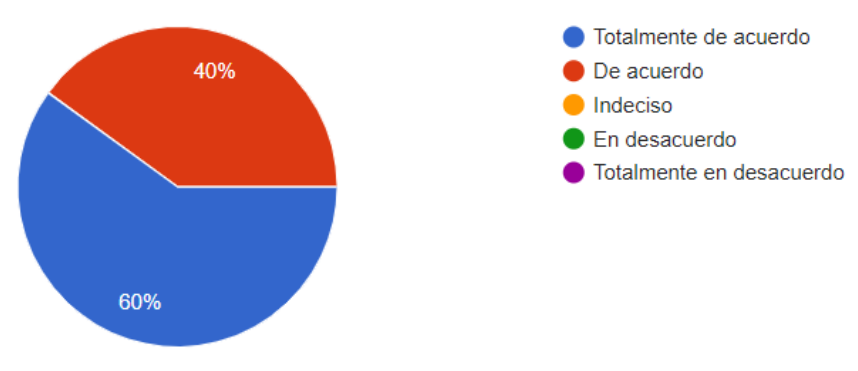

Figura 46: Pregunta 10

En la figura 45 se refleja que el 40% está de acuerdo en que el sistema muestra la información requerida, y el 60% está totalmente de acuerdo.

#### **4.1.2 Discusión**

Turi móvil semántico facilita una herramienta tecnológica, capaz de presenciar a los turistas durante sus visitas al centro histórico de la ciudad de México, es exponer al usuario sitios con base en sus preferencias, juntamente de la identificación y localización de sitios a su alrededor superponiendo información relevante de éstos. A estas funcionalidades se suman la visualización de rutas, que pueden ser aumentadas sobre un escenario real o sobre un mapa. (Eliseo, 2016)

 Guamán y Cuvi, (2015) de la Escuela Superior Politécnica de Chimborazo han implementado la aplicación móvil de realidad aumentada para el sistema denominada ARForestal para el proceso enseñanza aprendizaje de la flora del campus, mediante un catálogo de imágenes de los ejemplares de flores a ser utilizado, las tres aplicaciones prototipo están desarrolladas con las herramientas vuforia, metaio sdk y wikitude, comparándolas vuforia se considera la herramienta con mejores características, metaio sdk admite la codificación en 2idiomas instalados tenga en cuenta que uno de esos lenguajes de programación es Javascript En este proyecto se concluye que el manejo de la realidad aumentada en la formación puede asistir a que los estudiantes alcancen de manera más rápida y efectiva.

Finalmente se resalta que la apreciación de las herramientas de realidad aumentada de este trabajo tuvo como punto referencial y práctico la creación de una aplicación de realidad aumentada, enfocada a la difusión de sitios turísticos especializada de forma general, estaría de igualdad de condición para diseñar aplicaciones. Todas estas contestaciones son muy válidas y ayudan a tener una mejor visión sobre qué es lo que los usuarios buscan en una aplicación con realidad aumentada.

## **CAPÍTULO V**

### **5. CONCLUSIONES Y RECOMENDACIONES**

#### **5.1.1 Conclusiones**

- Tras el estudio de la investigación de la herramienta de realidad aumentada metaio sdk de acuerdo con sus niveles de realidad aumentada basados en marcadores, sin marcadores y la capacidad de integrarse con diferentes entornos de desarrollo como Unity 3D, Visual Studio es una herramienta idónea para el desarrollo de aplicaciones.
- La implementación de medios tecnológicos modernos en el campo del turismo crea atracciones turísticas que difieren de los medios ordinarios y atraen la atención de los turistas percibidos por los sentidos, con la visualización de un marcador teniendo en cuenta la distancia y la zona de cobertura del lente focal del dispositivo móvil.
- De acuerdo con los resultados obtenidos durante la evaluación de usabilidad del sistema, mediante la aplicación de encuestas usando el método heurístico de Nielsen a usuarios expertos, el 40% está totalmente de acuerdo y el 60% de acuerdo, se concluyó que los porcentajes pertenecen a comentarios positivos, por lo que el sistema se describe como usable.

#### **5.1.2 Recomendaciones**

- Para trabajar con la herramienta metaio sdk de realidad aumentada se recomienda tener conocimientos sobre la elaboración de imágenes en 3D como también las versiones y extensiones o en efecto tener imágenes ya preparadas para incluirle en la aplicación.
- Se recomienda obtener una licencia de metaio sdk para su comercialización, y permitir la publicación en Google Play Store de tal forma que la aplicación llegue a más usuarios.
- Para mejorar la calidad de software, se recomienda desarrollar sistemas que respeten el concepto de usabilidad.

#### **6. BIBLIOGRÁFIA**

Cabero et al. (2017). Realidad aumentada aplicada a la enseñanza de la medicinaAugmented reality applied to the teaching of medicine. medicinaAugmented reality applied to the teaching of medicine, pág. https://doi.org/10.1016/j.edumed.2016.06.015.

Adobe. (2021). Creación de objetos 3D. https://helpx.adobe.com/es/illustrator/using/creating-3d-objects.html

Alfa, E. (2020).Realidad aumentada: el pasado, el presente y el futuro: https://estudioalfa.com/realidad-aumentada-pasado-presente-futuro

Azuma, R. (1997). survey of augmented reality

Basogain, X. O. (2007). Realidad Aumentada en la Educación. Realidad Aumentada en la Educación: una tecnología emergente: http://docplayer.es/9143288-Realidadaumentada-en-la-educacion-una-tecnologia-emergente.html

Chopsuey "Fotografia". (2008).

https://chopsueyblog.wordpress.com/2008/10/23/arquake-realidad-aumentada/

Cruz, A. (2014). Caracteriticas y manejo de Sdk. https://observatoriopro.ister.edu.ec/2022/05/05/analisis-del-uso-caracteristicasy-manejo-del-software-vuforia-para-realidad-aumentada/

Eliseo, V. (2016). App de búsqueda turística semántia.

Escudero, D. F. (2016). https://www.torrossa.com/en/resources/an/3139725

Espinosa. (2007). Realidad Aumentada en la Educación Escuela Superior de Ingeniería de Bilbao. https://d1wqtxts1xzle7.cloudfront.net/36849026/6CFJNSalrt-withcover-page-v2.pdf?Expires=1666849908&Signature=CoZXGS8xrOCMfDtS1VR41SqKsXT9MbSn0daPN9sORCGlnjQiRFNtMUuHfKmxmXH HVpq5ztZIv3oURgSPcgO6~PI7Y8iUAMJ9gQukBox7POMAgiU6polM4z2w0 w51~WH36Ovz4G~Ws7fYLE4Q

Fundacion, T. (2011).

- https://books.google.es/books?hl=es&lr=&id=OXHmCgAAQBAJ&oi=fnd&pg= PA10&dq=Durante+la+d%C3%A9cada+de+los+90+se+comenzaron+a+implem entar+aplicaciones+muy+interesantes+que+utilizaban+el+concepto+de+Realida d+Aumentada+para+resolver+problemas+en+%C3%A1mbitos+c
- Grapsas, T. (2019). rockcontent. https://rockcontent.com/es/blog/realidad-aumentada/
- innovae. (2014). Desarrollando soluciones en realidad aumentada. Obtenido de https://www.innovae.eu/la-realidad-aumentada/
- Kurniawan, M. (2018). Human anatomy learning systems using augmented reality on mobile application. Obtenido de Procedia Computer Science: https://doi.org/10.1016/j.procs.2018.08.152
- Layona, R. Y. (2018). Web Based Augmented Reality for Human Body Anatomy Learning. Procedia Computer Science. págs. 135, 457-464. https://www.sciencedirect.com/science/article/pii/S187705091831487X?via%3 Dihub
- Mahei Innovation "Fotografia". (24 de 05 de 2013). https://www.digitalavmagazine.com/2013/05/24/mahei-e-imaginairun-aplicanla-realidad-aumentada-a-la-educacion-y-el-entretenimiento/
- Mamolar, S. (2012). Herramientas de desarrollo libres para aplicaciones de Realidad para aplicaciones de de Realidad para aplicaciones de Realidad comparativo entre ella. Pearson Educación, 38-39.
- Martin, E. (2021). Aplicación nativa. Crehana.
- Metaio. (2014). sdk-framework. https://dev.metaio.com/sdk/documentation/metaio-sdkframework/
- Metio. (2013). Getting Started with SDK. Obtenido de dev.metaio.com: http://dev.metaio.com/sdk
- Navarro. (2016). Obtenido de Integración de Metodologías Ágiles y Arquitecturas de Software en el desarrollo de Investigadores en Ciencias de la Computación
- Onirix. (2018). https://www.onirix.com/es/aprende-sobre-ra/diferentes-tipos-derealidad-aumentada/
- Pacheco. (2016). desarrollar una aplicación móvil para implementar Realidad Aumentada con geolocalización en el Campus José Rubén Orellana Ricaurte de la Escuela Politécnica Nacional.
- Paula. (2020). https://www.wikitude.com/blog-augmented-reality-101-tools-forbeginners/
- Perry, B. (2015). Social and Behavioral Sciences. https://doi.org/10.1016/j.sbspro.2015.01.892
- Pombo, H. (2010).

https://eprints.ucm.es/id/eprint/11425/1/memoria final 03 09 10.pdf

- Quiver. (2015). https://sites.google.com/site/realidadaumentadainac2016/indice/1-7 niveles-de-la-realidad-aumentada
- Rigueros Bello, C. (2017). La realidad aumentada: lo que debemos conocer. Tecnología Investigación y Academia, 5(2), 257–261. https://revistas.udistrital.edu.co/index.php/tia/article/view/11278
- Rodríguez y Cisneros. (2017). Realidad Aumentada https://bibdigital.epn.edu.ec/bitstream/15000/18925/1/CD-8318.pdf
- Salazar, I. .. (2013). Diseño e implementación de un sistema para información. http://tesis.pucp.edu.pe/repositorio/bitstream/handle/123456789/4647/SALAZA R\_
- Sánchez, S. (2014). Herramienta libre multiplataforma https://bibliotecadigital.univalle.edu.co/handle/10893/17136

Scothy "Fotografia". (2009). https://sites.google.com/site/realidadvirtualjyd/introduccion/historia-pasadopresente-y-

futuro?tmpl=%2Fsystem%2Fapp%2Ftemplates%2Fprint%2F&showPrintDialog  $=1$ 

- Soto, J. A. (2016). de https://www.entornoturistico.com/10-tendencias-tecnologicas-enel-turismo/
- Telefónica, F. (2011). Realidad aumentada: una nueva lente. 1st ed., pp. 291-325, Jan. 2011.
- Tokio. (2022). https://observatoriopro.ister.edu.ec/2022/05/05/analisis-del-usocaracteristicas-y-manejo-del-software-vuforia-para-realidad-aumentada/
- Tuhin Bhatt "Fotografia". (04 de Junio de 2018). Obtenido de How Augmented Reality has taken gaming industry on stir: https://www.techgenyz.com/2018/06/04/postpokemon-go-augmented-reality-gaming/

Unity. (2018). Transforms. https://docs.unity3d.com/es/2018.4/Manual/Transforms.html Valencia, L. P. (2018). EnseñAPP. http://www.scielo.org.ar/scielo.php?script=sci\_arttext&pid=S1850- 99592018000100002

### **7. ANEXOS**

Anexo 1: Encuesta

# Encuesta de Usabilidad Encuesta desarrollada para evaluar la Usabilidad de la aplicación móvil con realidad aumentada usando la<br>herramienta Metaio aplicada al turismo en el Cantón Chambo 1. ¿ La estructura del sistema es visualmente atractiva ? \* ◯ Totalmente de acuerdo  $\bigcirc$  De acuerdo  $\bigcirc$  Indeciso  $\bigcirc$  En desacuerdo ◯ Totalmente en desacuerdo

Figura 47: Anexo 1. Preguntas

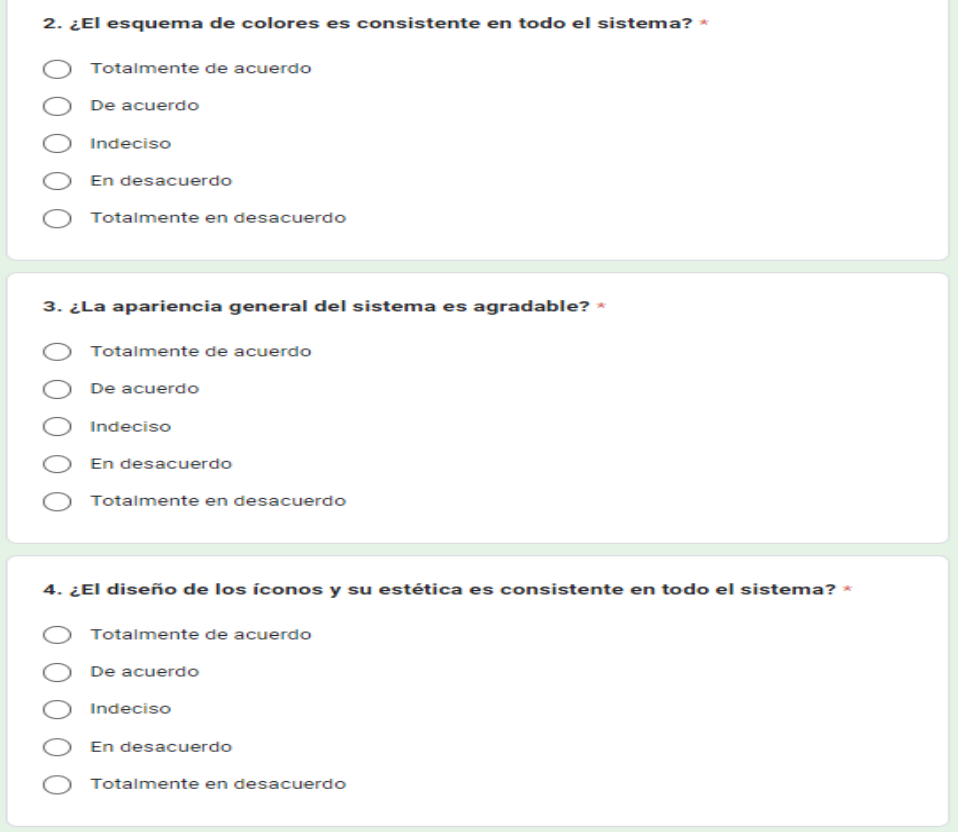

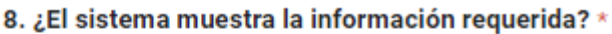

- Totalmente de acuerdo
- De acuerdo
- Indeciso
- En desacuerdo
- Totalmente en desacuerdo

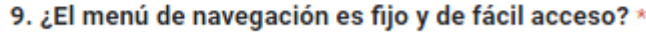

- Totalmente de acuerdo C
- De acuerdo
- Indeciso C
- En desacuerdo
- Totalmente en desacuerdo

10. ¿El sistema muestra la información requerida? \*

- Totalmente de acuerdo  $\bigcirc$
- De acuerdo
- Indeciso
- En desacuerdo
- Totalmente en desacuerdo

Figura 48: Anexo 1. Preguntas

Anexo 2 Instalación

| # Scene | co Game                |  |  |  |  |  |                       |  |
|---------|------------------------|--|--|--|--|--|-----------------------|--|
|         |                        |  |  |  |  |  |                       |  |
|         | $\mathbf{\widehat{x}}$ |  |  |  |  |  |                       |  |
|         |                        |  |  |  |  |  |                       |  |
|         |                        |  |  |  |  |  |                       |  |
|         |                        |  |  |  |  |  |                       |  |
|         |                        |  |  |  |  |  |                       |  |
|         |                        |  |  |  |  |  |                       |  |
|         |                        |  |  |  |  |  | $\boldsymbol{\Theta}$ |  |
|         |                        |  |  |  |  |  |                       |  |
|         |                        |  |  |  |  |  |                       |  |
|         |                        |  |  |  |  |  |                       |  |
|         |                        |  |  |  |  |  |                       |  |
|         |                        |  |  |  |  |  |                       |  |
|         | <b>ROTAR</b>           |  |  |  |  |  | GALERIA               |  |
|         |                        |  |  |  |  |  |                       |  |
|         |                        |  |  |  |  |  |                       |  |
|         |                        |  |  |  |  |  |                       |  |

Figura 49: Pantalla de realidad aumentada

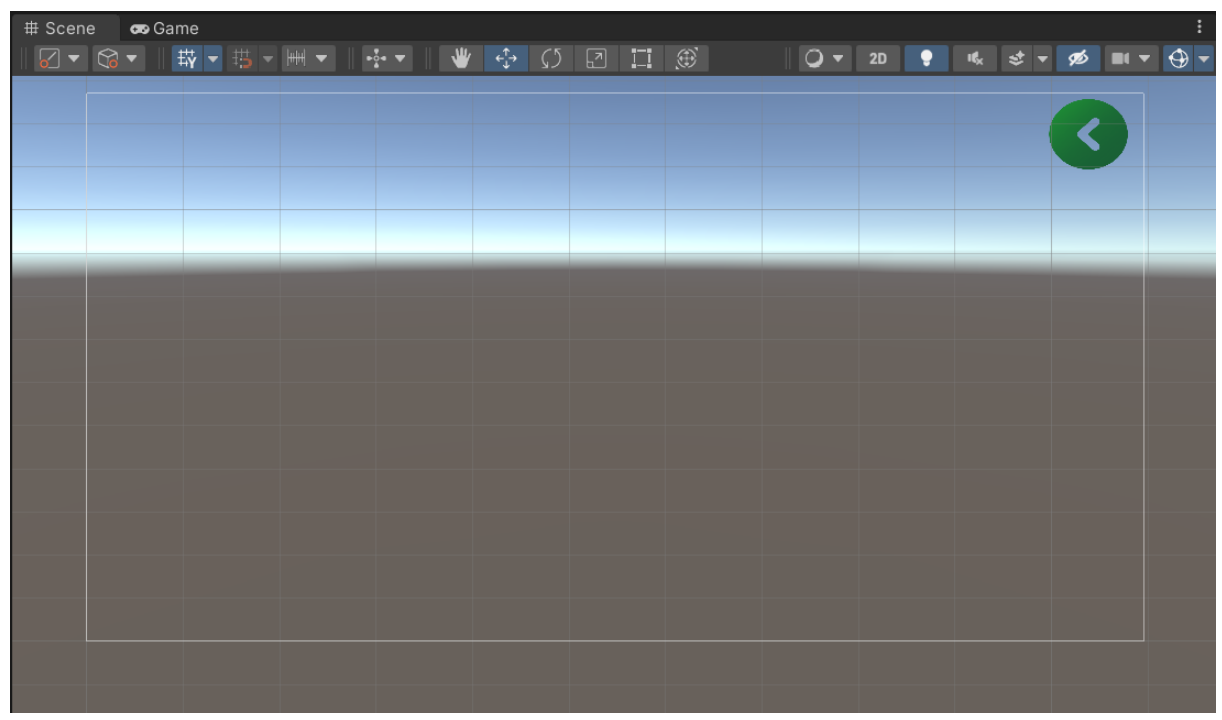

Figura 50: Pantalla de Galería

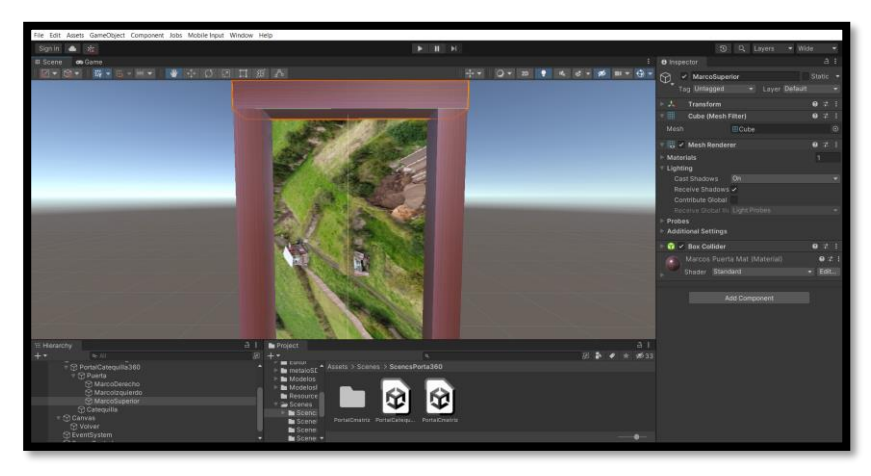

Figura 51: Pantalla de 360

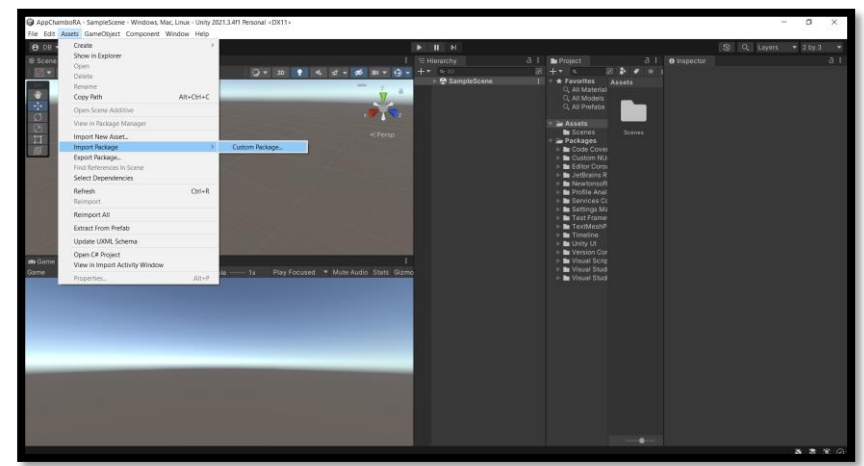

Figura 52 importación del sdk metaio

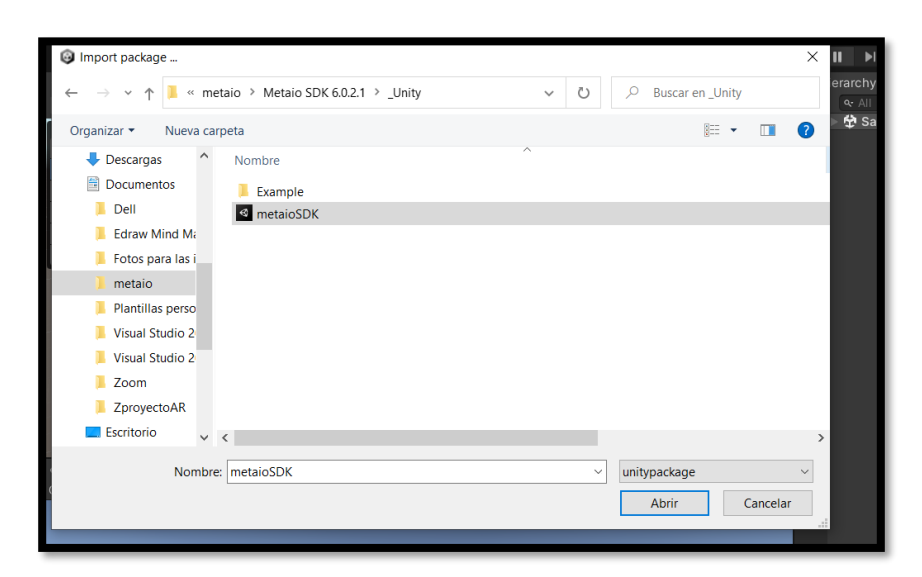

Figura 53 import package

## Importar Package el SDK

| Import Unity Package                                                                                                    |                                                                                                    |                                                                                                    |                |
|----------------------------------------------------------------------------------------------------|----------------------------------------------------------------------------------------------------|----------------------------------------------------------------------------------------------------|----------------|
| metaloSDK                                                                                                    | $\mathbf{H}$ <b>M</b><br>$\blacktriangleright$                                                                                   |                                                                                                    |                |
| $\sqrt{\frac{36}{20}}$ Assets                                                                                                    | = Hierarchy                                                                                                    | $A$ $I$<br><b>B</b> Project                                                                                                    | A <sub>1</sub> |
| $\checkmark$ imetalo<br><b>NBF</b>                                                                                                    | 4. d = 第       + (+) ·<br>$+ -$<br>$q_2$ All<br>$Q = 20$<br>٠                                                                    | 图 基<br><b>RE</b><br>$+ -$                                                                                                    |                |
| V & Classes<br><b>WENT</b><br>$\times$ <b>Q</b> AssetsManager.cs<br><b>NO</b><br><b>NOT</b><br>$\vee$ $\blacksquare$ Camera Type.cs<br>$\times$ <b>D</b> ColorFormat.cs<br><b>New</b><br>v <b>In</b> Internal<br><b>NO</b><br>√ <b>D</b> UnityCommunicationProtos.cs IIIII<br>$\times$ <b>D</b> Utilies<br><b>NO</b><br><b>NGC</b><br>$\vee$ <b>D</b> LLACoordinate.cs<br>$\vee$ <b>Q</b> MapLoader.cs<br>wa<br>$\vee$ <b>E</b> MetaloCamera.cs<br><b>WASH</b><br>$\vee$ <b>D</b> MetaloSDKUnity.cs<br>wa<br>$\vee$ <b>B</b> Tracking Values.cs<br>wa<br>$\vee$ O Vector2d.cs<br>wer<br>wa<br>$\vee$ <b>D</b> Vector2dics<br>$\vee$ <b>D</b> Vector3d.cs<br><b>NGC</b><br>$\vee$ <b>D</b> Vector4d.cs<br>we<br><b>NIGHT</b><br>√ <b>D</b> VisualSearchResponse.cs<br><b>SHOW</b><br>$\mathbf{v}$ $\mathbf{w}$ Editor<br><b>WAY</b><br>$\vee$ <b>D</b> metaloMovieTextureEditor.cs<br>$\vee$ <b>B</b> metaloSDKEditor.cs<br><b>NGC</b><br><b>MAY</b><br>$\vee$ <b>O</b> metaioTrackerEditor.cs<br><b>THEFT</b><br>▼ / ■ Prefabs<br>$\overline{V}$ metaloSDK prefab<br><b>HERE</b><br><b>NH</b><br>$\vee$ <b>O</b> metaioTracker.prefab<br>$\rightarrow$ <b>m</b> Scripts<br><b>THEFT</b><br><b>NH</b><br>$\vee$ <b>D</b> EditorOnly.cs<br>$\overline{\phantom{a}}$ GestureHandler.cs<br><b>MAY</b><br>Cancel Import<br>All<br>None | <sup>4</sup> SampleScene<br>$\overline{\phantom{a}}$<br>ep <sub>erg</sub><br>Play Focused * Mute Audio Stats Gizmo<br>$ale$ $-x$ | <b>Ellis * Favorites</b><br><b>Assets</b><br>C. All Material<br>Q. All Models<br>CL All Prefabs<br><b>De Assets</b><br>Scenes<br>Scenes<br><b>Ex</b> Packages<br>E Code Cover<br>I- B Custom NU<br>Editor Corol<br>$\triangleright$ <b>In</b> JetBrains R<br><b>E</b> Newtonsoft<br>Profile Anal<br>$\blacktriangleright$ <b>In</b> Services Co<br>F Settings Ma<br>$\triangleright$ <b>In</b> Test Frame<br><b>F</b> TextMeshP<br>$\triangleright$ <b>h</b> Timeline<br><b>In Be Unity UI</b><br>I Le Version Cor<br>I Le Visual Scrip<br>I <b>la</b> Visual Studi<br>I <b>In</b> Visual Studi |                |

Figura 54: Pantalla de Import

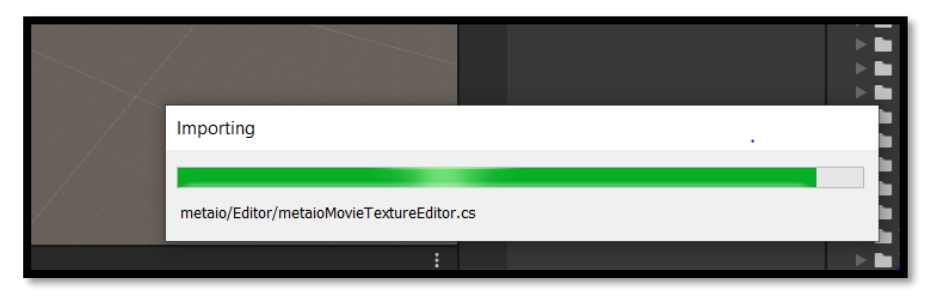

Figura 55: Importacion

Creación de la Realidad Aumentada del atractivo Bosque Primario Clic derecho → UI→Canvas

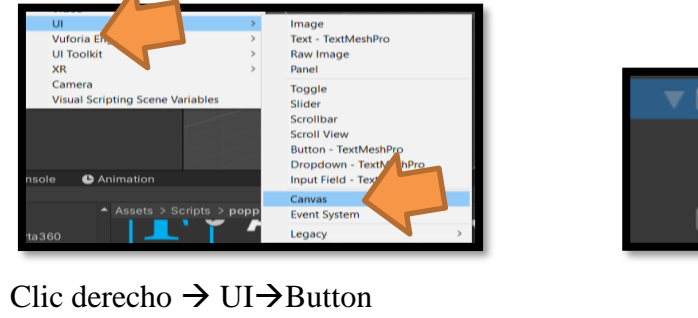

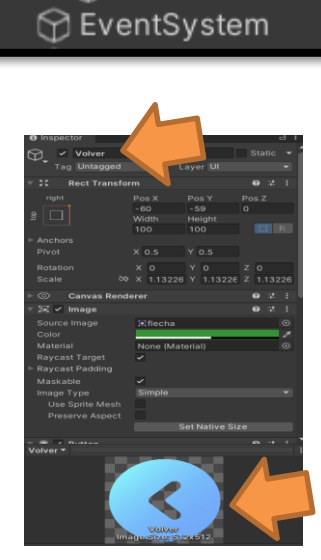

Clic derecho  $\rightarrow$  UI $\rightarrow$  Button

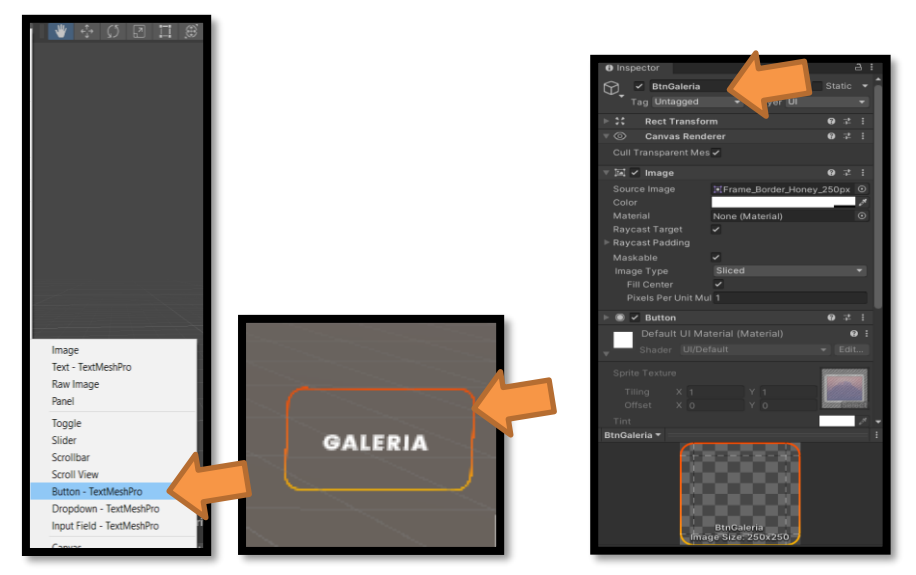

→ Marcador → Image Target Importe la tarjeta a la base de datos

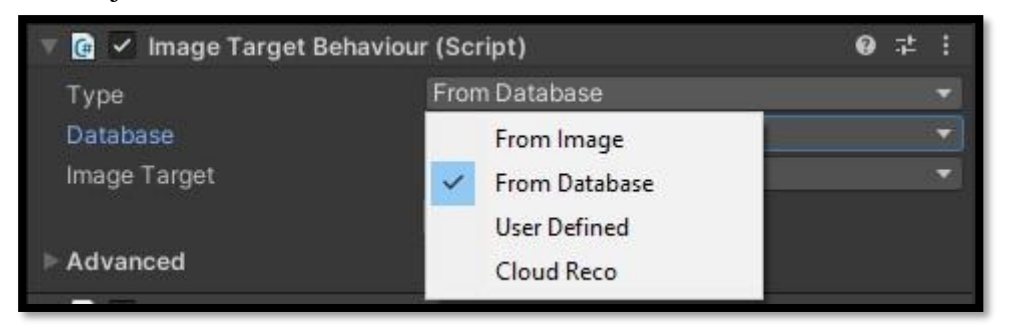

Figura 56: From Data base

Con la cámara aparecerán activando el renderizado

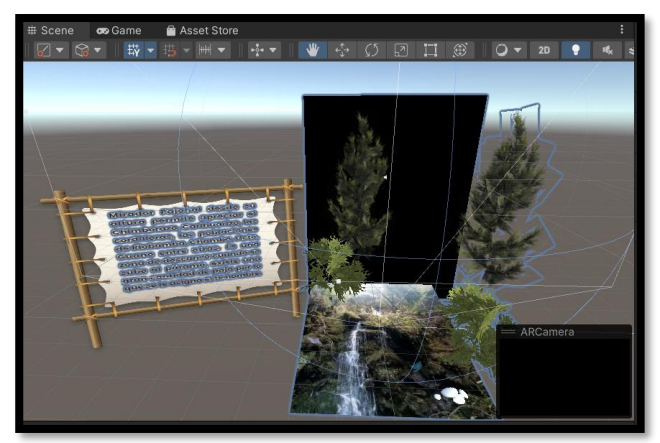

Figura 57: Pantalla de renderizado

Casos de pruebas

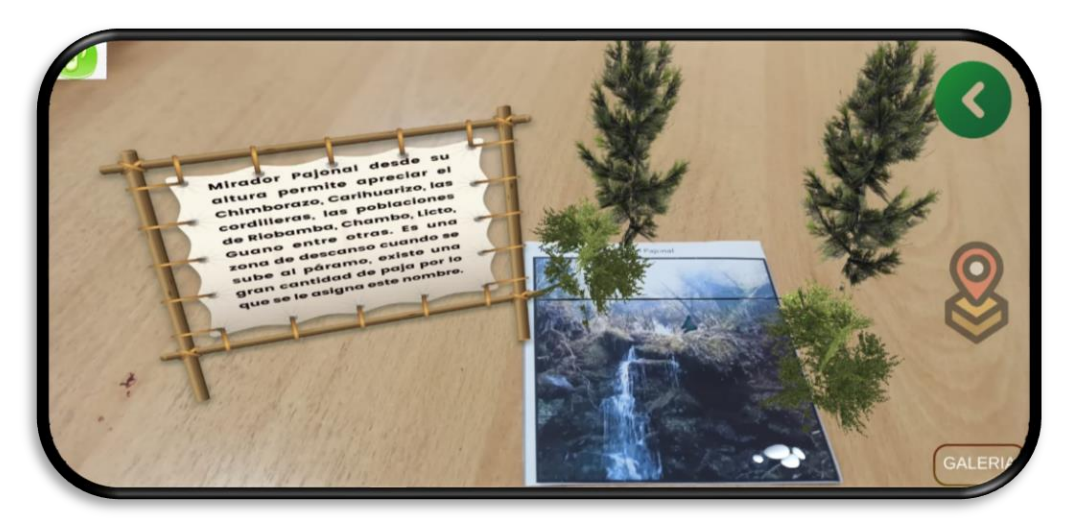

Figura 58: Pantalla de atractivo mirador el pajonal

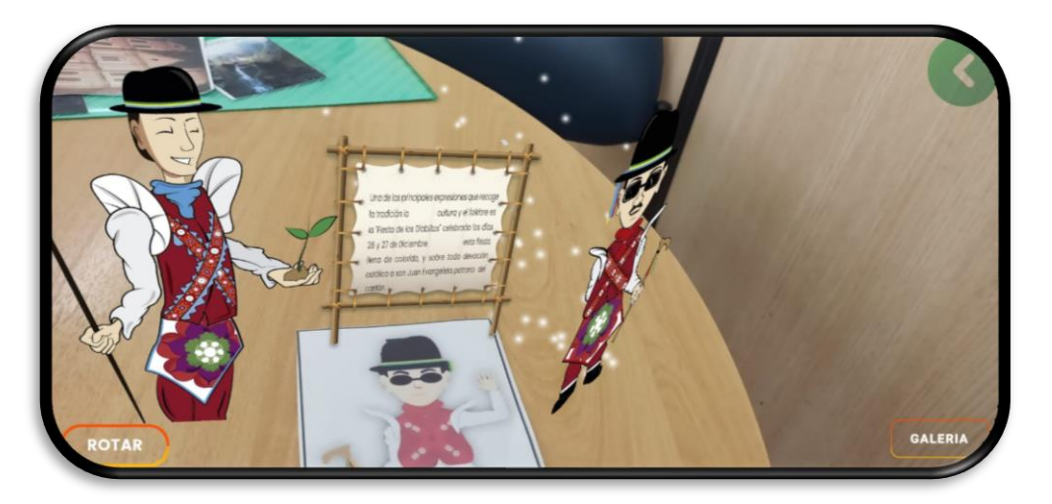

Figura 59: Prueba pantalla de atractivo aguas termales

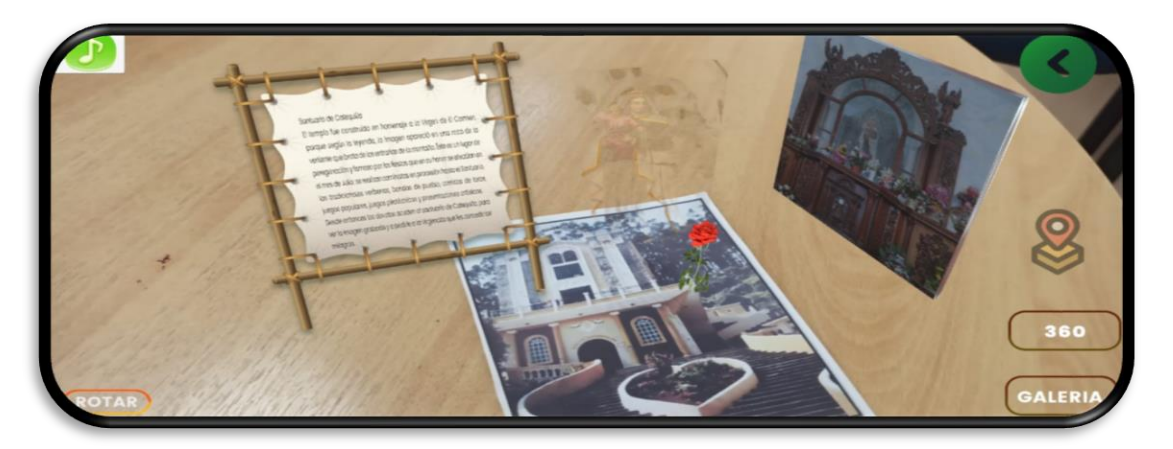

Figura 60: Prueba de pantalla de santuario de catequilla

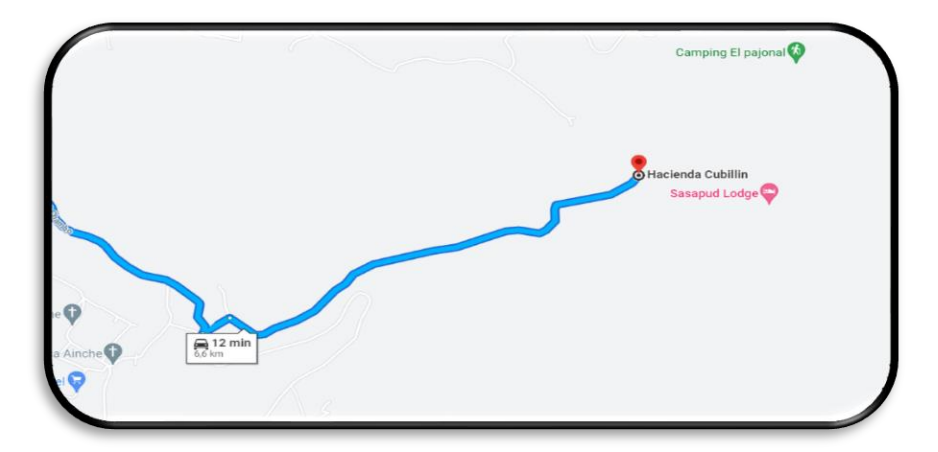

Figura 61: Prueba de ubicación

Anexo 3. Manual de Usuario

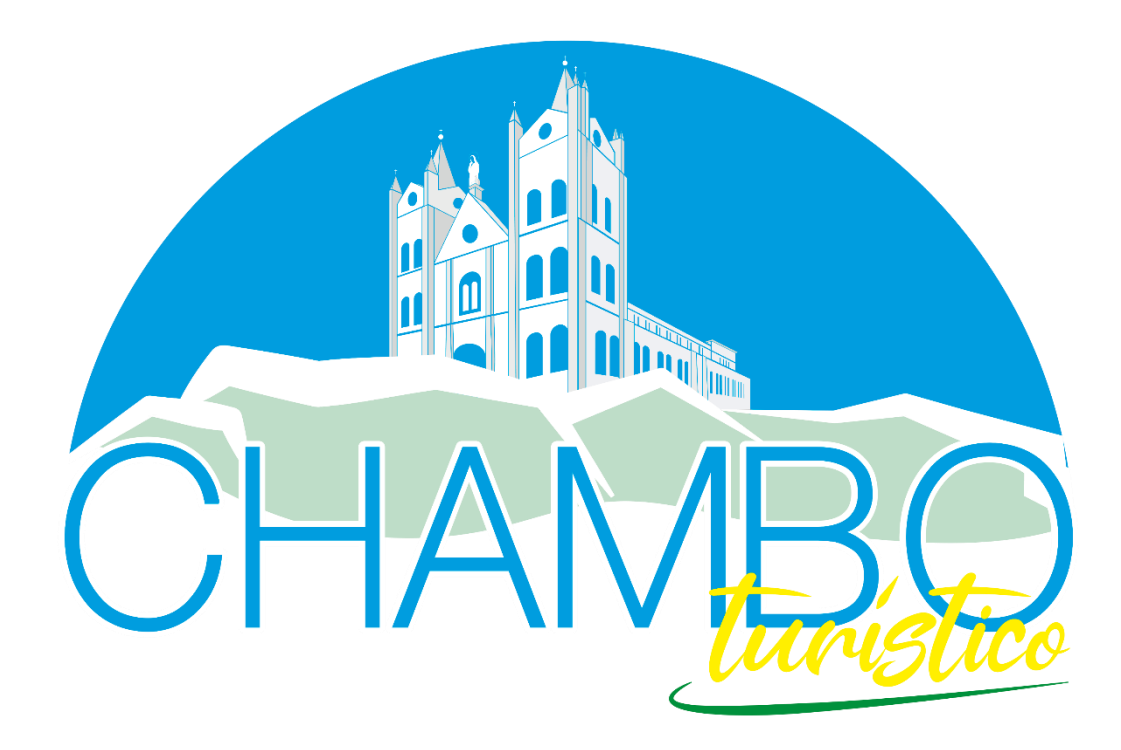

**Manual del Usuario delapliacion movil con realidad aumentada para el turismo en el Canton Chambo Elaborado Por**: Daniela Ramos Version 2.0

## Manual de Usuario

<span id="page-71-0"></span>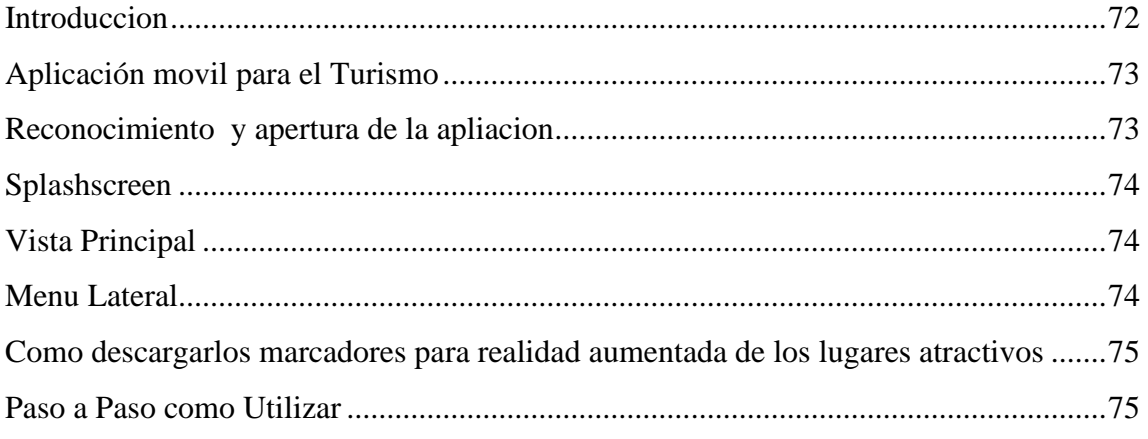
El presente manual está elaborado con la intención de brindar una ayuda a los usuarios finales para que manejen de una forma correcta el aplicativo móvil para el turismo en Chambo.

El documento de manual de usuario detalla paso a paso como iniciar una forma fácil la manera en que el usuario interactúe con la aplicación móvil aprobando que el domine rápidamente todos los detalles que tiene el aplicativo.

Instalación

Requerimientos:

• Smartphone con sistema operativo Android versión 8.0

## **Aplicación movil para el Turismo**

Esquema de navegabilidad

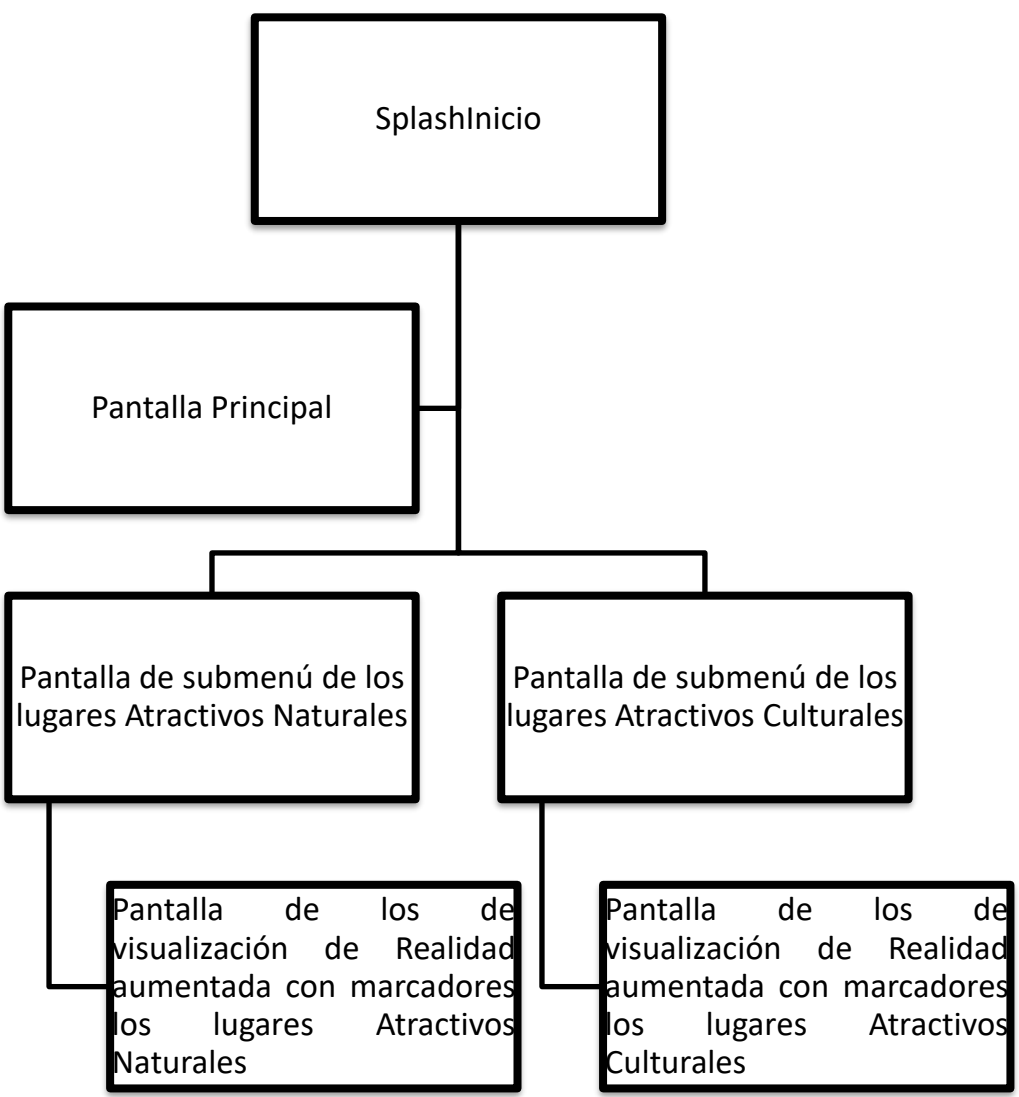

## **Reconocimiento y apertura de la apliacion**

Ejecutar la aplicación en el dispositivo, dando un clic en el icono de la aplicación.

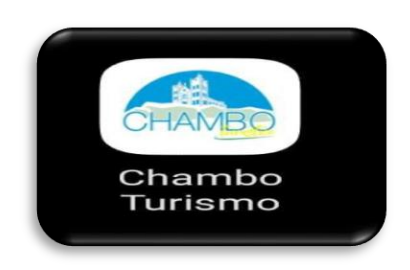

Figura 62: Apk

## **Splashscreen**

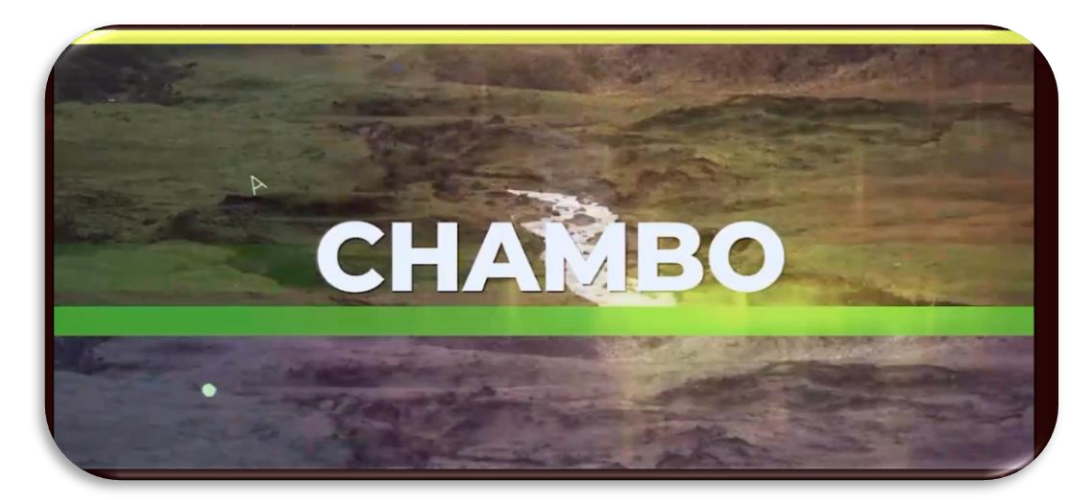

Figura 63: Pantalla de Inicio

# **Vista Principal**

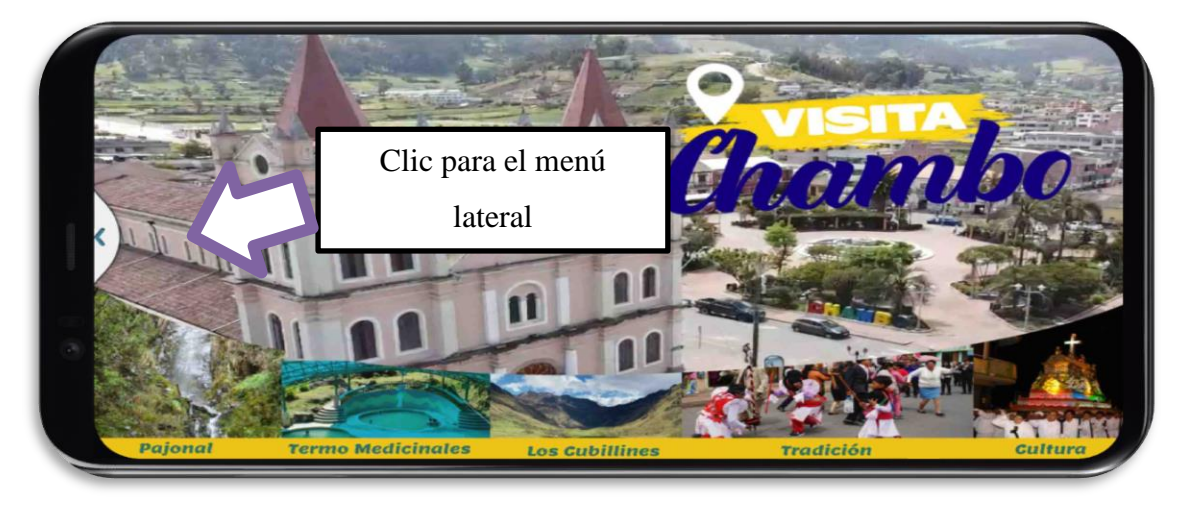

Figura 64: Panta Principal

## **Menu Lateral**

Al abrir la aplicación se muestra un menú principal, con cuatro botones, es decir el botón "Descargar marcadores", el botón "Atractivos Culturales" el botón "Atractivos Naturales" y "salir" de la aplicación.

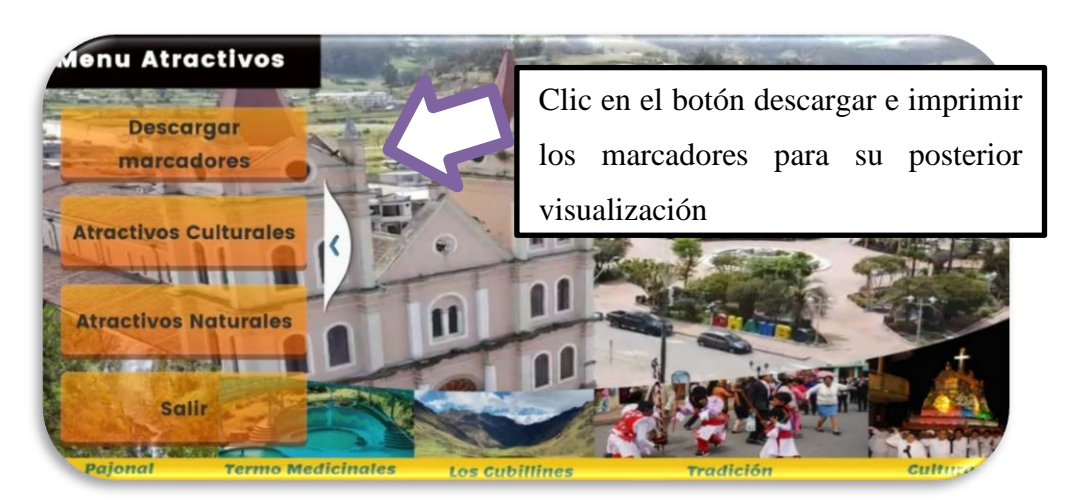

Figura 65: Menú Lateral

### **Como descargar marcadores**

El marcador es necesario para el modelo en 3D se adjunta en este documento, solamente se necesita imprimir para poder hacer uso de la sección de realidad aumentada.

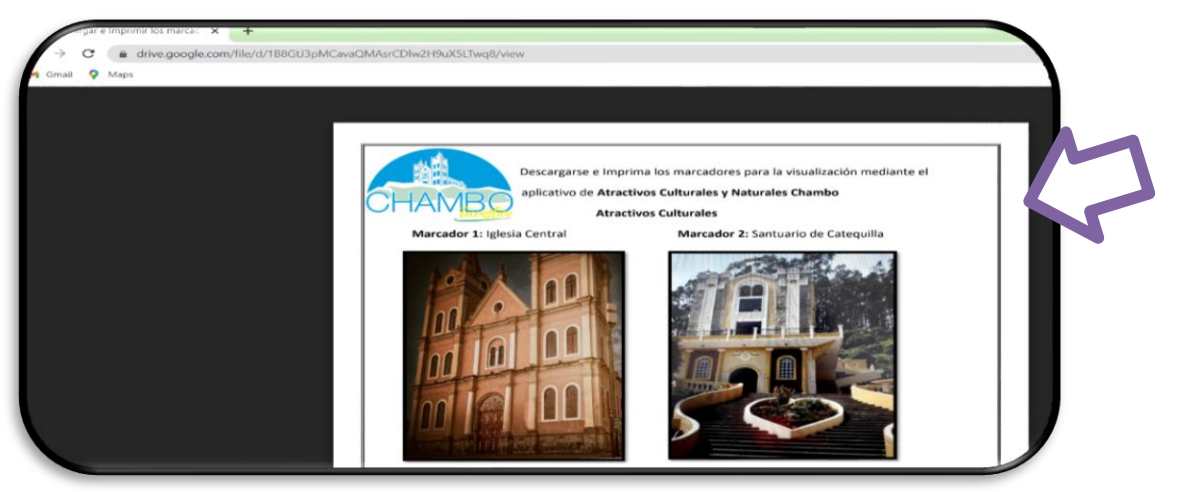

Figura 66: Marcadores e imprimir

#### **Paso a paso como utilizar**

Esta pantalla es el módulo de submenú de atractivos culturales, se visualiza botones de los atractivos culturales.

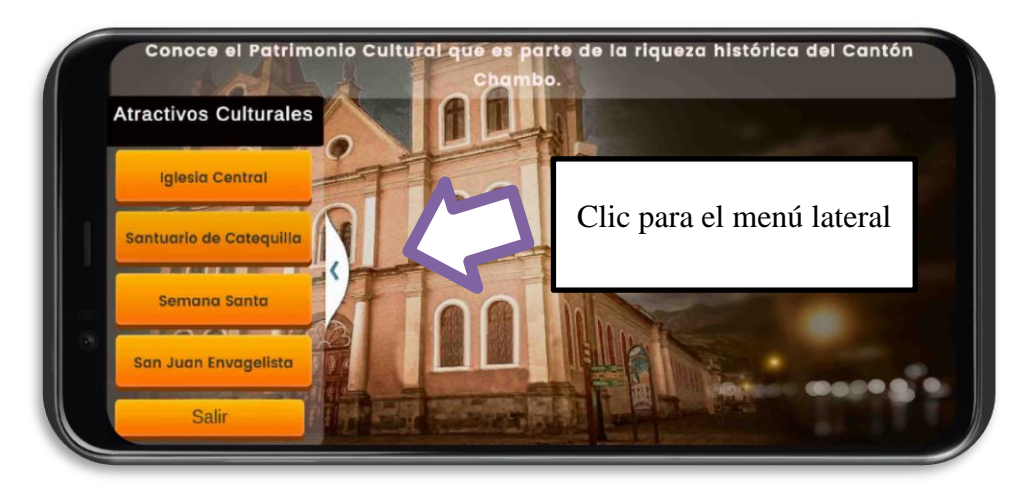

Figura 67: Pantalla atractivos culturales

Esta es la pantalla de **Santuario de Catequilla** con su descripción se visualiza dos botones uno de volver atrás y un botón de 3D (realidad aumentada) redirige a una parte donde activa el botón 3D del dispositivo colocar el marcador para que el dispositivo enfoque.

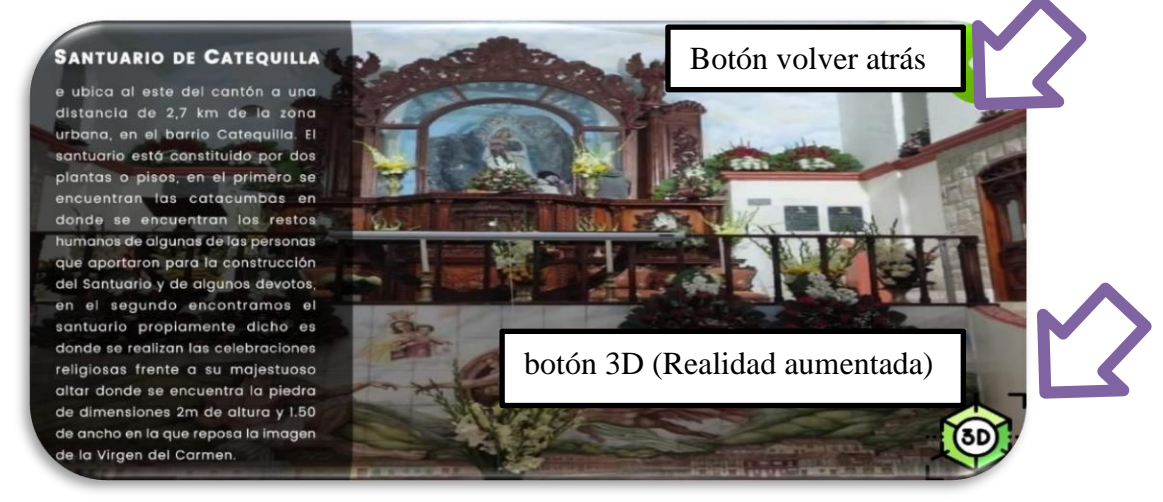

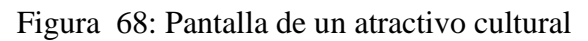

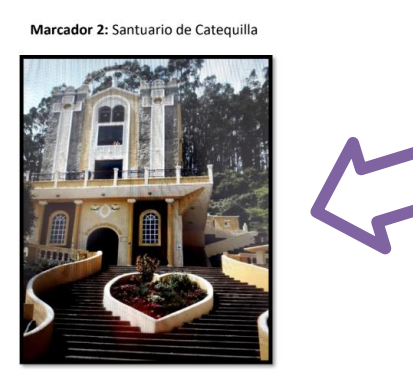

Figura 69: Marcador de e santuario de catequilla

Una vez inicializado la aplicación, se encenderá la cámara en entorno de la pantalla del dispositivo, enfocar completamente el marcador (Imagen) con la cámara, contiene botones al lado derecho, el botón volver atrás, botón ubicación, botón 360, botón Galería es donde se visualiza fotografías y el lado izquierdo el botón de audio, botón de rotar.

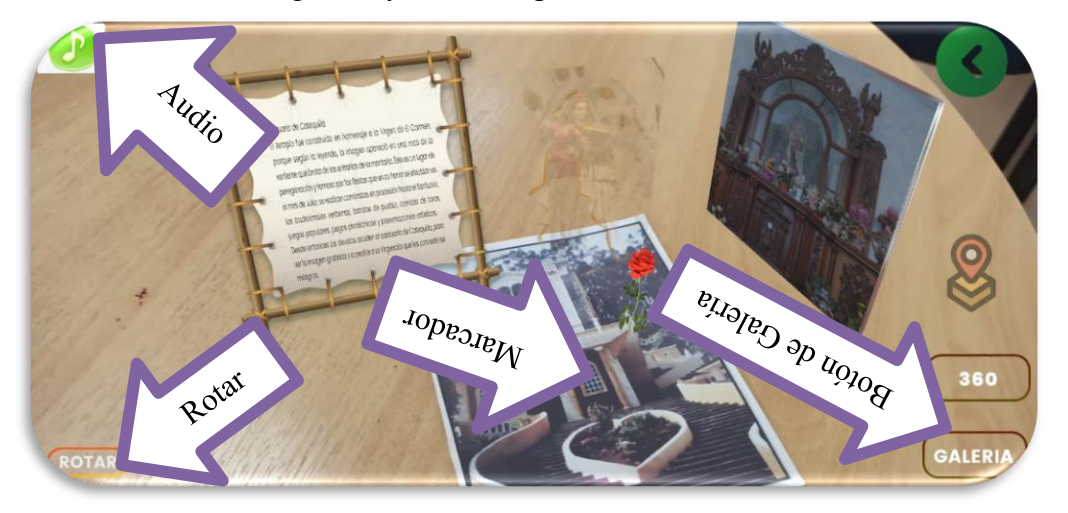

Figura 70: Visualización de los objetos en 3D

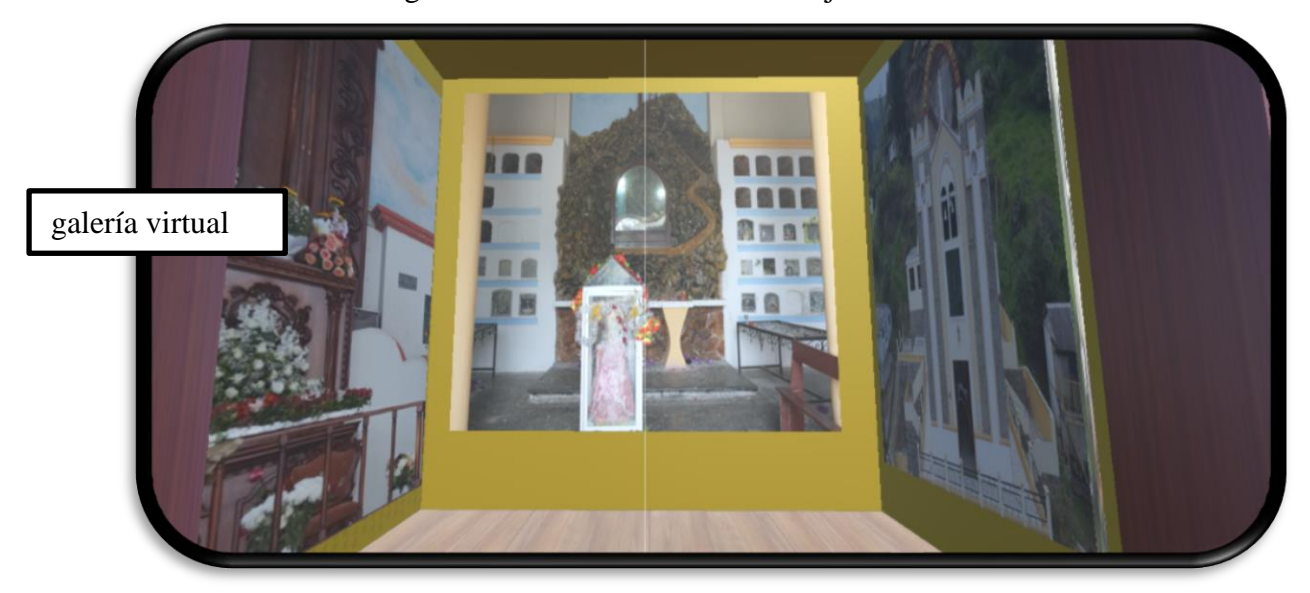

Figura 71: Visualización de museo sobre cada lugar

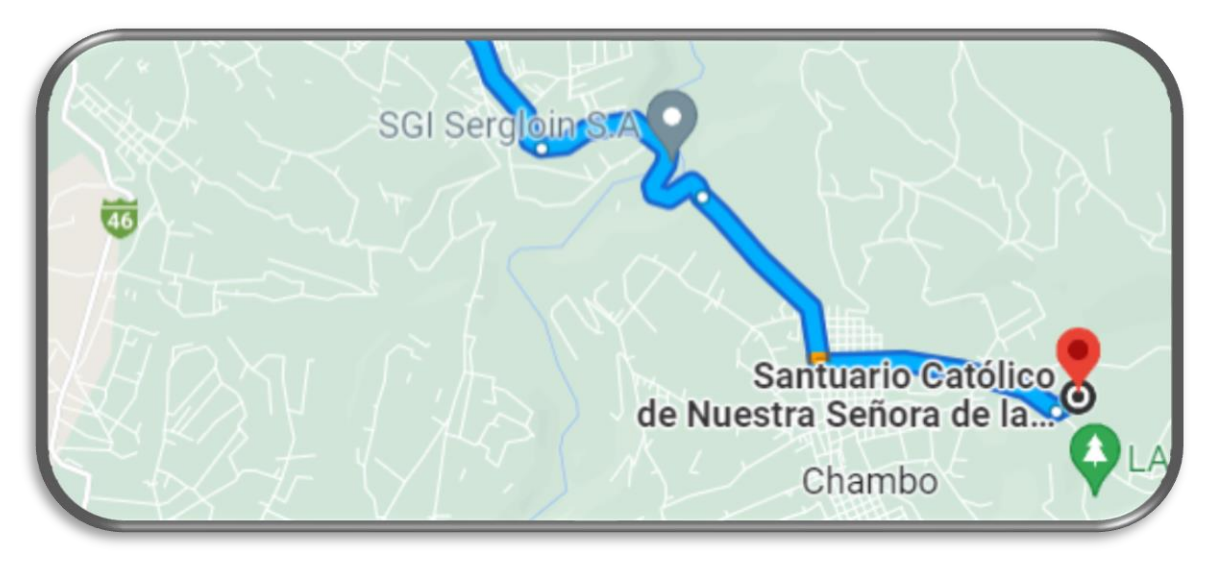

Figura 72: Ubicación del lugar mediante google maps

Esta es la pantalla de **Semana Santa** con su descripción se visualiza dos botones uno de volver atrás y un botón de 3D (realidad aumentada) redirige a una parte donde activa el botón 3D del dispositivo colocar el marcador para que el dispositivo enfoque.

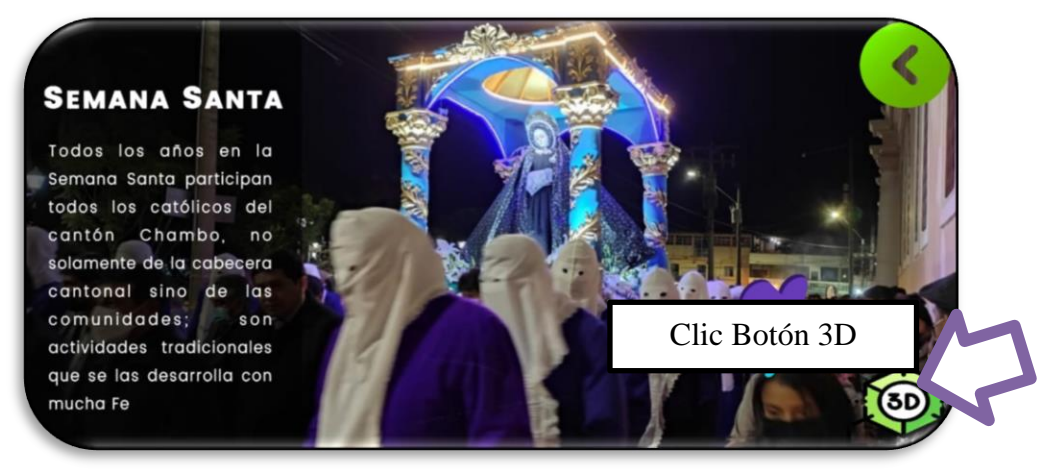

Figura 73: Pantalla de semana santa

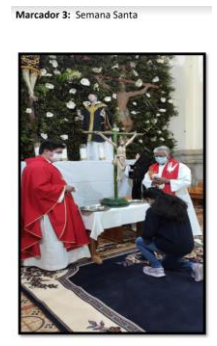

Figura 74: Marcador de semana santa

Una vez inicializado la aplicación, se encenderá la cámara en entorno de la pantalla del dispositivo, enfocar completamente el marcador (Imagen) con la cámara, contiene

botones a lado derecho, el botón volver atrás, botón Galería es donde se visualiza fotografías y el lado izquierdo el botón de audio, botón de rotar. Se muestra mediante un botón virtual lo modelos 3D.

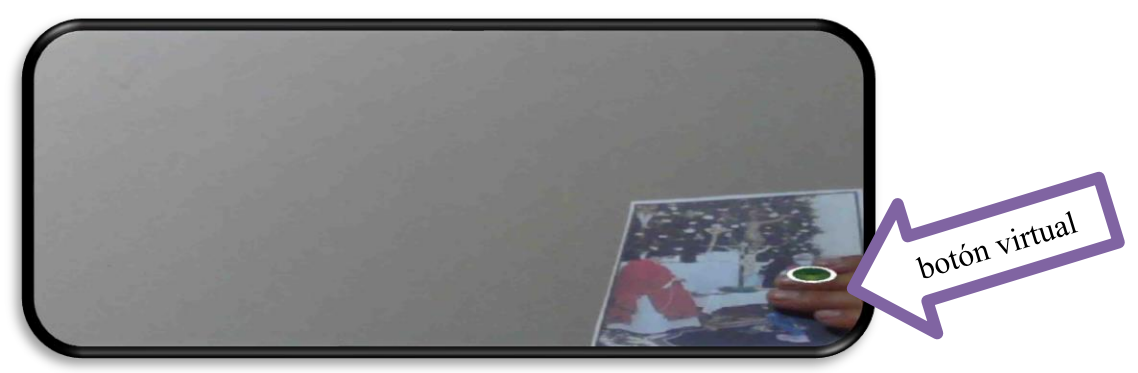

Figura 75: Muestra de botón virtual

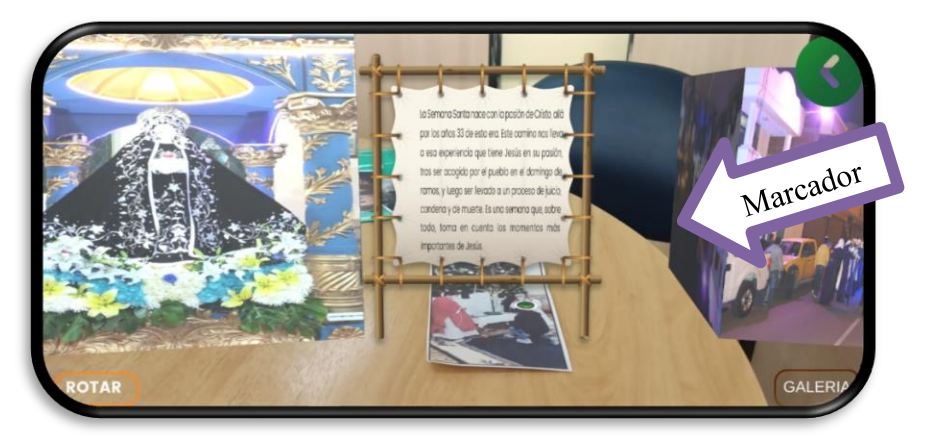

Figura 76: Visualización de los objetos en 3D

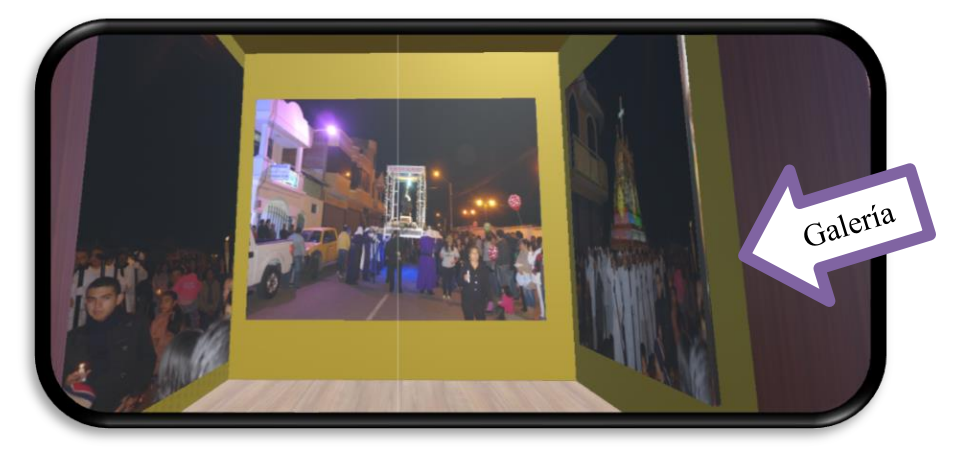

Figura 77: Visualización de la galería con fotografías del lugar

Esta es la pantalla de **San Juan Evangelista** con su descripción se visualiza dos botones uno de volver atrás y un botón de 3D (realidad aumentada) redirige a una parte donde activa el botón 3D del dispositivo colocar el marcador para que el dispositivo enfoque.

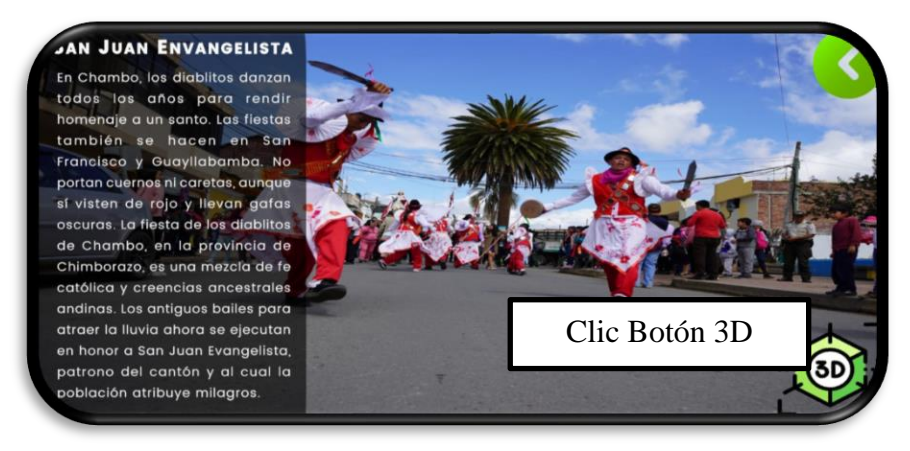

Figura 78: Pantalla de San Juan Evangelista

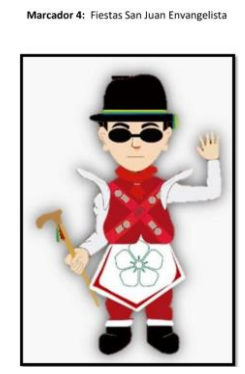

Figura 79: Marcador de Sanjuan envangelista

Una vez inicializado la aplicación, se encenderá la cámara en enfocar completamente el marcador (Imagen) con la cámara, contiene botones a lado derecho, el botón volver atrás, botón Galería.

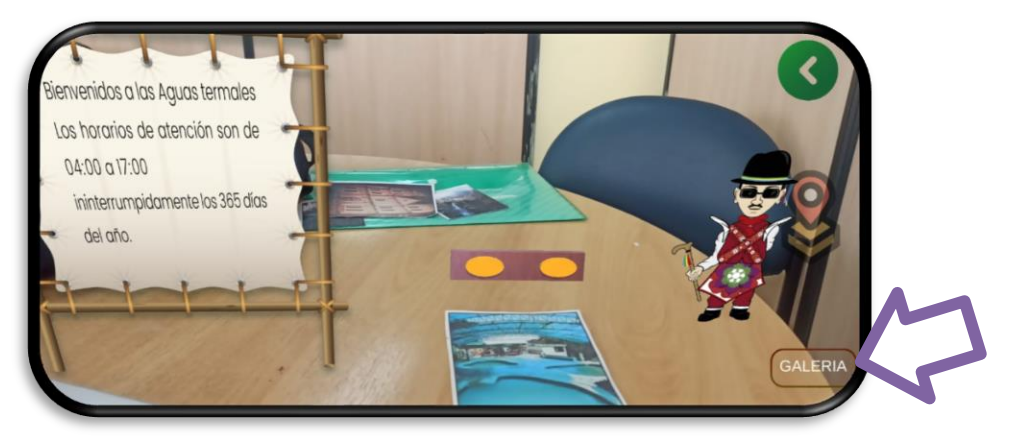

Figura 80: Visualización de los objetos en 3D

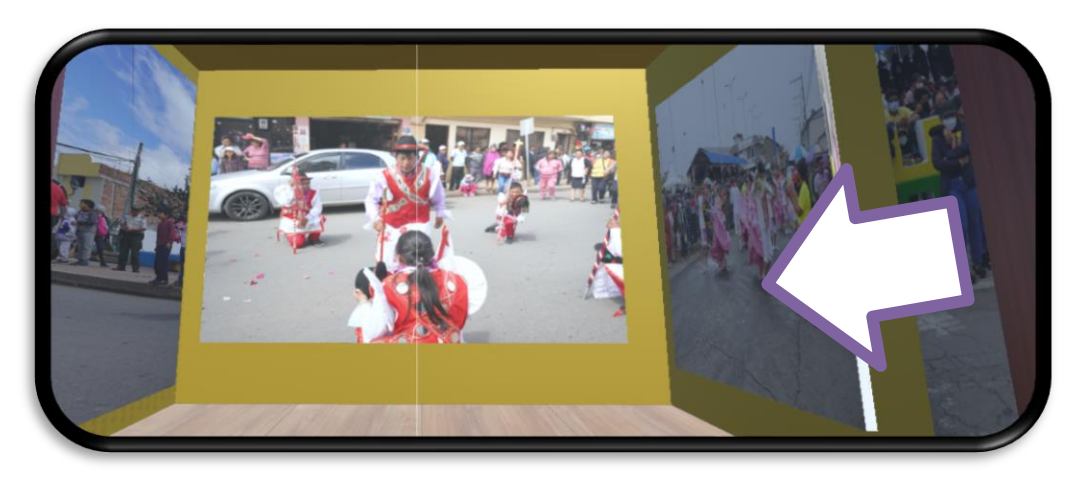

Figura 81: Visualización de la galería con fotografías del lugar

Esta pantalla es el módulo de submenú de Atractivos Naturales, y se visualiza los botones de los lugares Atractivos.

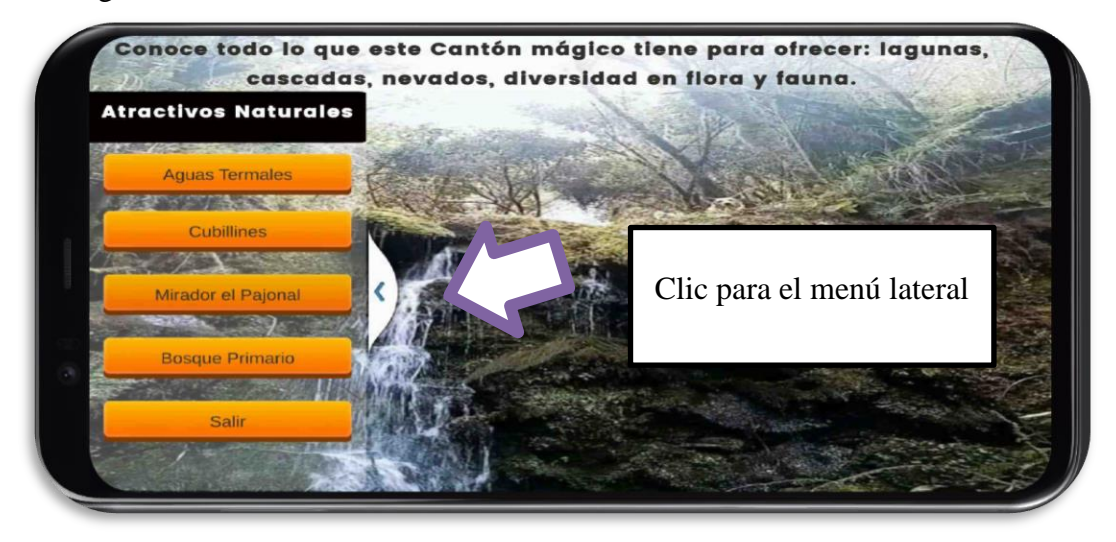

Figura 82: Pantalla de los atractivos naturales

Esta es la pantalla de **Ternas AGUAYLLANCHI** con su descripción se visualiza dos botones uno de volver atrás y un botón de 3D (realidad aumentada) redirige a una parte donde activa el botón 3D del dispositivo colocar el marcador para que el dispositivo enfoque.

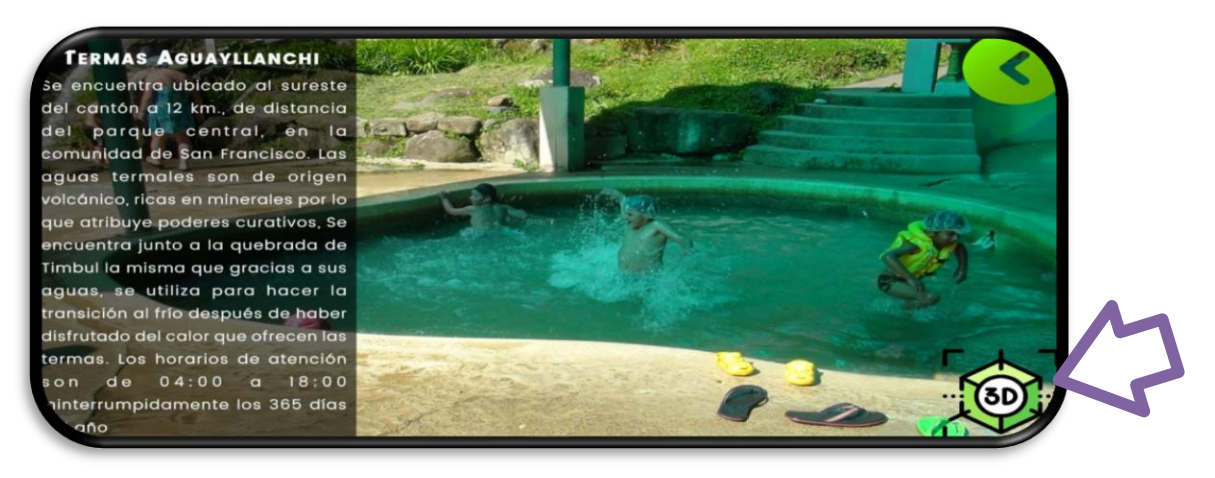

Figura 83: Pantalla de la Ternas Aguayllanchi

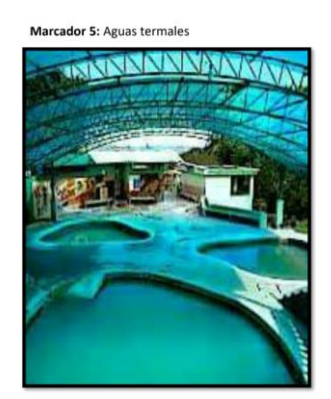

Figura 84: Aguas termales

Una vez inicializado la aplicación, se encenderá la cámara, enfocar completamente el marcador (Imagen) con la cámara, contiene botones al lado derecho, el botón volver atrás, botón ubicación, botón galería es donde se visualiza fotografías.

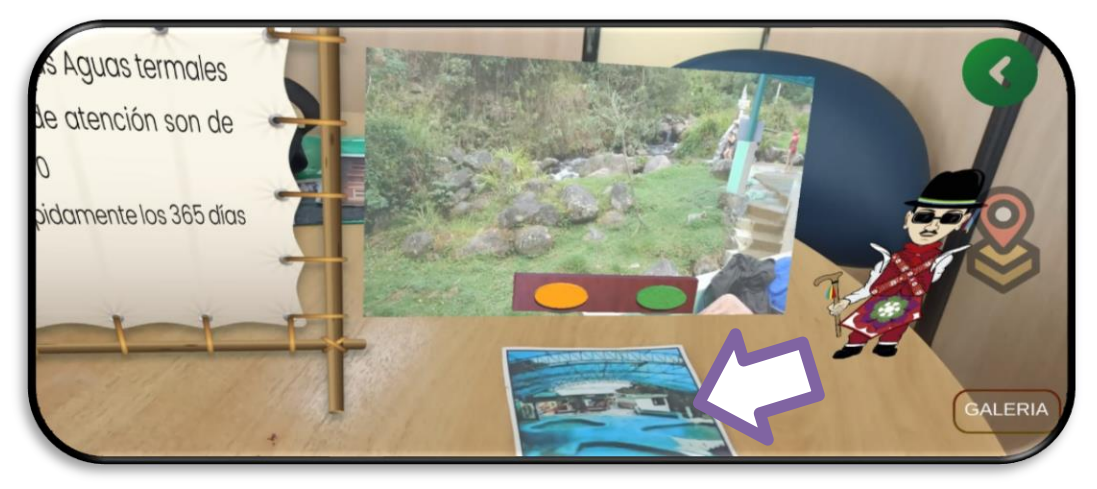

Figura 85: Visualización de los objetos en 3D

Enfoque

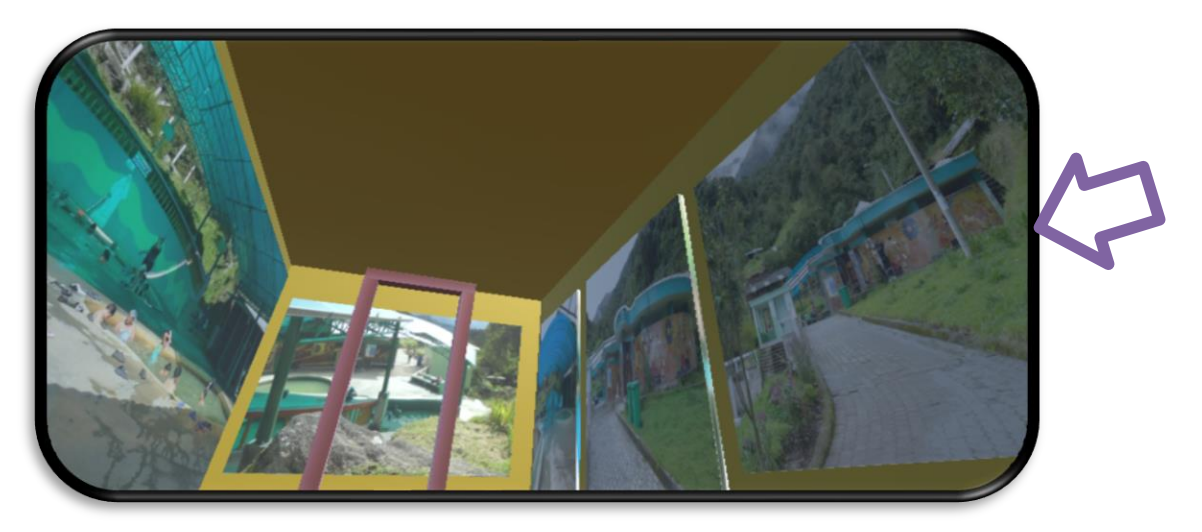

Figura 86: Visualización de la galería con fotografías del lugar

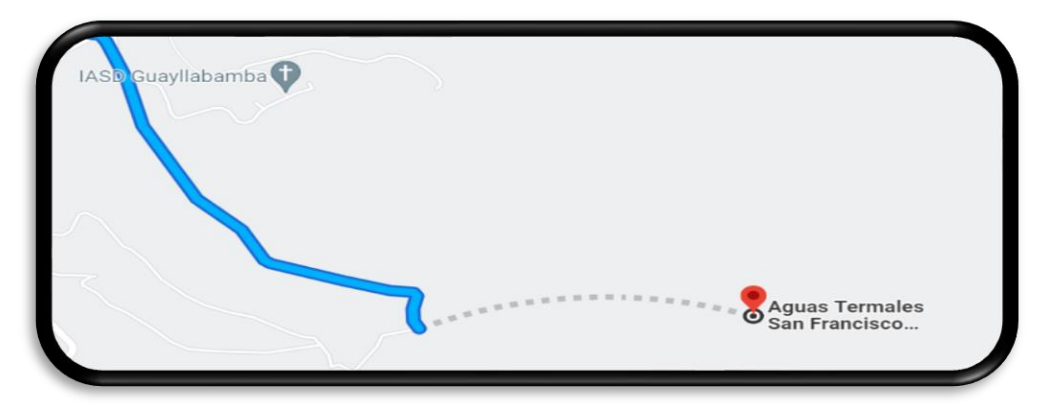

Figura 87: Ubicación del lugar mediante google maps

Esta es la pantalla de **Cubillines** con su descripción se visualiza dos botones uno de volver atrás y un botón de 3D (realidad aumentada) redirige a una parte donde activa el botón 3D del dispositivo colocar el marcador para que el dispositivo enfoque.

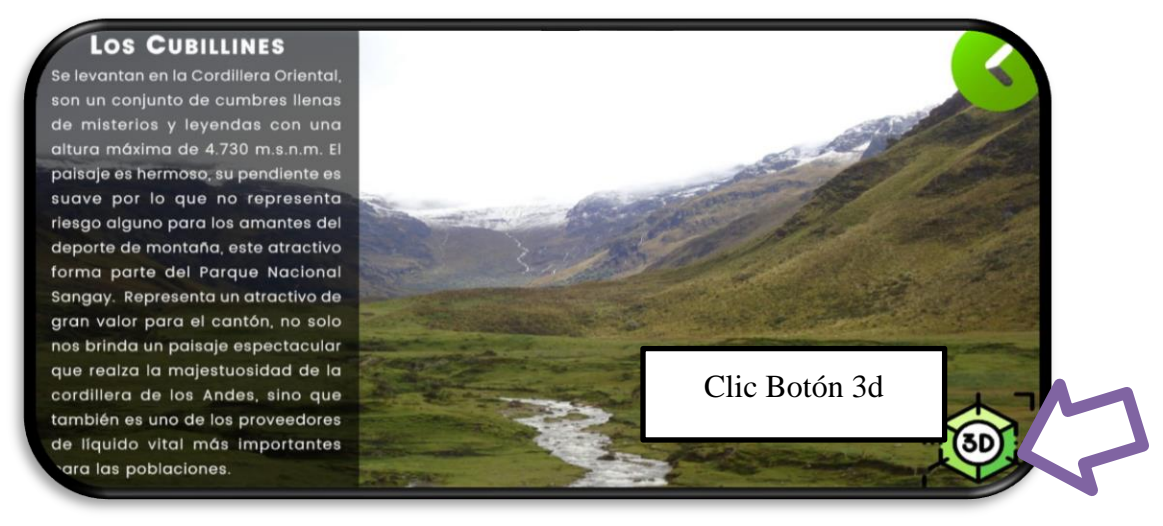

Figura 88: Pantalla de un atractivo natural

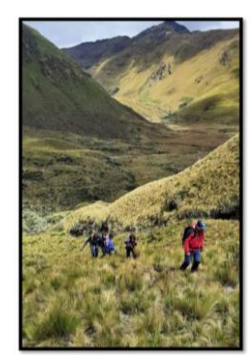

Figura 89: Marcador de Cubillines

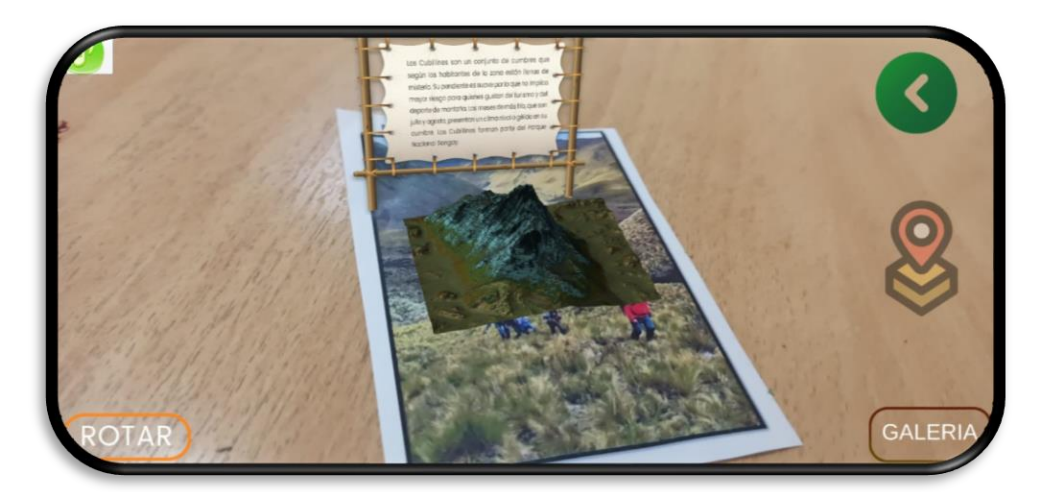

Figura 90: Visualización de los objetos en 3D

Se enfoca al Piso del lugar q este

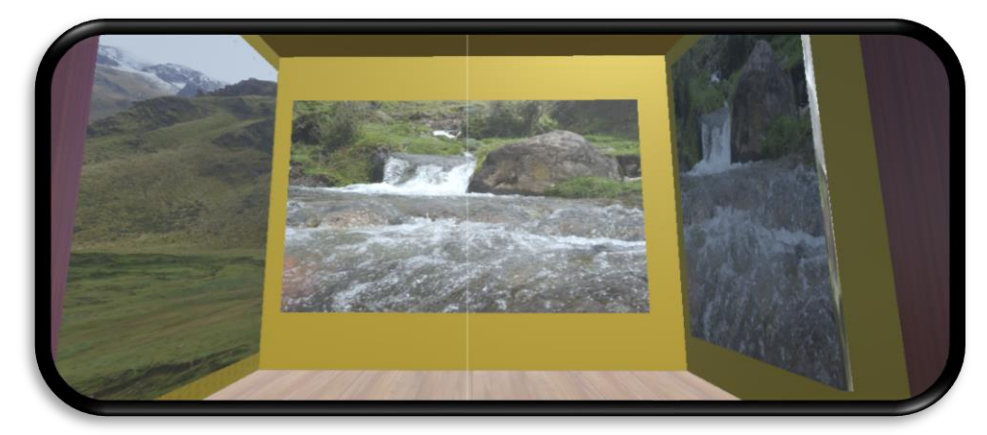

Figura 91: Visualización de la galería con fotografías del lugar

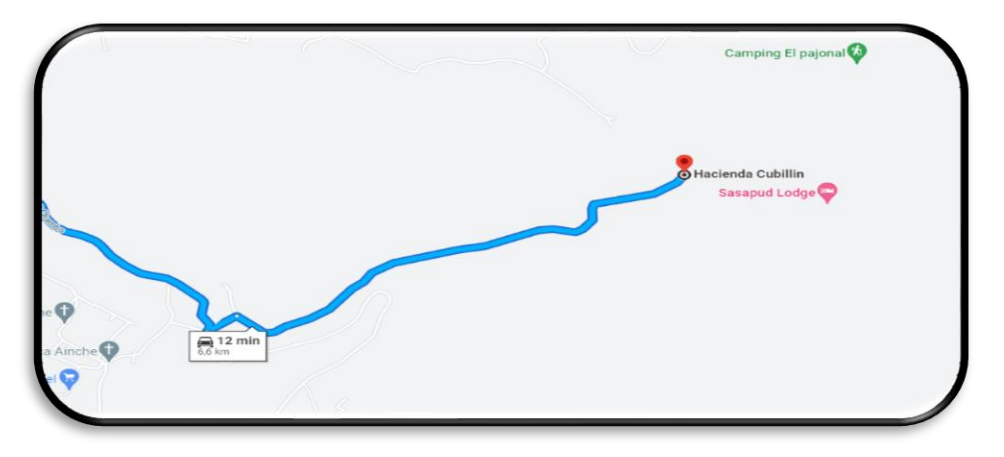

Figura 92: Ubicación del lugar mediante google maps

Esta es la pantalla de **Pajonal** con su descripción se visualiza dos botones uno de volver atrás y un botón de 3D (realidad aumentada) redirige a una parte donde activa el botón 3D del dispositivo colocar el marcador para que el dispositivo enfoque.

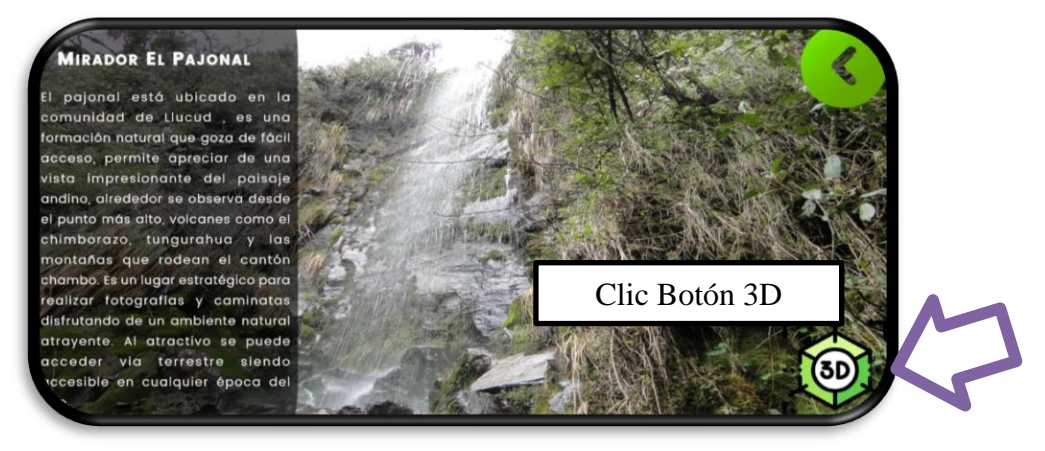

Figura 93: Pantalla de un atractivo natural

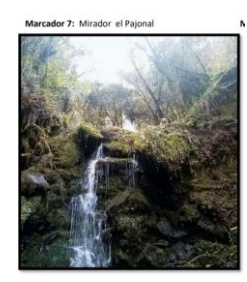

Una vez inicializado la aplicación, se encenderá la cámara, enfocar completamente al marcador (Imagen) con la cámara, contiene botones al lado derecho, el botón volver atrás, botón ubicación, botón Galería es donde se visualiza fotografías y el lado izquierdo el botón de audio.

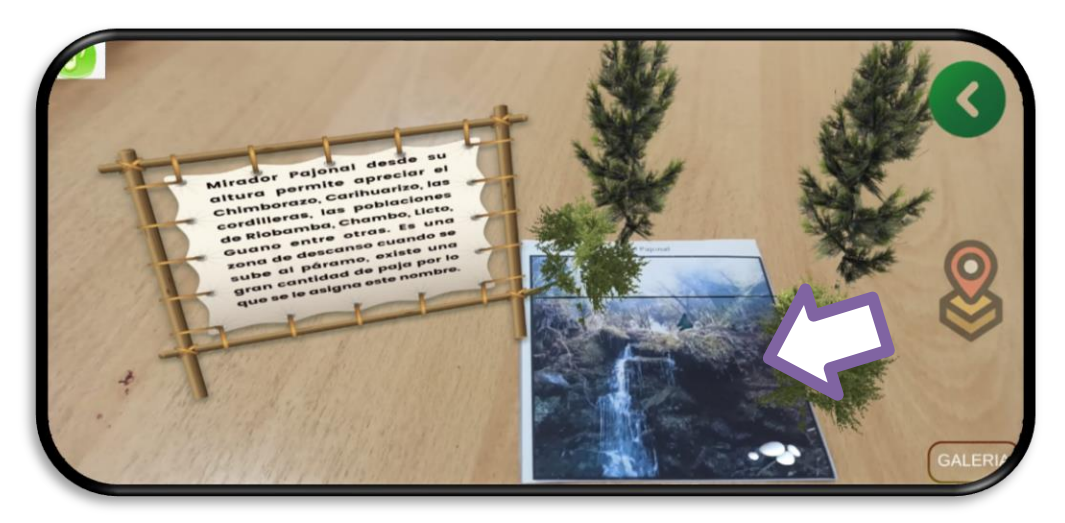

Figura 94: Visualización de los objetos en 3D

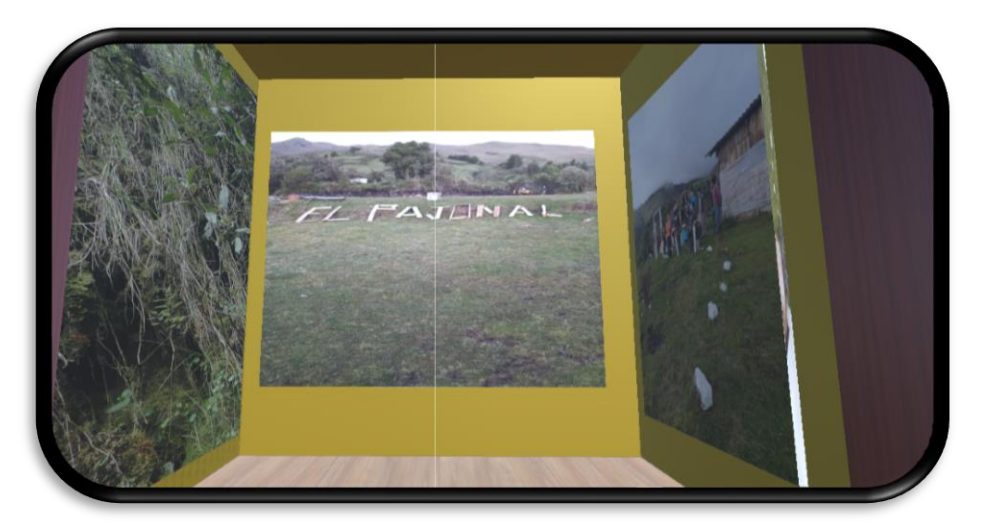

Figura 95 Visualización de la galería con fotografías del lugar

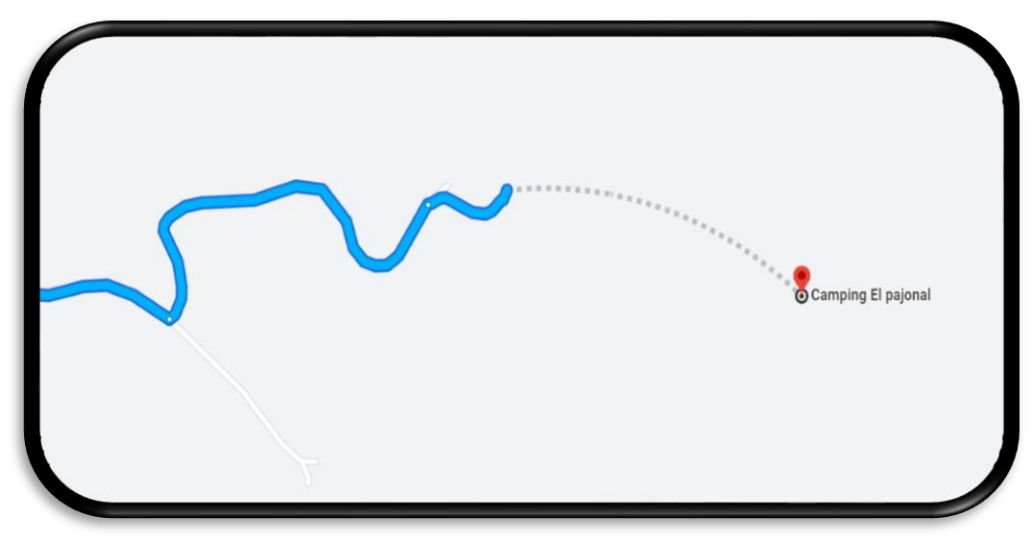

Figura 96: Ubicación del lugar mediante google maps

Esta es la pantalla de **Bosque Primario** con su descripción, se visualiza dos botones uno de volver atrás y un botón de 3D (realidad aumentada) redirige a una parte donde activa el botón 3D del dispositivo, colocar el marcador para que el dispositivo enfoque.

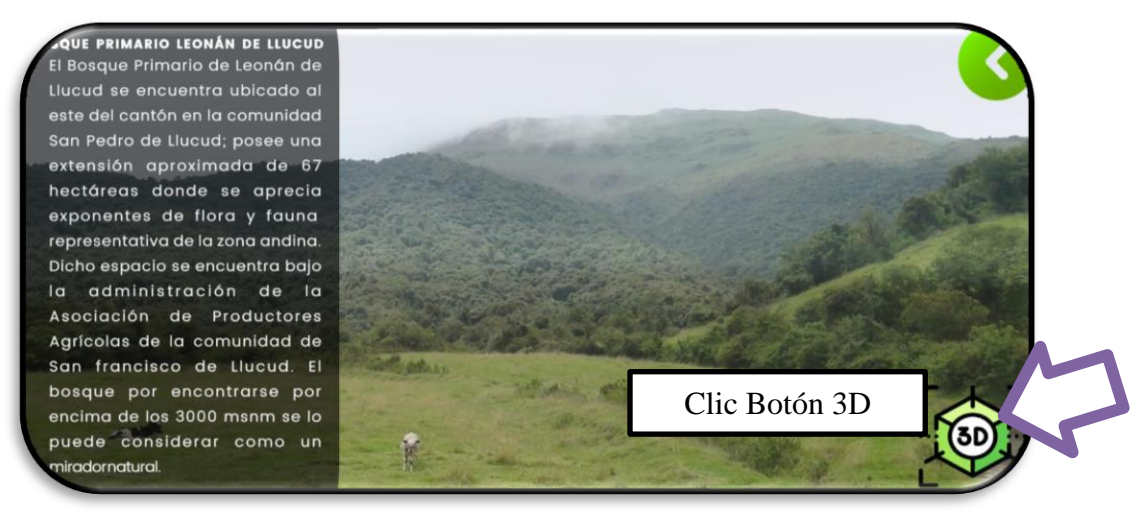

Figura 97: Pantalla de un atractivo natural

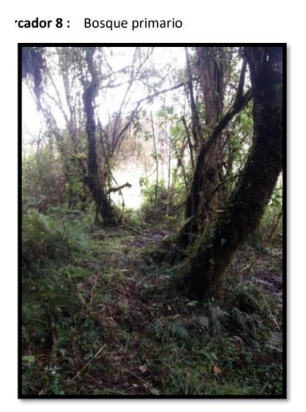

Figura 98: Marcador

Una vez inicializado la aplicación, se encenderá la cámara, enfocar completamente al marcador (Imagen) con la cámara, contiene botones al lado derecho, el botón volver atrás, botón ubicación, botón galería es donde se visualiza fotografías y el lado izquierdo el botón de audio.

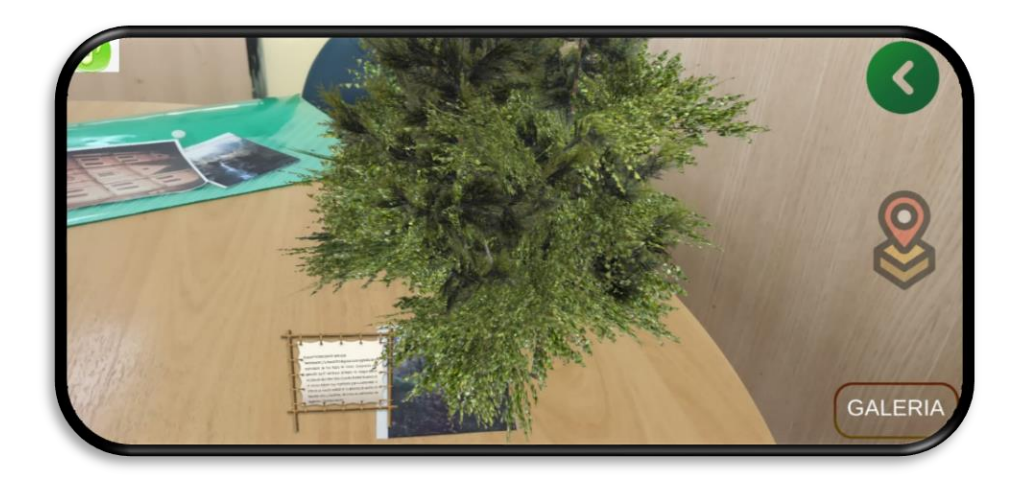

Figura 99: Visualización de los objetos en 3D

→Boton Galeria

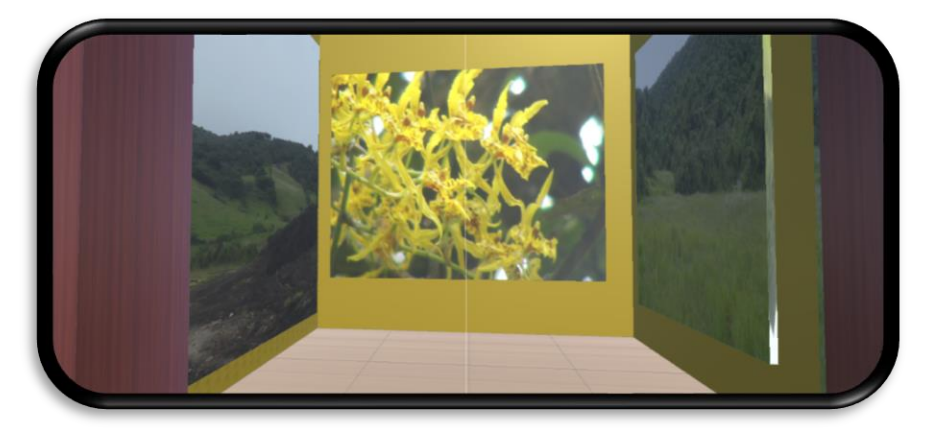

Figura 100: Visualización de la galería con fotografías del lugar

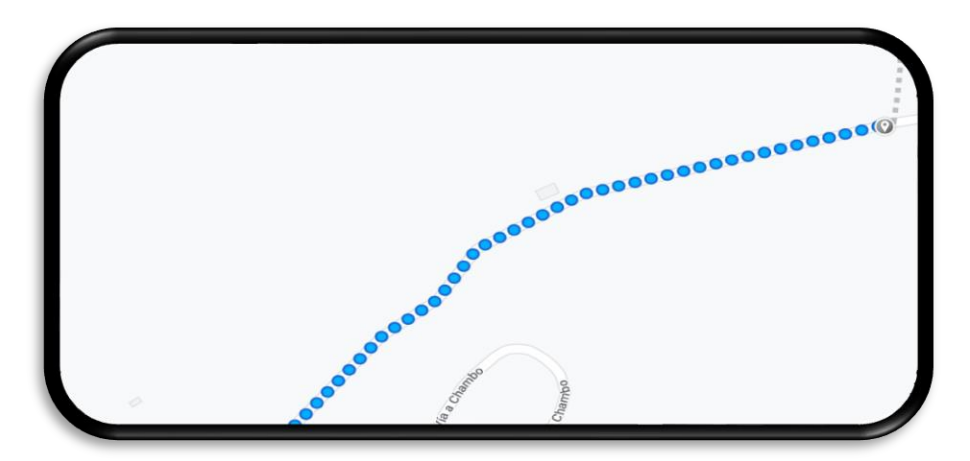

Figura 101: Ubicación del lugar mediante google maps